Escuela Superior Politécnica del Litoral

 $65.3.787$ 

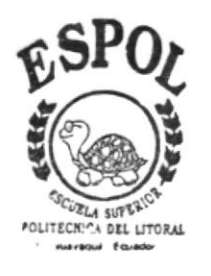

## PROGRAMA DE TECNOLOGIA **EN COMPUTACION**

Proyecto de Graduación

Previo a la obtención del título de ANALISTA DE SISTEMA

# TEMA:

Sistema Farmacéutico - Control de Inventario y Facturación

# MANUAL DE DISENO

AUTOR: Srta. Roxana Bermúdez A.

> DIRECTOR: Anl. Jorge Lombeida

> > ANO: 1997

# DECLARACION EXPRESA

"La responsabilidad por los hechos y doctrinas expuestas en este Proyecto nos corresponden exclusivamente, y el patrimonio intelectual de la misma a la ESCUELA SUPERIOR POLITECNICA DEL LITORAL''.

(Reglamento de exámenes y titulos profesionales de la E.S.P.O.L)

Roxana Bermúdez Andrade

 $\frac{1}{4}$ 

Anl. Jorge Lombeida. DIRECTOR DE TESIS

## **AGRADECIMIENTO**

Agradezco al ser más grande, quien supo ayudarme en todo momento, dándome su apoyo espiritual, que con su amor logró esto en mi, gracias a ti señor Jehová.

Agradezco también a mis queridos padres que con su dedicación y amor supieron darme aliento y saber que todo saldria bien.

Agradezco a todos mis profesores, y de manera muy especial al Anl. Jorge Lombeida y al Ing. Dino Castillo quienes hicieron posible la culminación de éste trabajo.

Gracias hermanas, hermanos, primas, amigas y amigos por estar conmigo compartiendo cada uno de estos momentos.

Gracias a ti Mario por toda tu paciencia, ayuda y alegría que causastes en mi en los momentos mas dificiles.

Gracias a todos Ustedes por todo lo obtenido con éxito

## **DEDICATORIA**

A mis padres por el apoyo brindado para la culminación exitosa de nuestra carrera.

A mis amigas, amigos por su apoyo y valiosos consejos.

A mis maestras del colegio cuyas enseñanzas fueron muy valiosas para lograr este objetivo: ser buena profesional.

**GRACIAS** 

ROXANA BERMUDEZ A.

## Tabla de Contenido

## CAPÍTULO 1.

## DEFINICIÓN DEL PROBLEMA ACTUAL

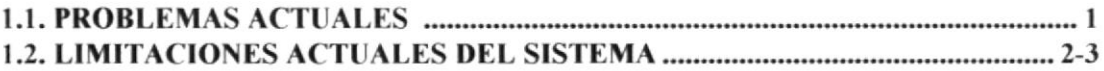

#### **CAPITULO 2.**

## SOLUCIÓN PROPUESTA.

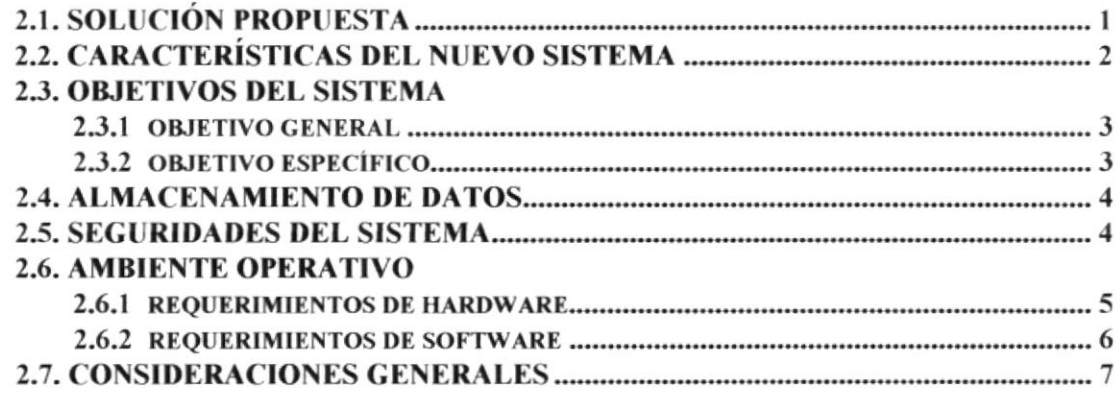

## CAPÍTULO 3.

#### **DIAGRAMAS DE FLUJOS.**

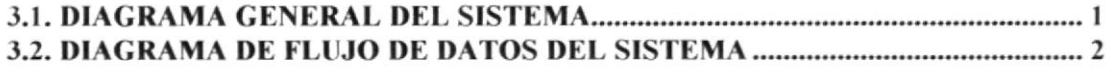

#### **CAPITULO 4.**

 $\tau$ 

## DIAGRAMAS JERÁRQUICO DEL SISTEMA.

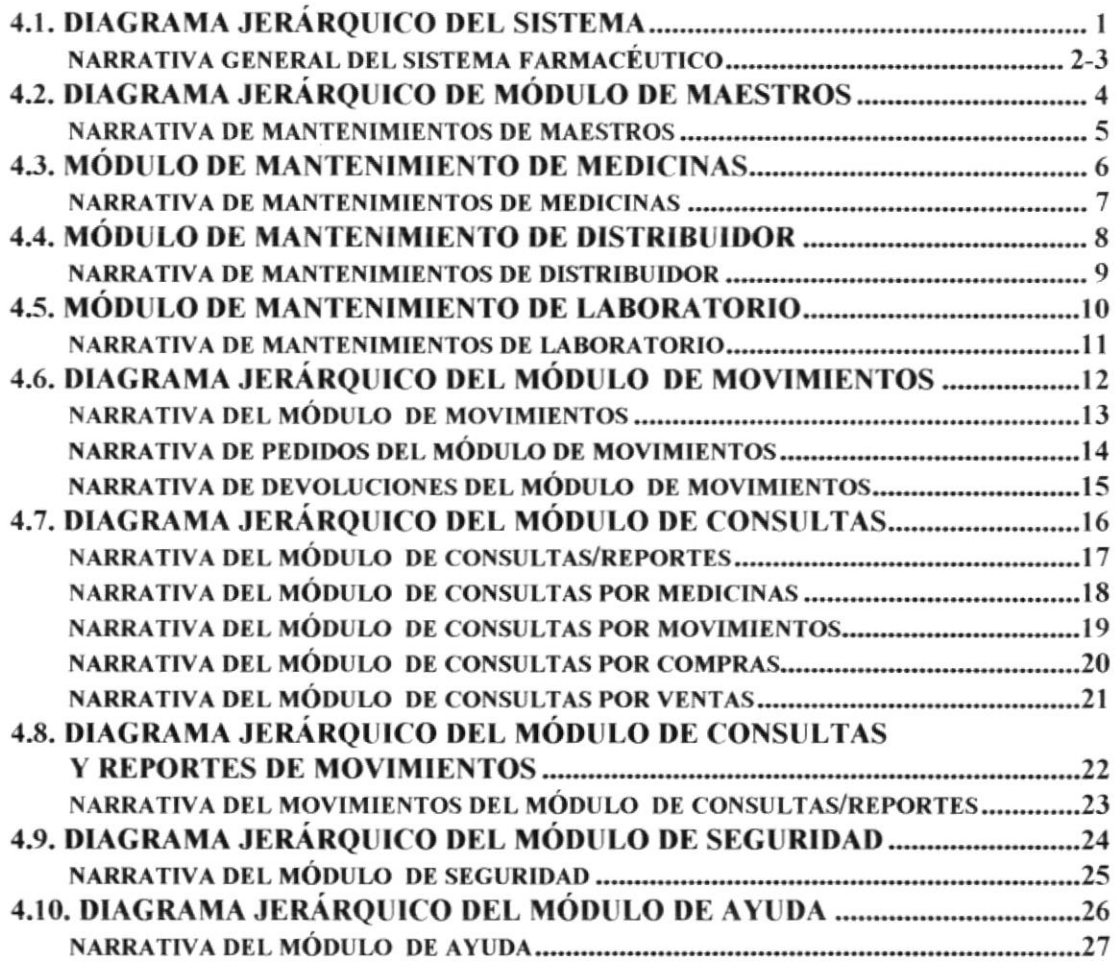

## **CAPITULO 5.**

j.

### ESTANDARIZACIÓN DE FORMATOS Y CÓDIGOS.

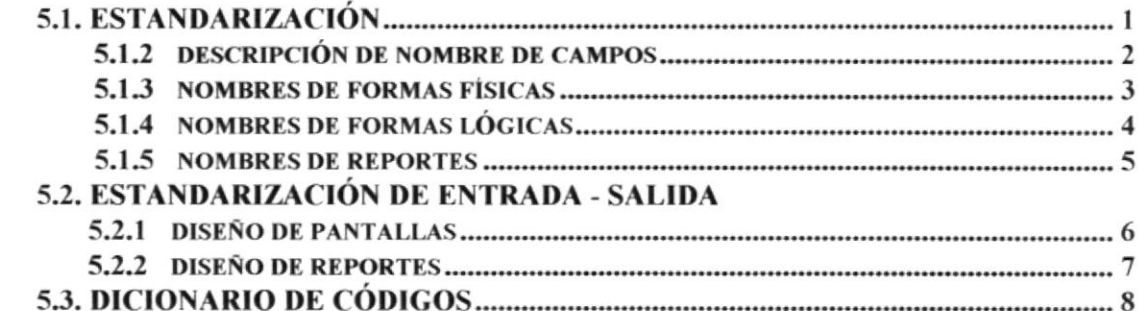

#### **CAPITULO 6.**

#### DISEÑO DE LOS ARCHIVOS.

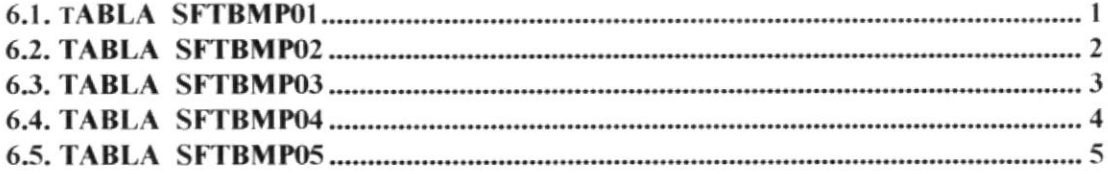

#### **CAPITULO 7.**

#### **MODELO DE ENTIDAD - RELACIÓN.**

#### **CAPITULO 8.**

### **DESCRIPCIÓN DE PROGRAMAS**

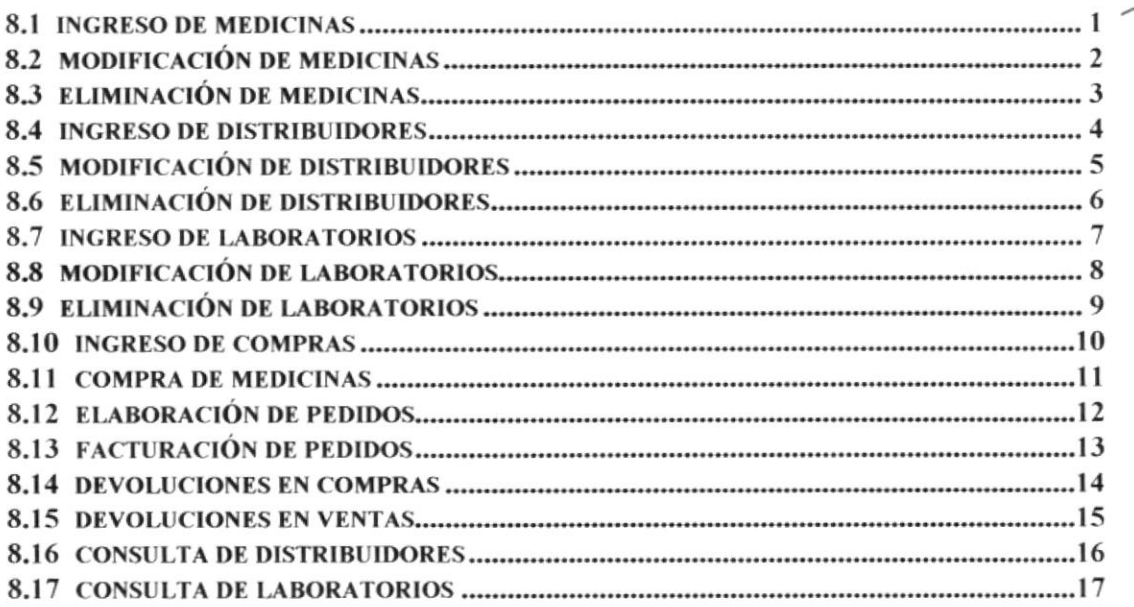

### **CAPITULO 9.**

## **FORMATOS DE PANTALLAS, MENÚES Y REPORTES**

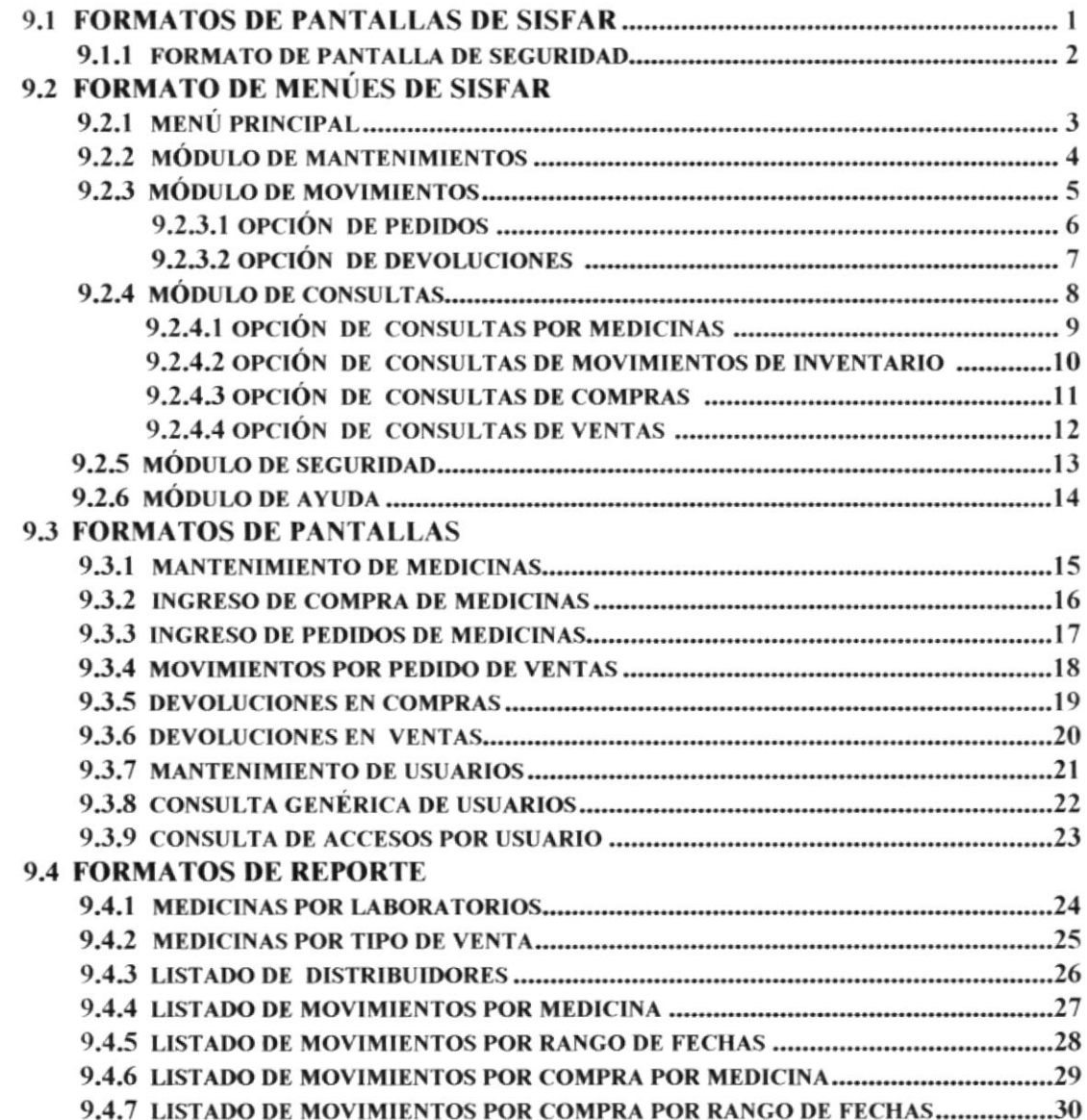

Capítulo l. Definición del Problema Actual

#### 1. Definición del Problema Actual

#### 1.1. Problemas Actuales

Farmacia "Angelito", dedicada a la venta y distribución de productos farmacéuticos ubicada en la ciudad de Guayaquil en las calles 10 de Agosto y Guerrero Martínez, desde Enero de 1995 representada por el Ing. Tito Meza quien desea contratar los servicios de un Analista de Sistemas para que le resuelva los problemas de automatización y organización de información que le está impidiendo tomar decisiones oportunas.

Actualmente no cuenta con ningún sistema automatizado para sus labores diarias, donde atienden una gran cantidad de pedidos por lo que en muchas ocasiones resulta extremadamente difícil satisfacer a toda su clientela de una manera rápida.

Realiza sus ventas al por mayor y menor, realiza también un intercambio con el proveedor de aquellas medicinas que expiren, siempre y cuando éstas estén en un plazo de tres meses.

Con respecto a las compras, realizan una solicitud de compras de acuerdo al inventario físico de medicinas, verificando la falta o exceso de existencia para luego efectivizar la solicitud.

La parte contable de la empresa, es manejada manualmente por el Ing. Tito Meza, Gerente General, también controla el stock, adquisiciones, pagos a proveedores, pagos a empleados y publicidad.

#### Cuenta con el siguiente equipo:

• Un computador 486 IBM con memoria de Ram de 8 MB, con 500 MB de Disco duro, unidad de 3 1/2, unidad CD-ROM.

#### Se utilizan programas utilitarios:

- Sistema Operativo Windows 95
- Microsoft Office 95

En base a todos estos problemas, se ha decidido darle una solución por lo que se ha solicitado a PROTCOM para realizar el diseño de el Sistema Farmacéutico en el que incluye el control de Inventario y Facturación.

#### 1.2. Limitaciones Actuales del Sistema

En base a los estudios realizados tales como entreüstas, y observaciones a los usuarios se ha podido detectar los siguientes problemas

#### Problemas Operacionales

 $\vert$  -Por cálculos manuales:

> No existe un control real de la información acerca de los productos existentes

Facturación de productos no existentes en inventarios

Facturación con precios no actualizados

Demora en el despacho de productos

lnvenlario con productos expirados o dañados

2<sup>-</sup> Consultas lentas

Retraso en el acceso a la información dando reportes poco fiables y con demora en el momento de la toma de decisiones.

Falta de visión en la adquisición de productos, viéndose en ocasiones exceso de inventarios para ciertos productos, mientras que en otros falta de productos.

Retraso en la entrega de resultados ñnancieros a la Gerencia

3.- Recargo de trabajo

Deficiencias en el desempeño

El recargo de tareas en cada una de las áreas de la empresa resulta elevado, esto produce un incremento de las labores de cada empleado dependiendo de la afluencia diaria de trabajo.

 $4 -$ Falta de control en el acceso de datos

> Debido al volumen de información que se maneja día a día, los problemas se incrementan en el futuro, lo que se verá reflejado la economía de la empresa.

# Capítulo 2. Solución Propuesta

## 2.1. Solución Propuesta.

Al concluir el análisis de la estructura organizacional y funcional que posee la empresa y establecer los problemas que limitan el desarrollo de la misma, en cumplimiento con los requerimientos especificados por la empresa se ha determinado la siguiente solución:

Por los procesos que la empresa necesita realizar para el correcto control de sus actividades, es de vital importancia automatizar dichos procesos con el fin de agilitarlos y obtener de ellos el máximo rendimiento.

Los sistemas generales que proponemos desarrollar para la automatización están determinados en el siguiente orden:

- $\Rightarrow$  Sistema de Inventario y
- $\Rightarrow$  Sistema de Facturación

## 2.2. Características del Nuevo Sistema

Luego del análisis de las actividades diarias de Farmacias Angelito se ha resuelto que el nuevo Sistema Farmacéutico (SISFAR) tendrá las siguientes características:

- 1+ Flexibilidad en las ventas, es decir poder vender las medicinas no solo por precio de venta al público, sino por precio de laboratorio para el caso de recetas con descuento.
- $\rightarrow$  Tener la facilidad de realizar las ventas por unidad y también por cajas.
- ← Determinar que medicina expira en un determinado tiempo, para poder ser intercambiada por el proveedor
- I Proporcionar oportunamente información sobre el inventario o precio de Venta.
- **→** Dar facilidad al usuario de determinar el costo de una receta sin afectar el Stock.
- Realizar solicitudes de compras para poder renovar las existencias de las medicinas.
- ← Actualizar las solicitudes de compras como despachadas e incrementar automaticamente las existencias.
- $\rightarrow$  Ingresar, Modificar medicinas que se no encuentren en el stock.

## 2.3. Objetivos del Sistema

### 2.3.1 Objetivo General

Manejar con eficacia el control de artículos, y el desarrollo de los movimientos que se efectúan diariamente en Farmacia "Angelito". Se encargará de todos los movimientos de egreso e ingreso de productos en bodega, además permitirá el mantenimiento de los productos existentes, Consulta y reportes de productos dañados y cantidad de productos existentes.

## 2.3.2 Objetivo Específico

#### Fácil Manejo.

Se dispondrá de mensajes explicativos para cada uno de los procesos que este ejecutando, así como también el manual de usuario donde nos indica el fácil manejo del sistema.

#### Facilidad de Consulta.

El sistema tendrá una respuesta inmediata a los requerimientos de una manera eficiente y con exactitud.

#### Agilidad.

Toda información que el usuario requiera será otorgada por el sistema de una manera rápida, y con eficacia.

#### Flexibilidad.

El sistema brindara un fácil manejo, donde cubrirá todas las necesidades del usuario, además podrá consultar el manual de usuario donde indica el manejo respectivo.

#### Seguridad

El Sistema proveerá claves de acceso manteniendo la seguridad del sistema.

## 2.4. Almacenamiento de Datos

Los datos serán almacenados en un medio físico interno en el Computador (Disco Duro), especificamente en una base de datos relacional.

Adicionalmente los datos se respaldarán periódicamente en unidades de disquetes o en la misma unidad de disco duro, las cuales estarán a cargo de el operador del sistemas.

## 2.5. Seguridades del Sistema

El Nuevo diseño del Sistema Farmacéutico incluye en el momento de ejecución una pantalla de control de acceso, la misma que verificará que usuario está trabajando en ese momento.

En esta pantalla de control de acceso, el usuario deberá ingresar su Contraseña (asignado por el Administrador principal del Sistema) para poder utilizar el nuevo Sistema.

La seguridad del Computador, información confidencial y suministros (Disquetes, formularios continuos, etc.) se encontrarán bajo la responsabilidad del Coordinador de dicha área.

## 2.6. Ambiente Operativo

El Sistema Farmacéutico para su eficiente operación y desarrollo e Implementación del sistema necesita de requerimientos de hardware y software.

### 2.6.1 Requerimientos de Hardware

Para instalar y utilizar el Sistema Farmacéutico se requiere que el usuario cuente con el siguiente equipo :

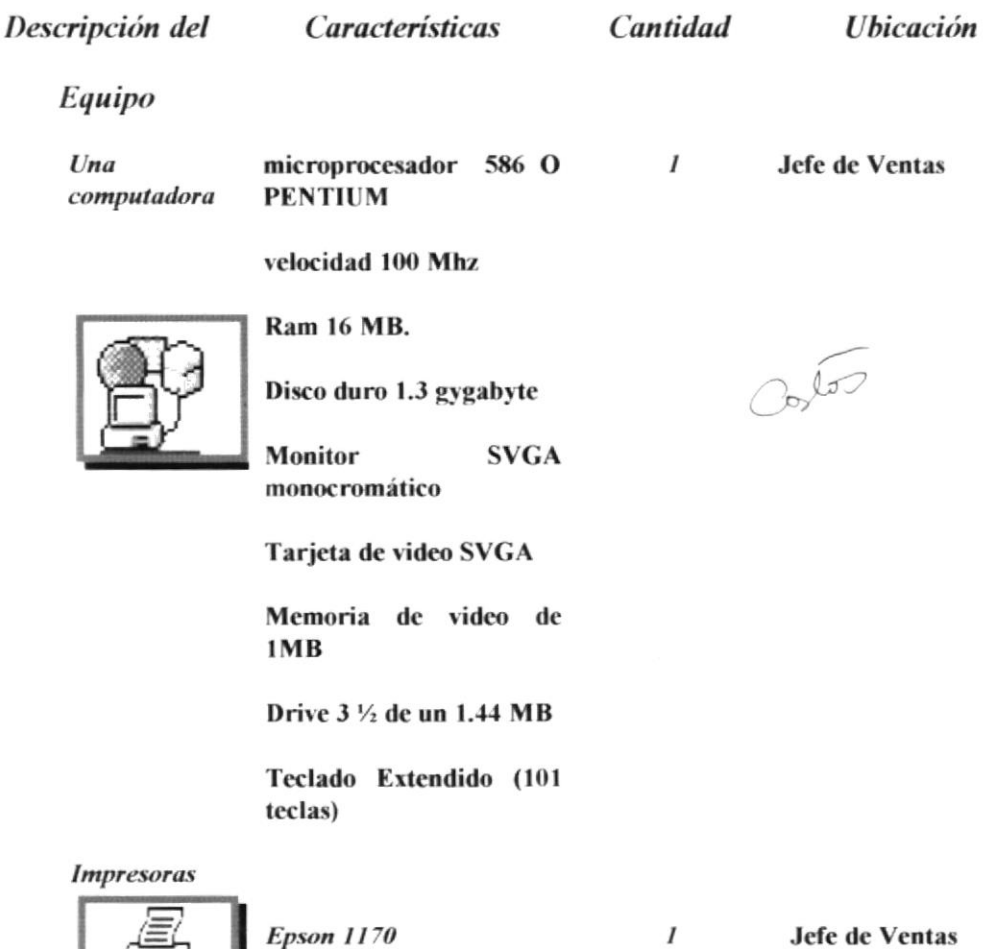

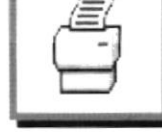

**PROTCOM** 

### 2.6.2. Requerimientos de Software

En lo respecto a Software el Sistema Farmacéutico, para poder desempeñarse correcta y eficazmente, requiere de los siguientes paquetes:

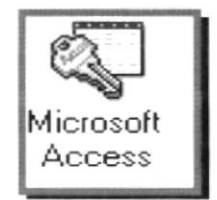

Base de datos Microsoft Access 2.0 para Microsoft

Windows

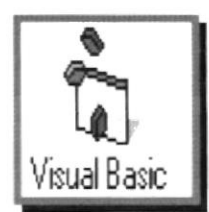

Lenguaje de Programación Visual Basic 4.0

## 2.7 Consideraciones Generales

- · El Sistema Farmacéutico tendrá un costo de \$885 (Ochocientos ochenta y cinco dólares), y será desarrollado en tres meses.
- · El lenguaje que se utilizará para desarrollar el sistema será Visual Basic 4.0 de 16 de Bits.
- · Una vez concluidas las fases de desarrollo e Implementación del Sistema se efectuarán las respectivas pruebas para verificar la exactitud y tiempo de respuesta del Sistema. A partir del momento de la implementación se harán pruebas con datos reales, los cuales serán almacenados en un archivo temporal. Las pruebas se harán en un lapso de 2 semanas y se llevaran a cabo en horario extra de la jornada normal de labores, por lo tanto se requerirá tanto del apoyo de los usuarios futuros. Los resultados de las pruebas serán revisados, verificados y corregidos por el Director general.
- El personal involucrado con el sistema será entrenado para el correcto manejo del sistema., donde consiste en explicar el funcionamiento del Sistema Farmacéutico SISFAR, todos las opciones y la importancia de cada una de ellas

Esta actividad consistirá en lo siguiente:

- 1. El grupo que será entrenado está conformado por el Jefe de Ventas y sus asistentes
- 2. El entrenamiento será de diez horas.
- 3. El entrenamiento consiste en los módulos principales del sistema.

Capítulo 3. Diagramas de Flujo

## 3.1 Diagrama General del Sistema

Estos diagramas fueron desarrollados después de haber realiza un estudio general y un levantamiento de información con la ayuda del usuario con el fin de obtener un chequeo general relacionado con el desarrollo del sistema. Cada diagrama fue presentado al usuario, dando su aceptación a los mismos. Los diagramas reflejan las operaciones y funciones que se va a dar una vez implementado el sistema.

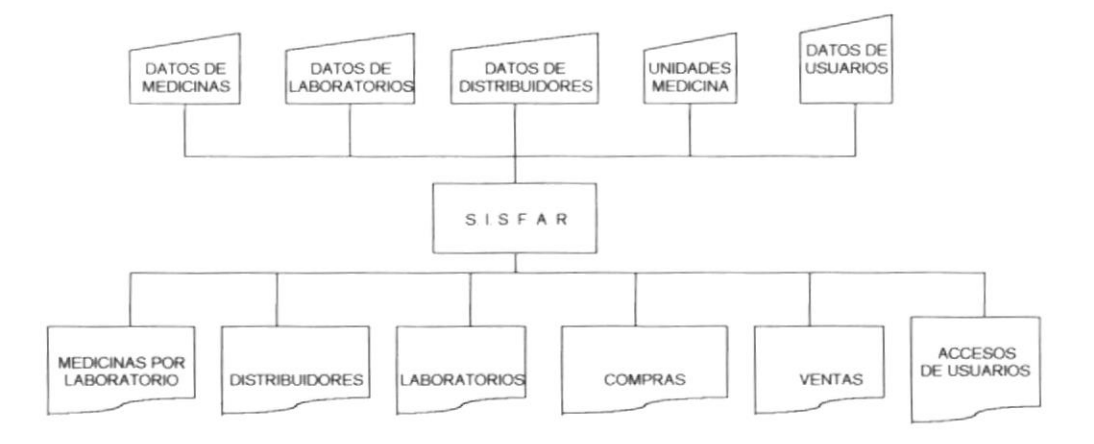

## 3.2 Diagrama de flujo de Datos del Sistema

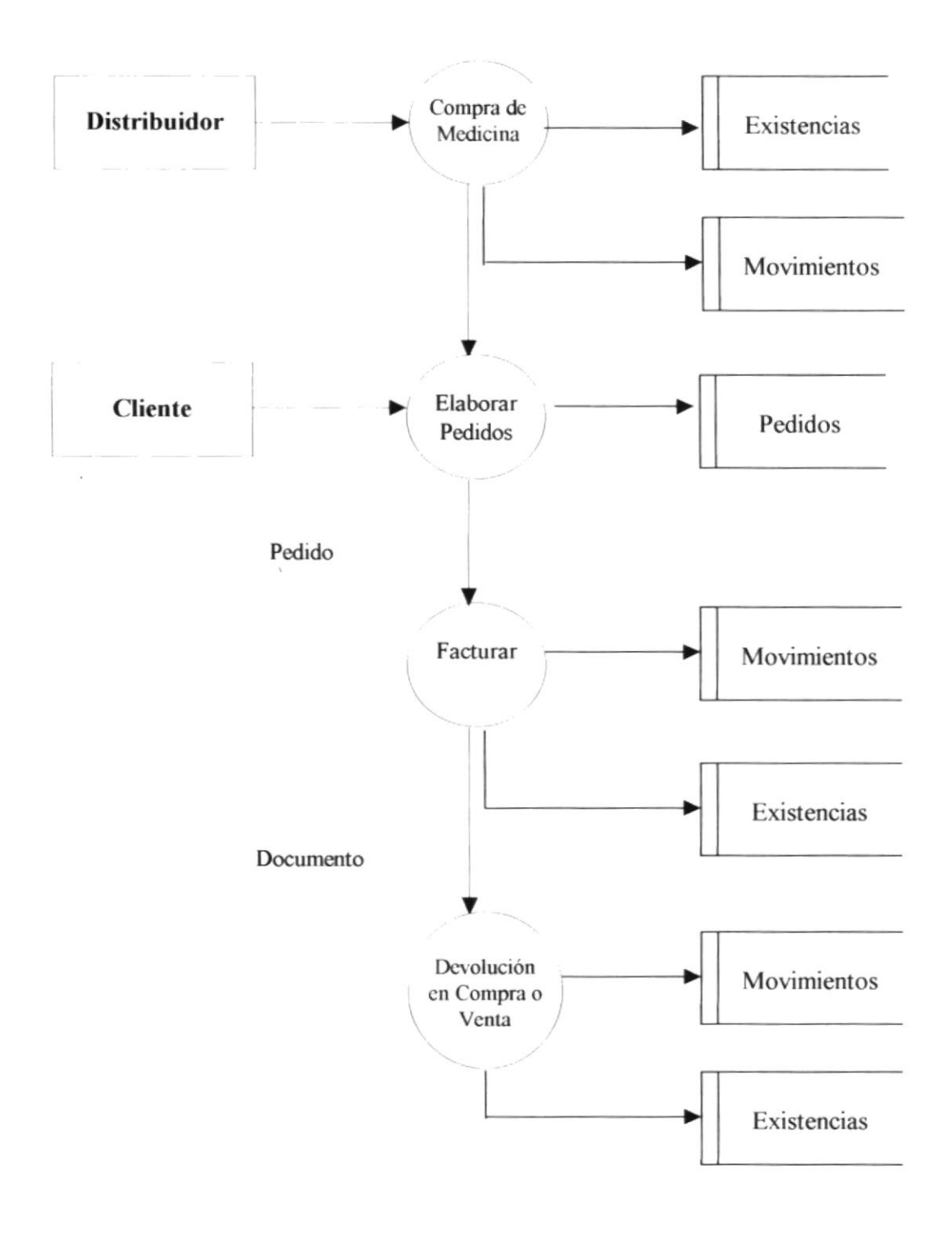

Capítulo 4. Diagramas Jerárquicos del Sistema

 $\overline{\mathcal{F}}$ 

## 4.1. Diagrama Jerárquico del Sistema.

## DIAGRAMA JERÁRQUICO DEL SISTEMA SISTEMA FARMACÉUTICO (SISFAR)

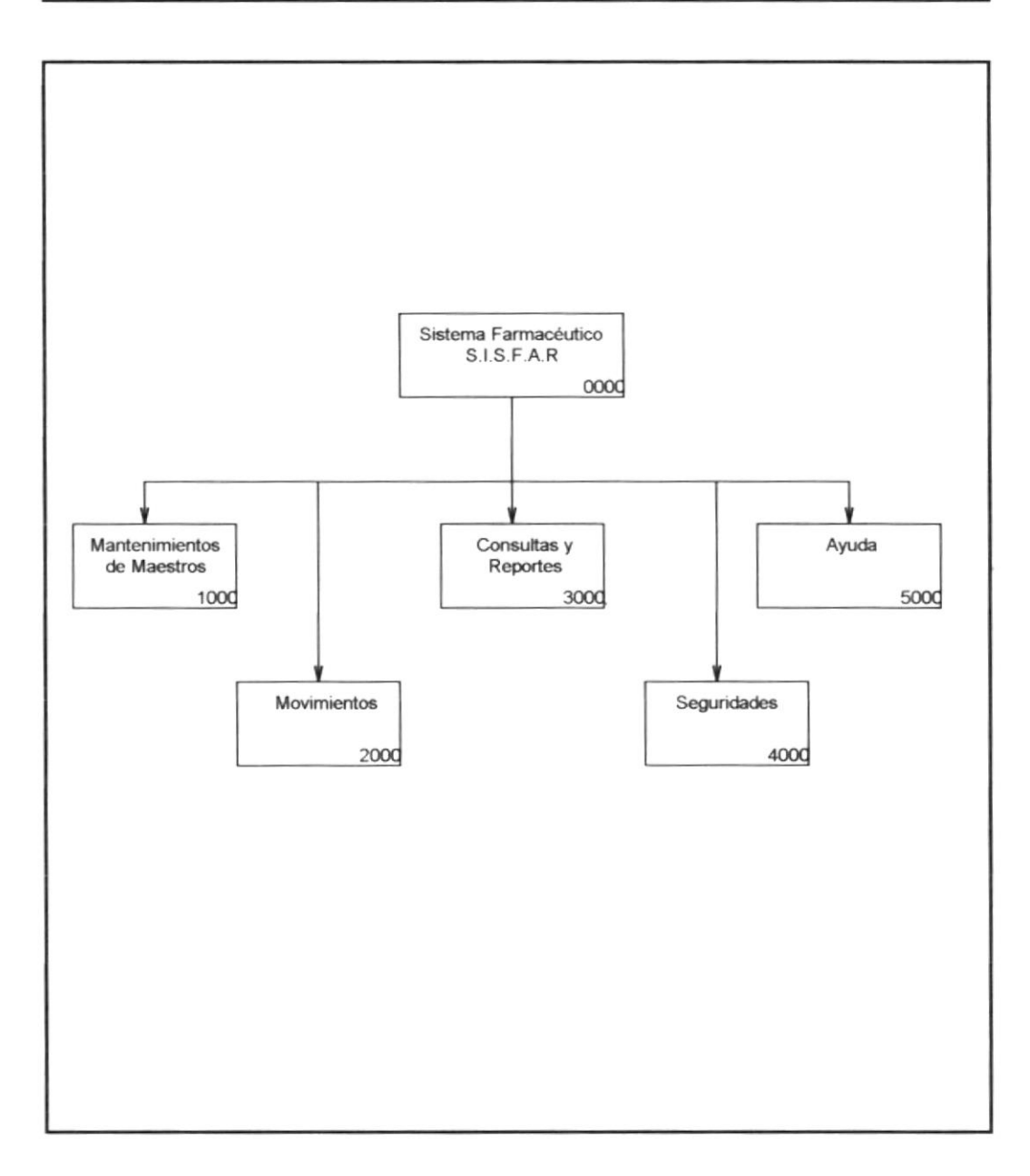

## Narrativa General del Sistema Farmacéutico.

#### 0000 Sistema Farmacéutico.

Los módulos del sistema controlarán el inventario de Farmacias "Angelito". además emitirán reportes y consultas a los diferentes usuarios.

#### 1000 Mantenimiento de Maestros.

Se procede a dar mantenimiento de todas las tablas es decir realiza el mantenimiento de datos generales de las Medicinas, distribuidores y, laboratorios.

#### 2000 Movimientos.

Se realizan los procesos de ingreso y egreso de unidades de inventario mediante una facturación de compra o de venta.

#### 3000 Consultas y Reportes

Permite al usuario de acuerdo a su nivel de acceso visualizar por pantalla la información del Sistema, y emitir informes detallados de los movimientos tanto de ingreso como egresos.

#### 4000 Módulo de Seguridad.

Este módulo de Seguridades nos permitirá llevar un control de usuarios, se encargará de llevar un control y la seguridad ante las personas que utilicen el sistema y obtenga información del mismo. para así de esta manera asegurar las bases de datos. En este módulo podrá especificar quienes son las personas que utilizan el sistema.

## 4000 Ayuda.

Este módulo de Ayuda permite al usuario visualizar cualquier información en cualquier dificultad que se presente en el transcurso de la utilización del Sistema Farmacéutico (SISFAR).

## 4.2. Diagrama Jerárquico del Módulo de Maestros

## DIAGRAMA JERÁRQUICO DEL SISTEMA SISTEMA FARMACÉUTICO (SISFAR)

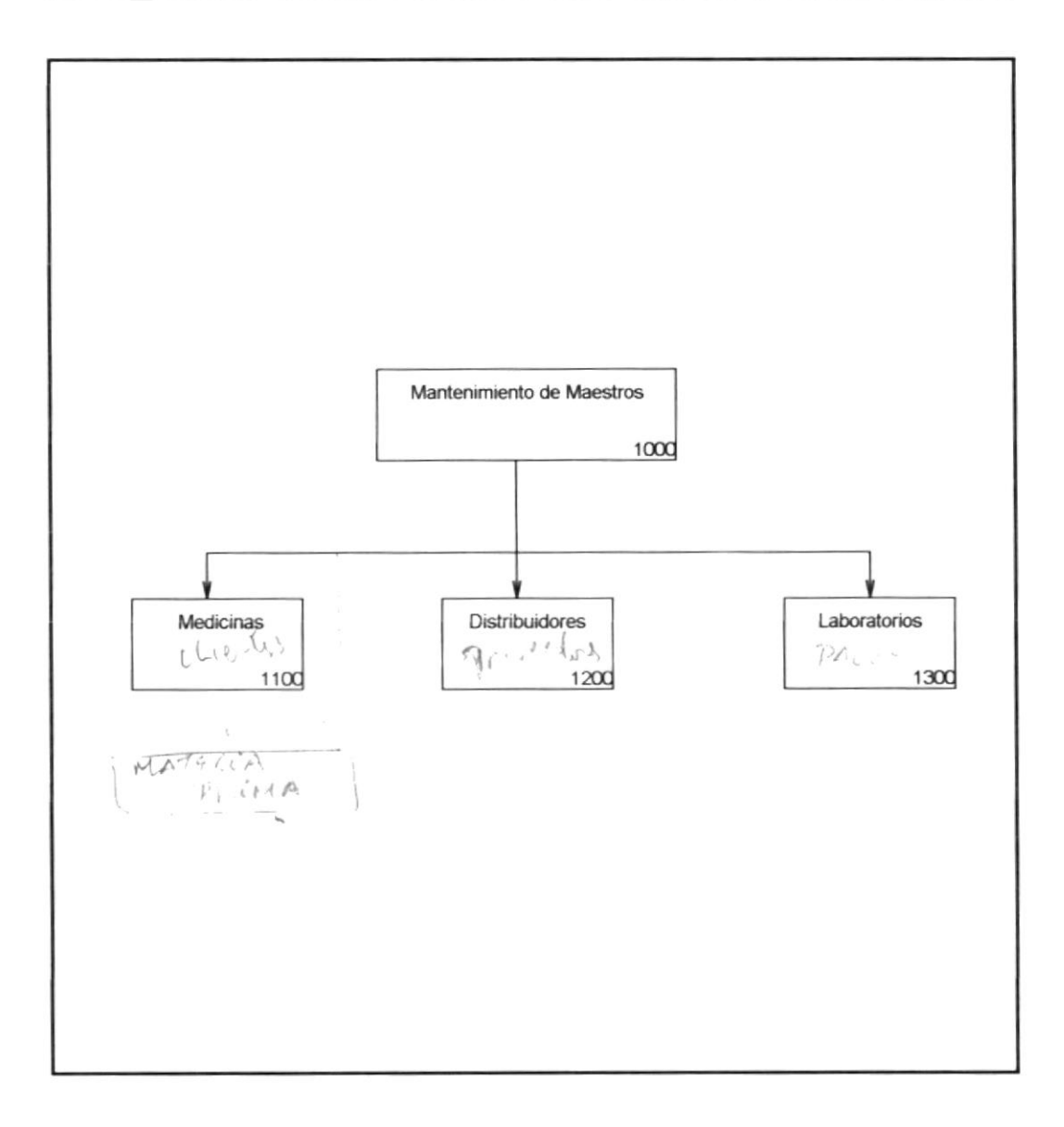

## Narrativa de Mantenimientos de Maestros.

## 1100 Medicinas.

Permite realizar el ingreso, modificación y eliminación de las medicinas que se manejan en el sistema, dar mantenimiento de datos generales referentes a la medicina.

#### 1200 Distribuidores.

Permite realizar el ingreso, consulta, modificación y eliminación de la información referente a empresas o personas particulares a las cuales se les realiza la compra de medicinas.

#### 1300 Laboratorios.

Permite realizar el ingreso, consulta, modificación y eliminación de los laboratorios farmacéuticos de donde provienen las medicinas

 $-$ 

 $-$ 

## 4.3. Módulo Mantenimiento de Medicinas

## DIAGRAMA JERÁRQUICO DEL SISTEMA SISTEMA FARMACÉUTICO (SISFAR)

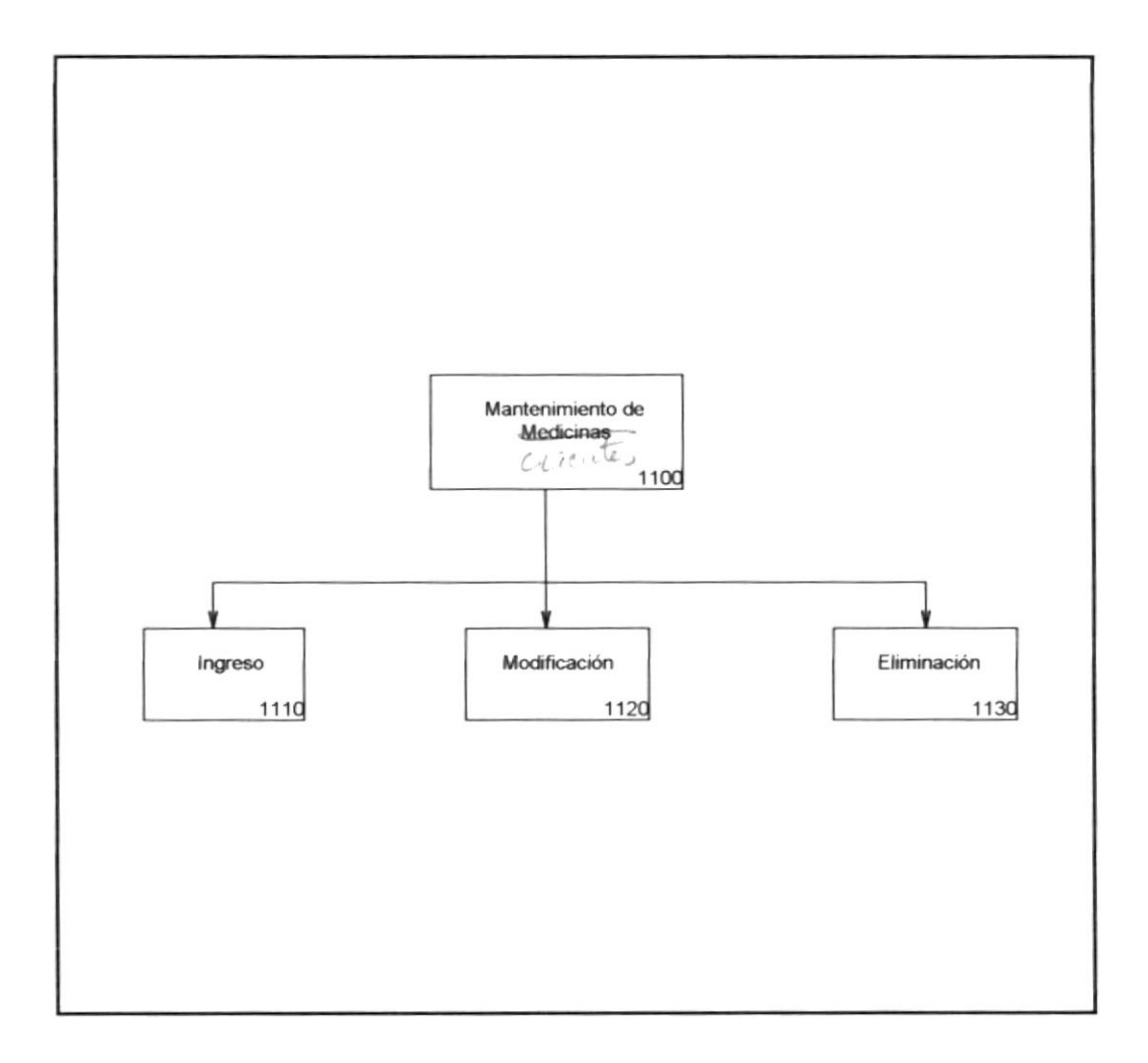

## Narrativa de Mantenimientos de Medicinas.

### 1110 Ingreso.

Permite realizar el Ingreso de una nueva medicina.

## 1120 Modificación.

Permite realizar la modificación de la información de una medicina específica.

#### 1130 Eliminación.

Permite realizar la Eliminación de una medicina que maneja el sistema.

## 4.4. Módulo Mantenimiento Distribuidores

## DIAGRAMA JERÁRQUICO DEL SISTEMA SISTEMA FARMACÉUTICO (SISFAR)

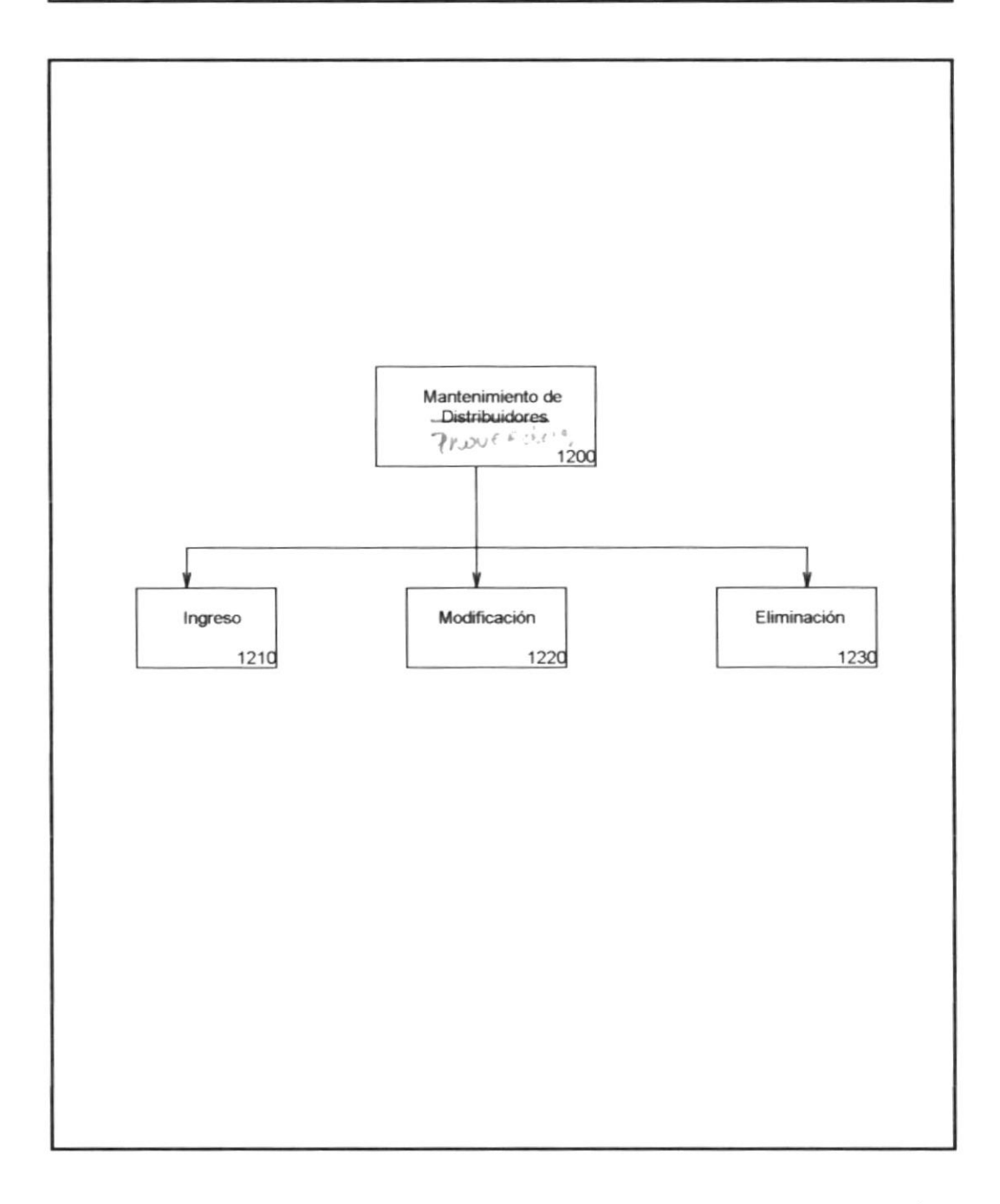

## Narrativa de Mantenimientos de Distribuidores.

## 1210 Ingreso.

Permite realizar el Ingreso de una nueva persona o empresa a la cual se le compra la medicina.

## 1220 Modificación.

Permite realizar la modificación de la información de una persona o empresa.

#### 1230 Eliminación.

Permite realizar la Eliminación de un distribuidor que maneja el sistema.

## 4.5. Módulo Mantenimiento Laboratorios

## DIAGRAMA JERÁRQUICO DEL SISTEMA SISTEMA FARMACÉUTICO (SISFAR)

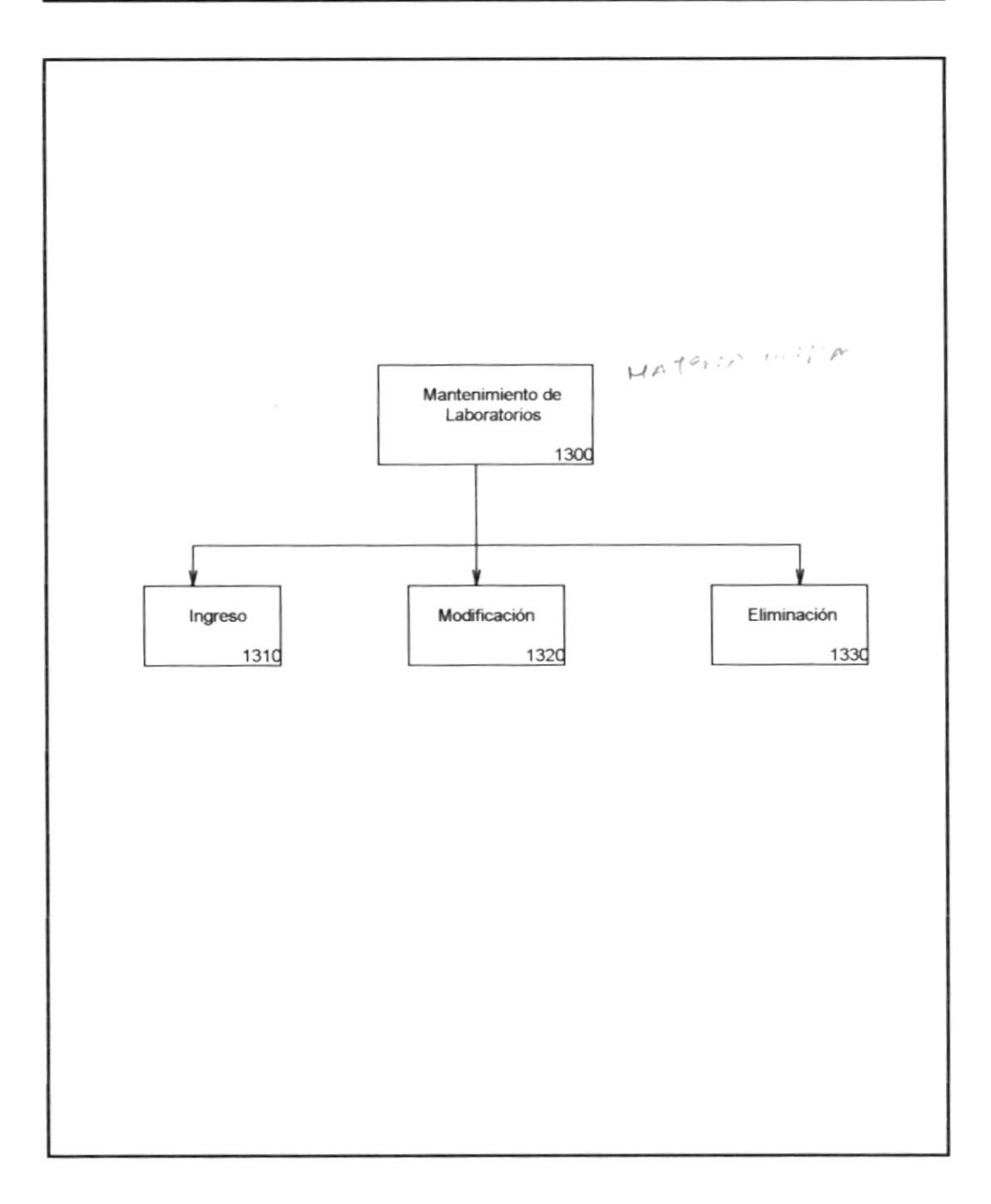
## Narrativa de Mantenimientos de Laboratorios.

#### 1310 Ingreso.

Permite realizar el Ingreso de un nuevo laboratorio farmacéutico del cual proviene la medicina.

#### 1320 Modificación.

Permite realizar la modificación de la información de un laboratorio.

#### 1330 Eliminación.

Permite realizar la Eliminación de un laboratorio que maneja el sistema.

## 4.6. Diagrama Jerárquico del Módulo de Movimientos

## DIAGRAMA JERÁRQUICO DEL SISTEMA SISTEMA FARMACÉUTICO (SISFAR)

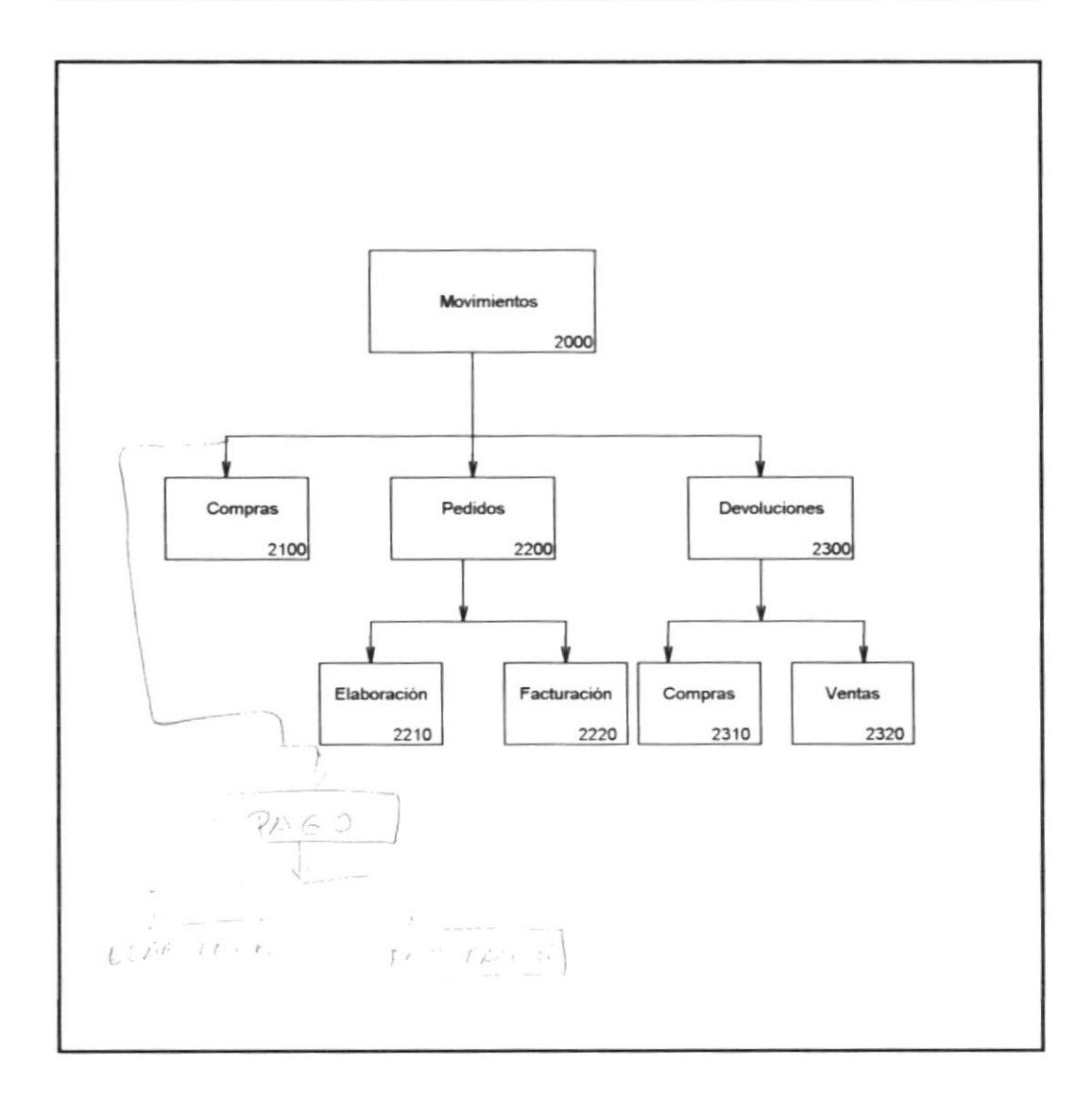

## Narrativa del Módulo de Movimientos.

#### 2100 Compras.

Permite al usuario realizar las compras a los diferentes distribuidores.

#### 2200 Pedidos.

Permite al cliente realizar el pedido de medicinas.

#### 2300 Devoluciones.

Permite al usuario realizar devoluciones de medicinas ya sea en compras o ventas.

## Narrativa de Pedidos del módulo de Movimientos.

#### 2210 Fllaboración de Pedido.

Permite al usuario elaborar un pedido sin afectar el stock de inventario. esta opción es para el caso de clientes que solo deseen conocer el precio de las medicinas.

#### 2220 Facturación de Pedido.

Permite al usuario facturar dicho pedido en base a un nümero de documento, esta opción si nos va a afectar el inventario.

## Narrativa de Devoluciones del módulo de Movimientos.

### 2310 Devoluciones en Compra

Permite al usuario devolver una factura emitida por una compra realizada al distribuidor, indicando que item desea devolver.

#### 2320 Devoluciones en Venta

Permite al usuario devolver una factura emitida por una venta al cliente, indicando que item desea devolver.

# 4.7. Diagrama Jerárquico del Módulo de Consultas

## DIAGRAMA JERÁRQUICO DEL SISTEMA SISTEMA FARMACÉUTICO (SISFAR)

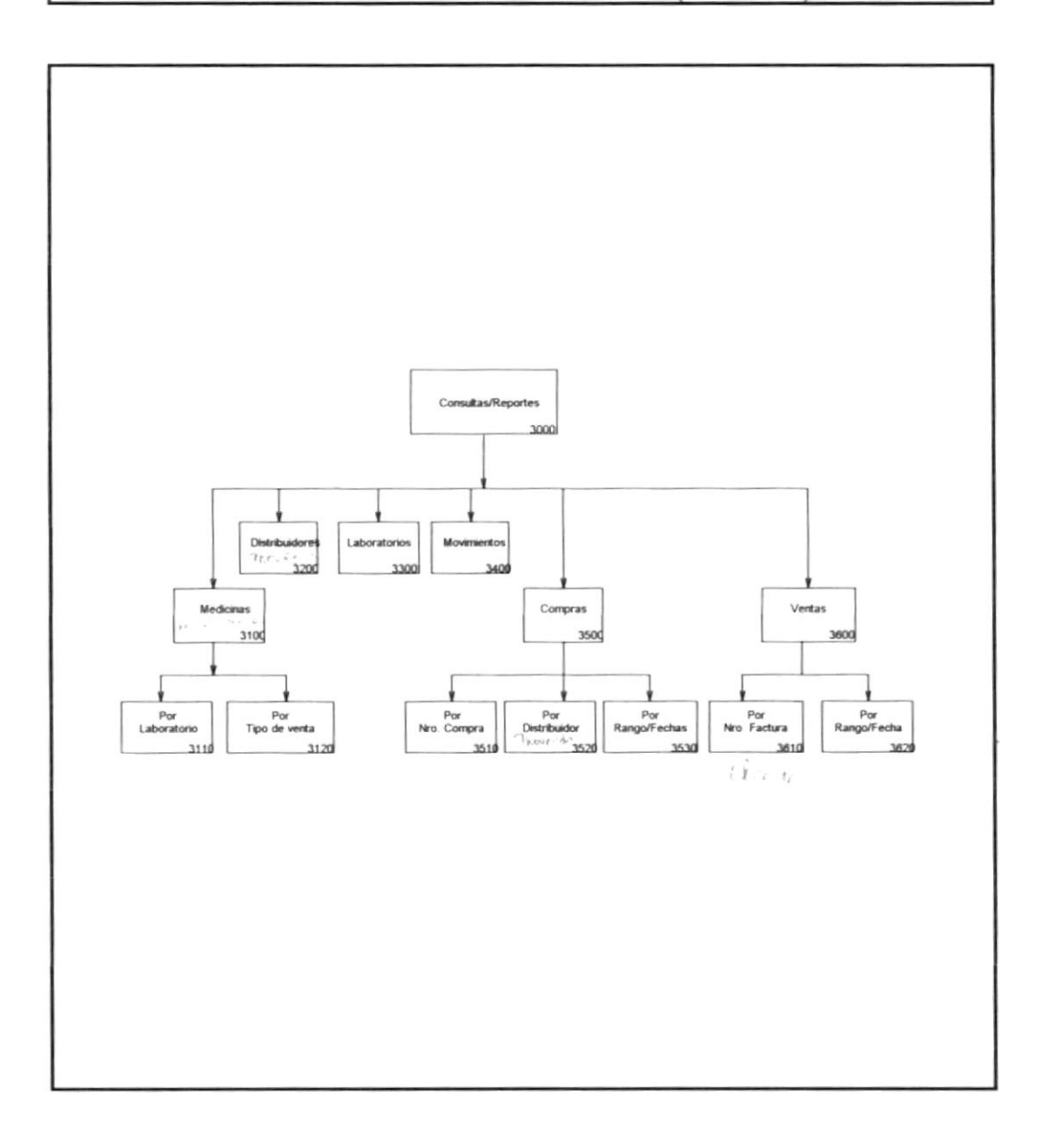

## Narrativa del Módulo de Consultas/Reportes

#### 3100 Medicinas

Permite al usuario visualizar por pantalla o emitir un listado en forma genérica todos las medicinas que posee el sistema.

#### 3200 Distribuidores

Permite al usuario visualizar por pantalla o emitir un listado en forma genérica todos los distribuidores.

#### 3300 Laboratorios.

Permite al usuario visualizar o emitir un listado en forma genérica todos los distribuidores.

#### 3400 Movimientos.

Permite al usuario visualizar por pantalla o emitir un listado los diferentes movimientos que existen en inventario.

#### 3500 Compras

Permite al usuario visualizar por pantalla o emitir un listado las diferentes compras que se hayan realizado en el sistema.

#### 3600 Ventas.

Permite al usuario visualizar por pantalla o emitir un listado las diferentes ventas que se hayan realizado en el sistema.

## Narrativa del Módulo de Consultas por Medicinas

#### 3110 Medicinas por Laboratorio

Permite al uzuario visualizar por pantalla o emitir un listado en forma genérica todos las medicinas seleccionadas por un único laboratorio que existan en el sistema.

### 3120 Medicinas por Tipo de venta

Permite al usuario visualizar por pantalla o emitir un listado en forma genérica todos las medicinas seleccionadas por un tipo de venta ya sea unidades o cajas único que existan en el sistema.

## Narrativa del Módulo de Consultas por Movimientos

#### 3410 Movimientos por medicina

Permite al usuario visualizar por pantalla o emitir un listado en forma genérica todos los movimientos por una medicina específica que exista en el el sistema

#### 3420 Movimientos por Rango de Fecha

Permite al usuario visualizar por pantalla o emitir un listado en forma genérica todos los movimientos por un rango de fecha, desde una fecha inicial hasta una fecha final que exista en el el sistema.

## Narrativa del Módulo de Consultas por Compras

#### 3510 Por número de compra

Permite al usuario visualizar por pantalla o emitir un listado en forma genérica todos las compras que se hayan realizado por un documento de número de compra.

#### 3520 Por distribuidor

Permite al usuario visualizar por pantalla o emitir un listado en forma genérica todos las compras por un distribuidor específico que exista en el el sistema

#### 3530 Por Rango de Fechas

Permite al usuario visualizar por pantalla o emitir un listado en forma genérica todas las compras por un rango de fecha, desde una fecha inicial hasta una fecha final que exista en el el sistema.

## Narrativa del Módulo de Consultas por Ventas

#### 3610 Por número de factura

Permite al usuario visualizar por pantalla o emitir un listado en forma genérica todos las compras que se hayan realizado por un documento de número de factura.

### 3630 Por Rango de Fechas

Permite al usuario visualizar por pantalla o emitir un listado en forma genérica todas las ventas por un rango de fecha, desde una fecha inicial hasta una fecha final que exista en el el sistema.

## 4.8 Diagrama Jerárquico del Módulo Consultas y Reportes de Movimientos.

## DIAGRAMA JERÁRQUICO DEL SISTEMA SISTEMA FARMACÉUTICO (SISFAR)

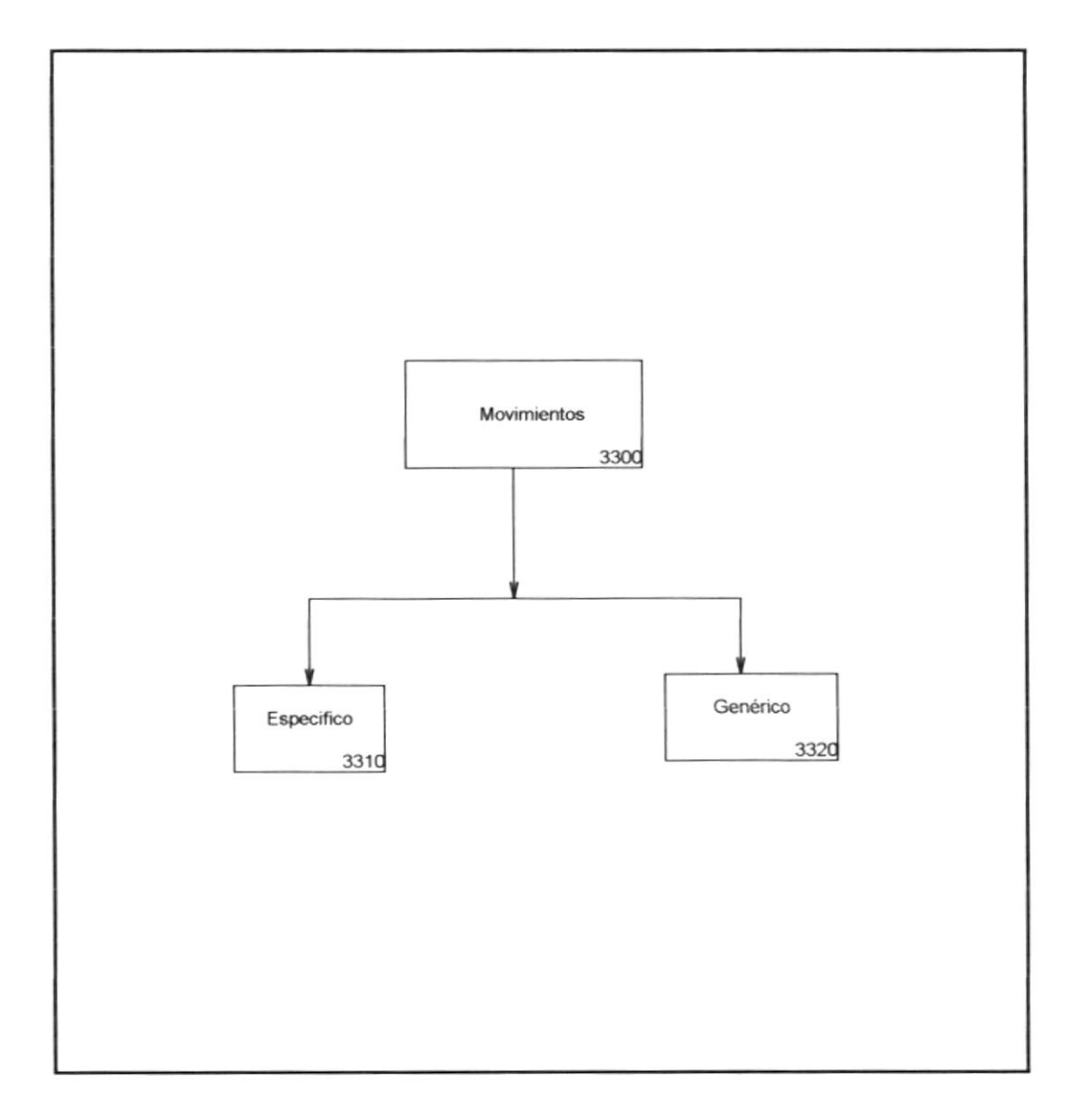

#### Narrativa de Movimientos del Módulo de **Consultas/Reportes**

## 3310 Movimiento Específico

Permite al usuario visualizar los diferentes movimientos de una forma especifica ya sea con referente a compras o ventas.

#### 3320 Movimiento Genérico

Permite al usuario visualizar los diferentes movimientos de una forma genérica ya sea por tipo de movimiento o de una manera general.

# 4.9 Diagrama Jerárquico del Módulo de Seguridad.

## DIAGRAMA JERÁRQUICO DEL SISTEMA SISTEMA FARMACÉUTICO (SISFAR)

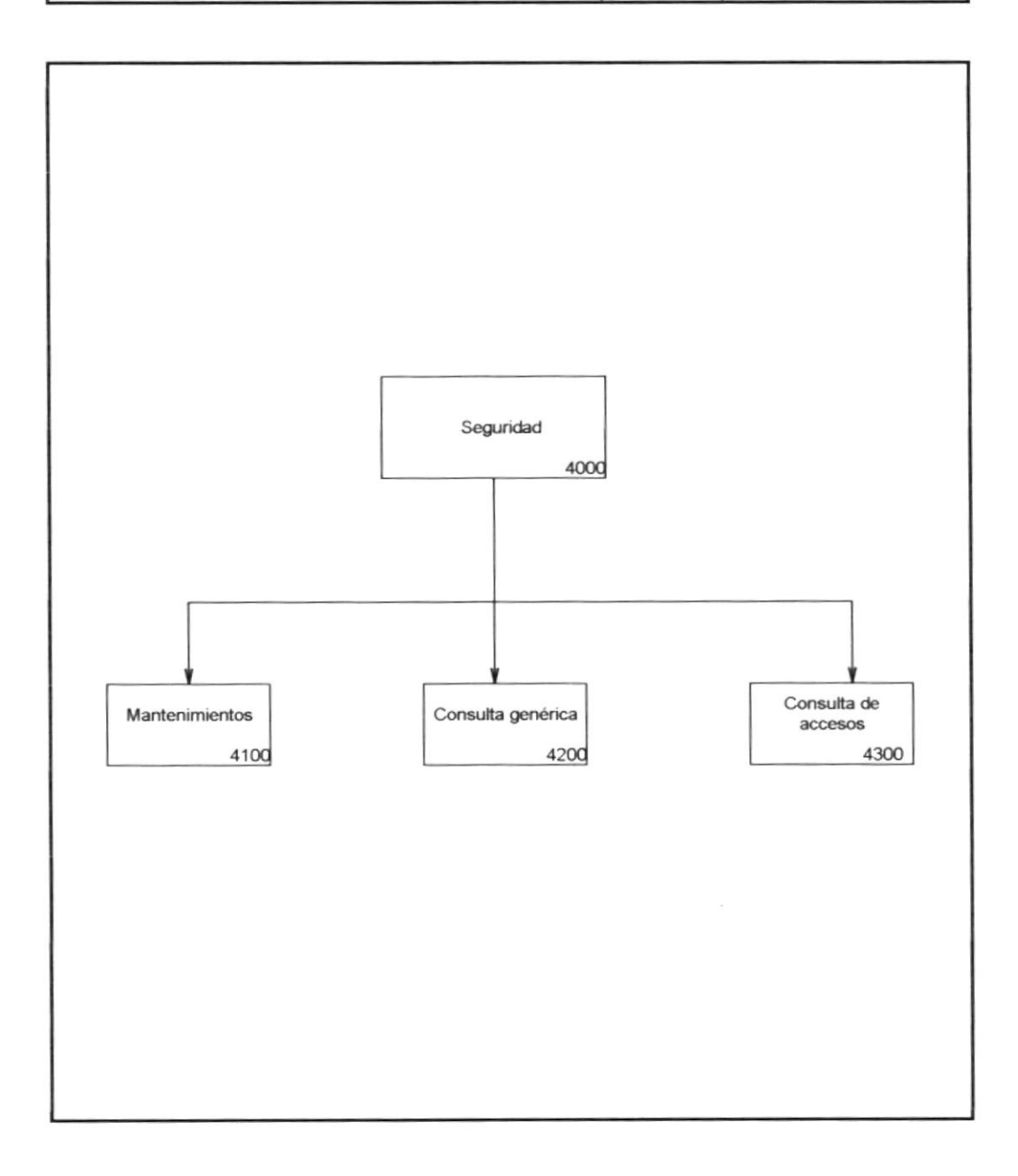

## Narrativa del Módulo de Seguridad

#### 4100 Mantenimientos.

Permite realizar el mantenimiento de la información de un usuario del Sistema.

#### 4200 Consultas Genérica.

Permite al usuario visualizar por pantalla información de todos los usuarios, niveles y opciones del Sistema.

#### 4300 Consultas de acceso.

Permite al supervisor poder visualizar todos los usuarios que el desee, visualizar por pantalla toda la información de acerca de que fecha y a que hora, y que opciones utilizó dicho usuario.

- 75

 $- - -$ 

## 4.10. Diagrama Jerárquico del Módulo de Ayuda.

## DIAGRAMA JERÁRQUICO DEL SISTEMA SISTEMA FARMACÉUTICO (SISFAR)

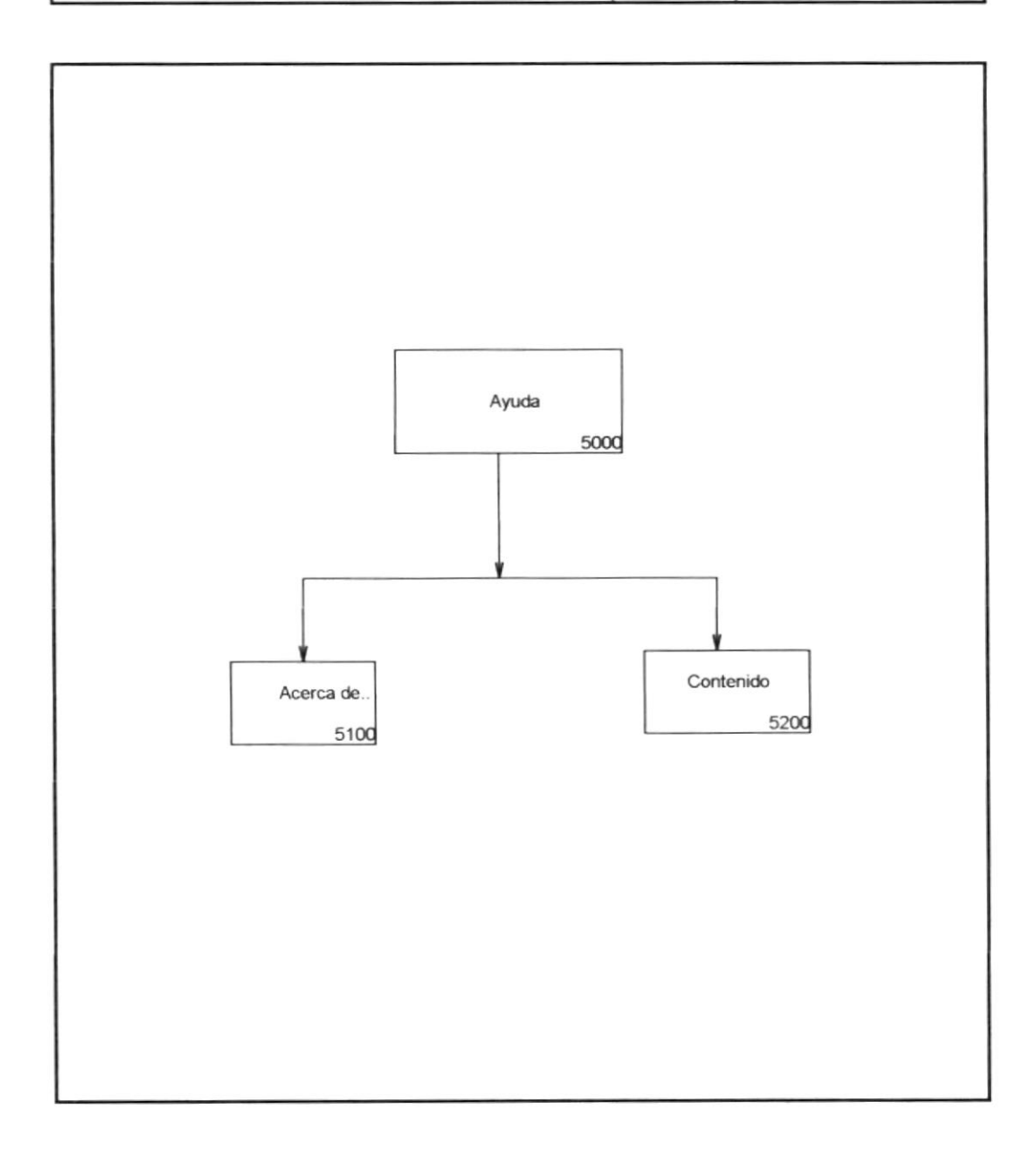

 $\sim$ \_\_

## Narrativa del Módulo de Ayuda

#### 5100 Acerca de.

Permite al usuario visualizar por pantalla información de versión , derechos reservados y licencias del Sistema

#### 5200 Contenido

Permite al usuario visualizar por pantalla información de versión, derechos reservados y licencias del Sistema haciendo referencia a una lista de temas principales que se visualizan en la opción de ayuda.

Capítulo 5. Estandarización de Formatos y Códigos

## 5.1. Estandarización.

A continuación se detallan las normas seguidas para estandarización de nombres en el sistema, la misma que ayudará al desarrollo y futuro Mantenimiento del sistema.

Se han aplicado estándares a nombres en los siguientes puntos:

- Nombres de Tablas de datos  $\bullet$
- Nombres de Campos
- Nombres de Formas Físicas y Lógicas
- Nombres de Pantallas y Reportes  $\bullet$

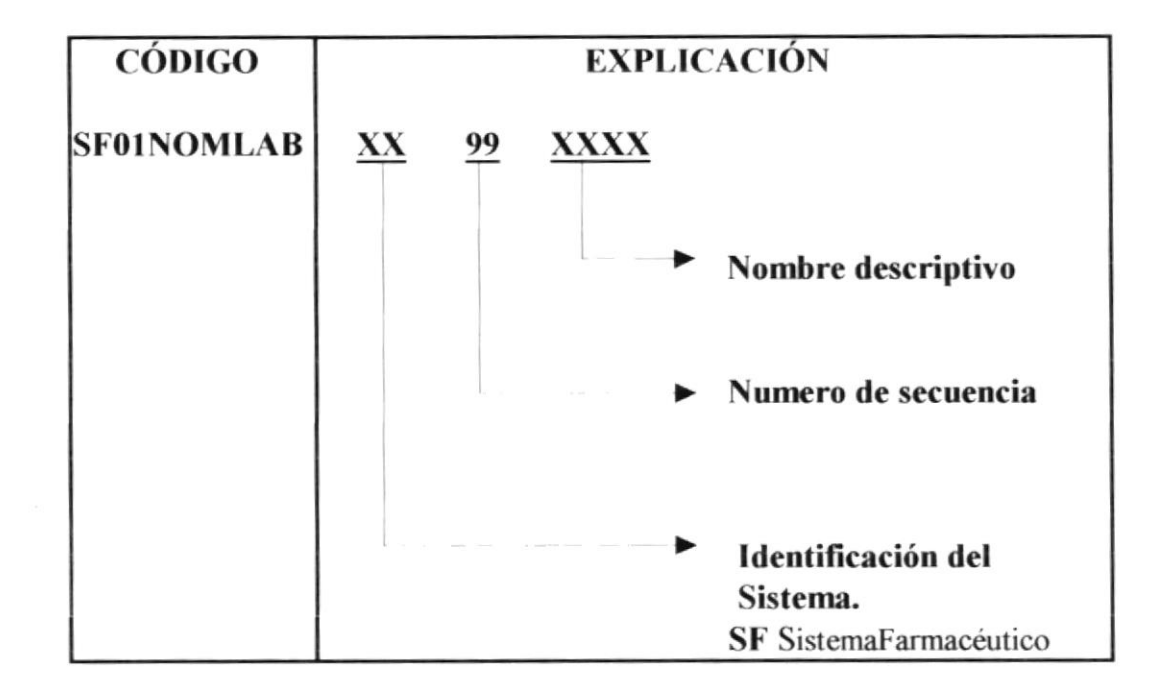

## 5.1.2. Descripción de nombres de campos.

## 5.1.3. Nombres de Formas Físicas.

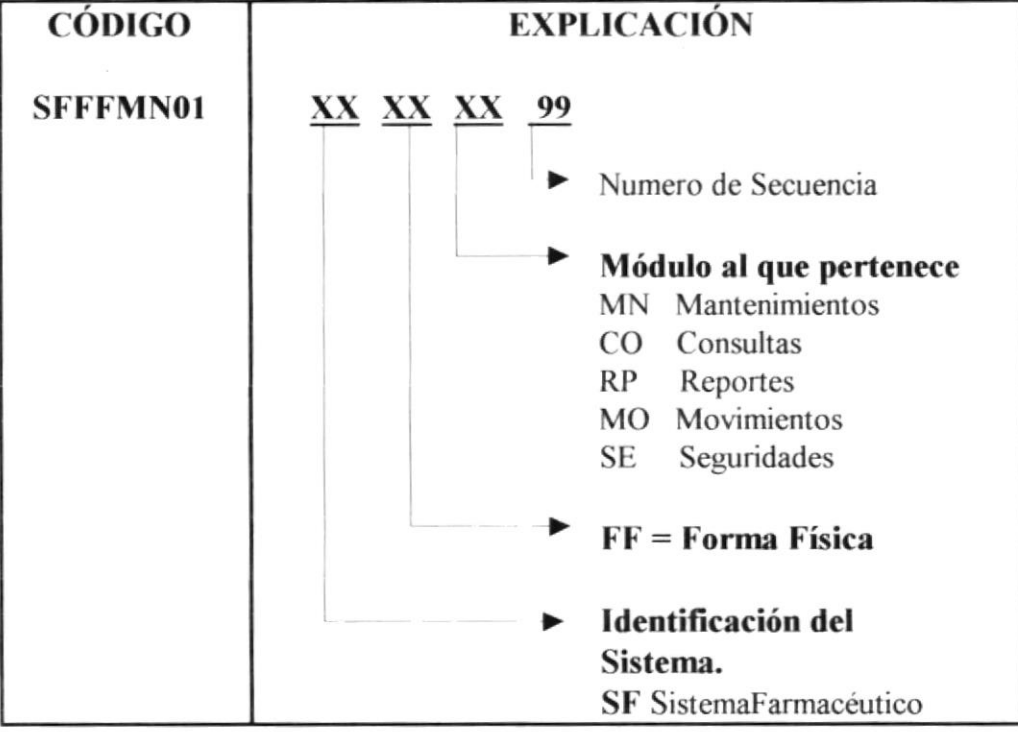

 $\overline{\phantom{a}}$ 

## 5.1.4. Nombres de Formas Lógicas.

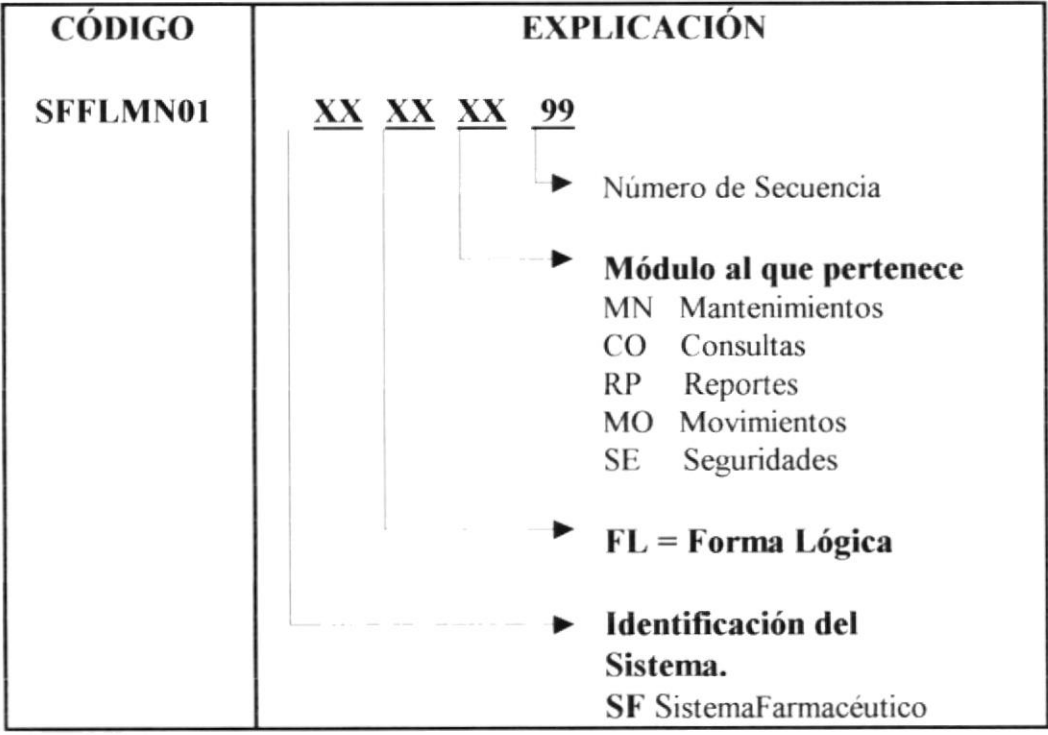

## 5.1.5. Nombres de Reportes.

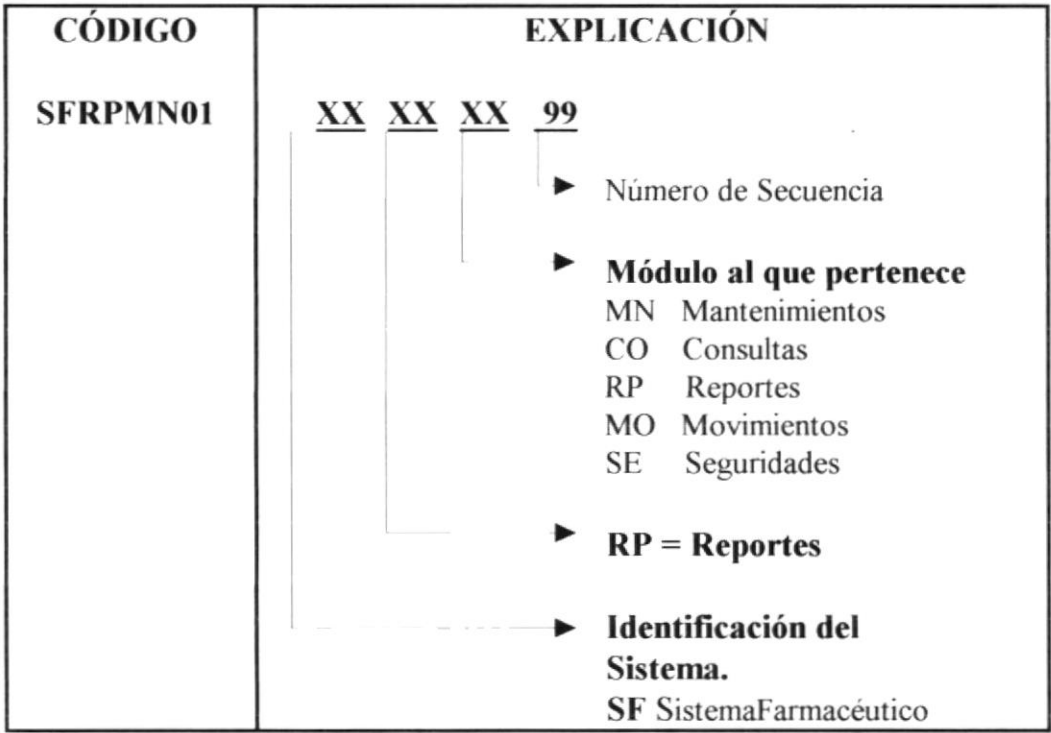

#### $5.2$ Estandarización de Entrada-Salida

#### 5.2.1 Diseño de Pantallas

Las pantallas de Ingresos y consultas de datos están diseñadas de tal manera que el usuario se de cuenta de todas las opciones que el Sistema Farmacéutico (SISFAR) ofrece y tenga a su alcance todas y cada una de ellas.

A continuación se muestran de manera general como están organizadas las pantallas.

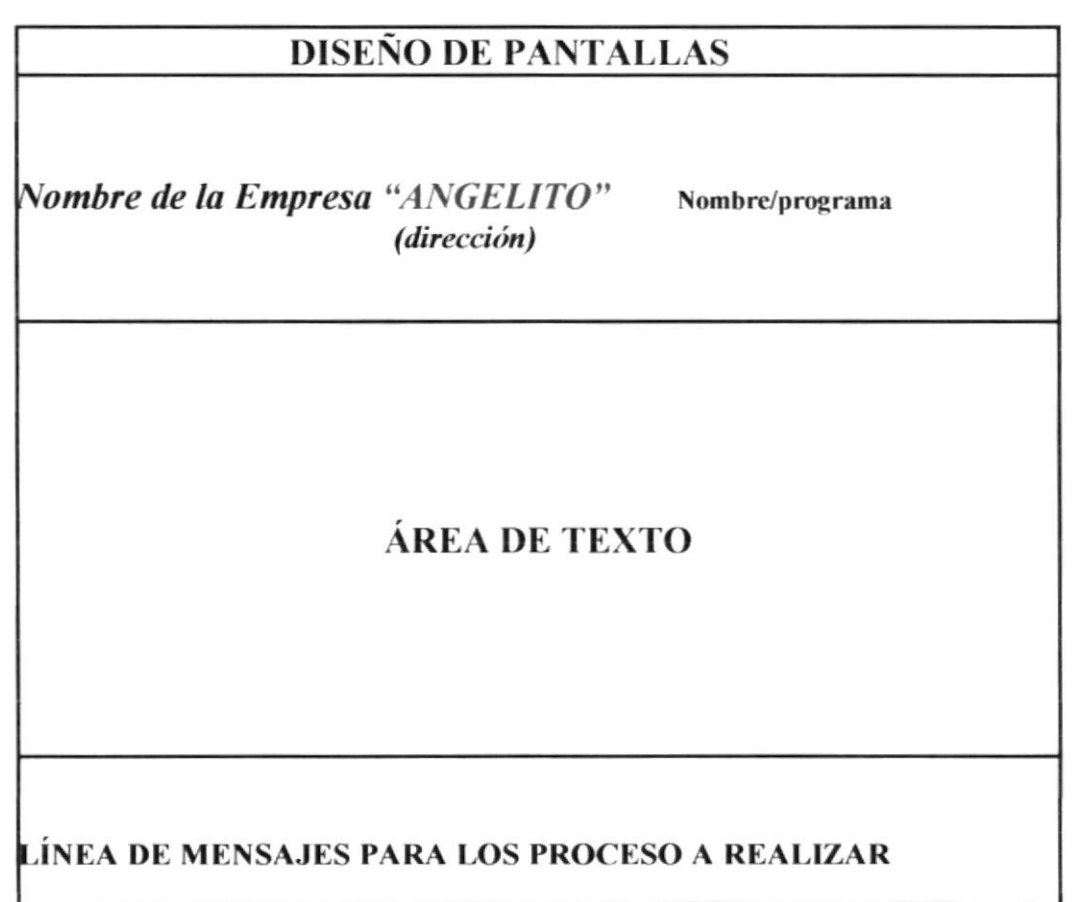

## 5.2.2 Diseño de Encabezado de Reportes

Los encabezados para los reportes están diseñados para que mantenga una presentación estándar, y lo suficientemente informativa para identificar que está presentando en él.

El siguiente formato muestra como se realiza la información en los encabezados de reportes:

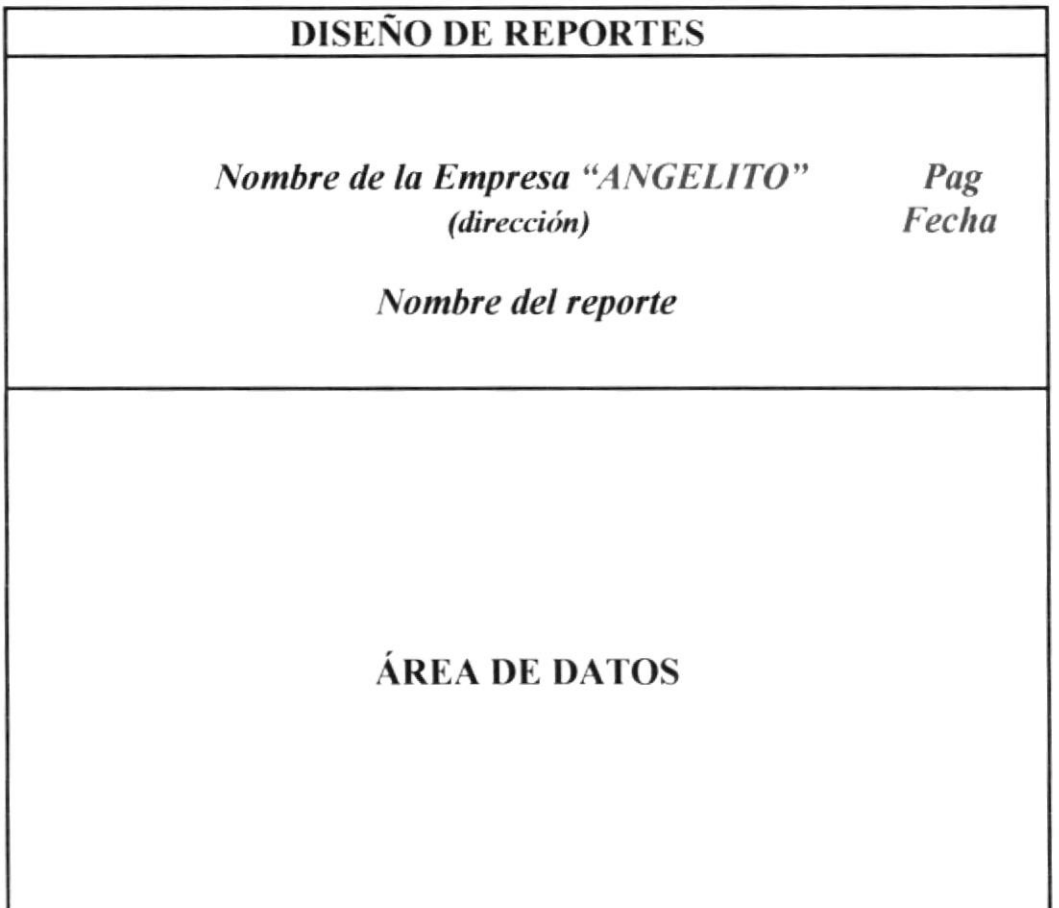

 $- +$ 

## 5.3. Diccionario de Códigos.

#### **DICCIONARIO DE DATOS**

SISTEMA FARMACÉUTICO FECHA DISEÑO: 1/JUL/1997

AUTOR: ROXANA BERMÚDEZ A.

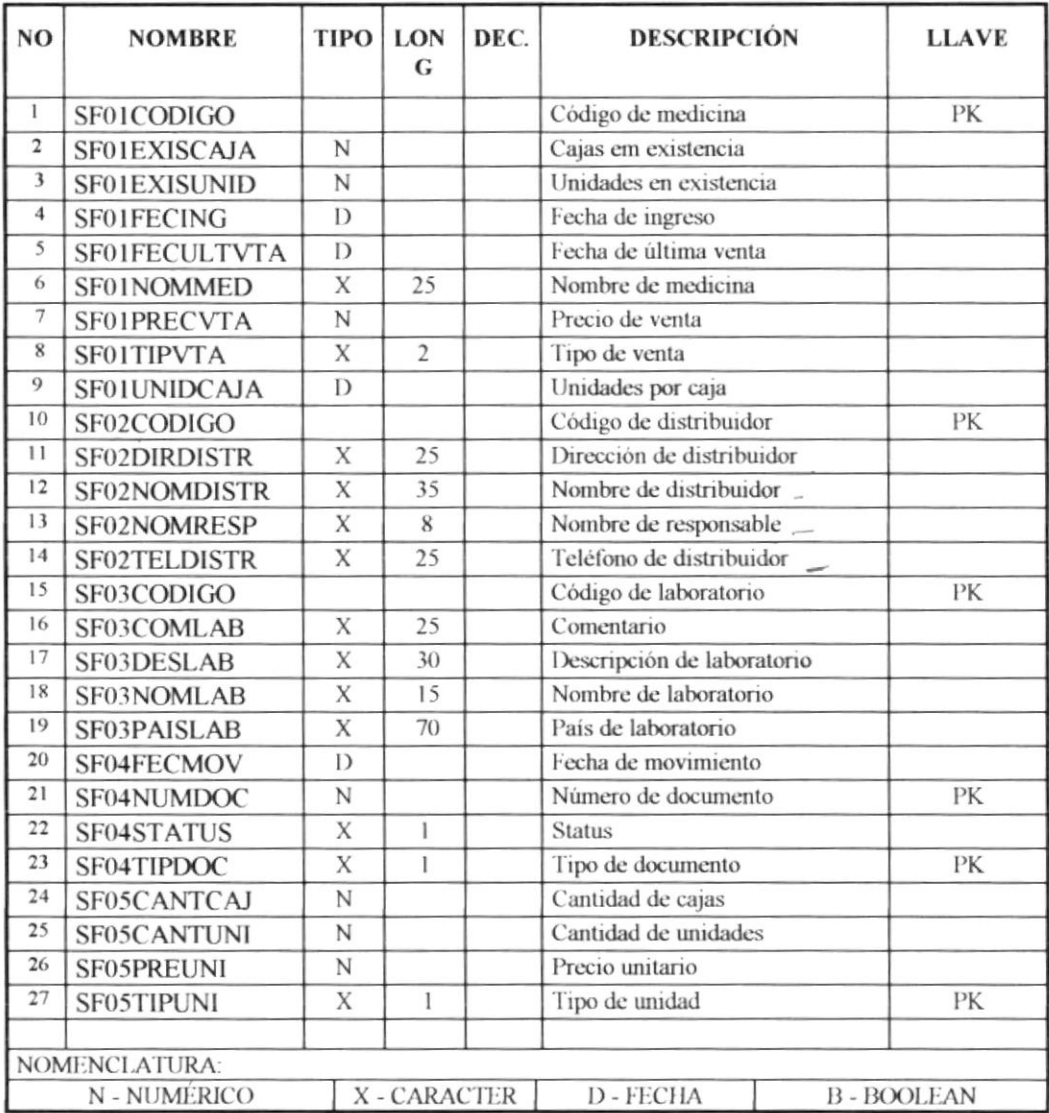

 $\sim$   $-$ 

Ÿ

Capítulo 6. Diseño de los Archivos  $-7$ 

## **6.1 Tabla SFTBMP01**

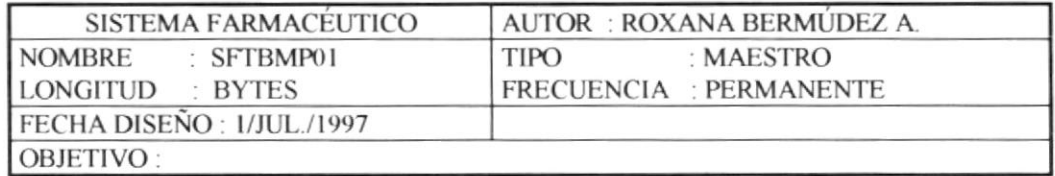

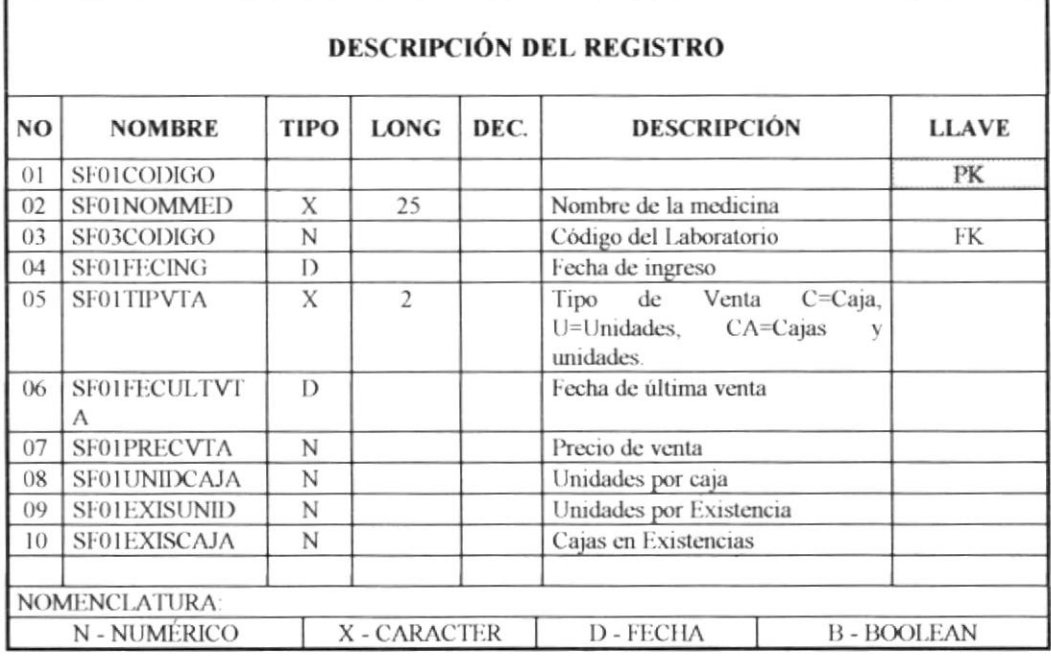

OBSERVACIONES:

## **6.2 Tabla SFTBMP02**

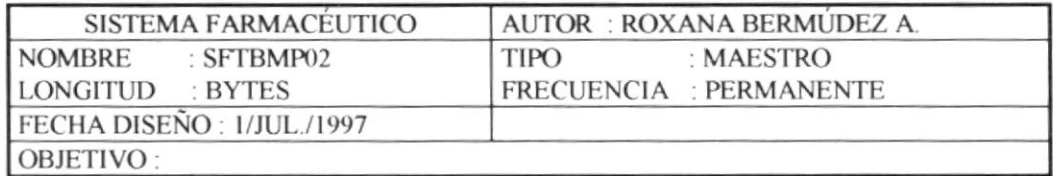

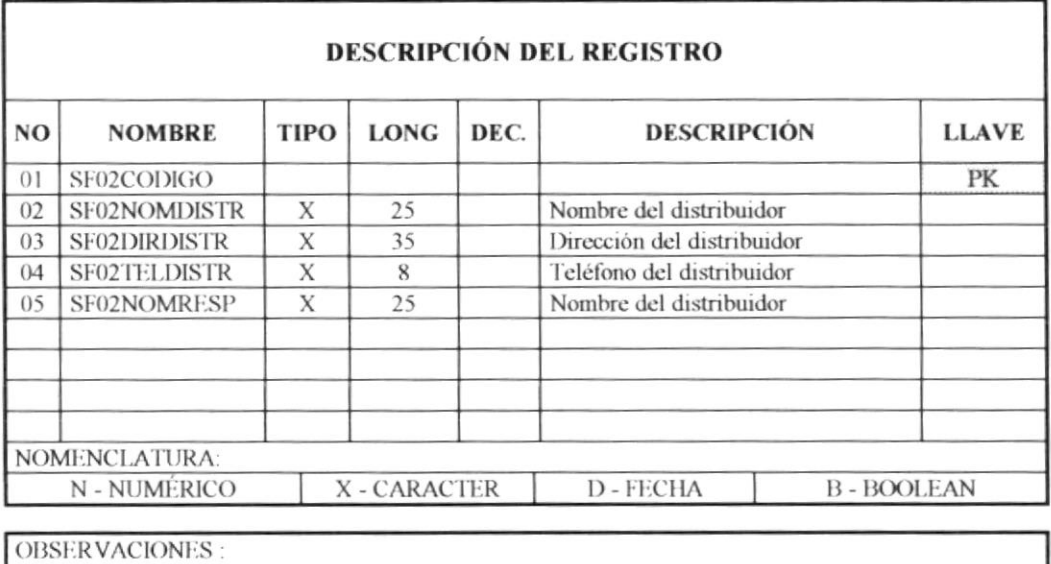

## **6,3 Tabla SFTBMP03**

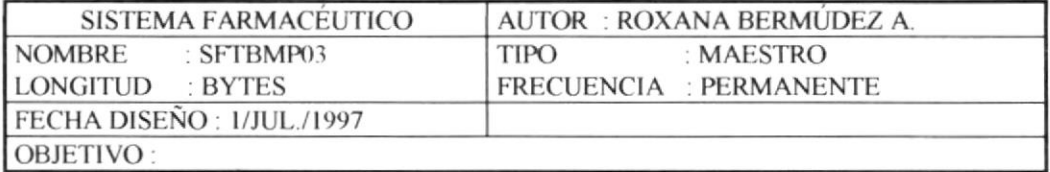

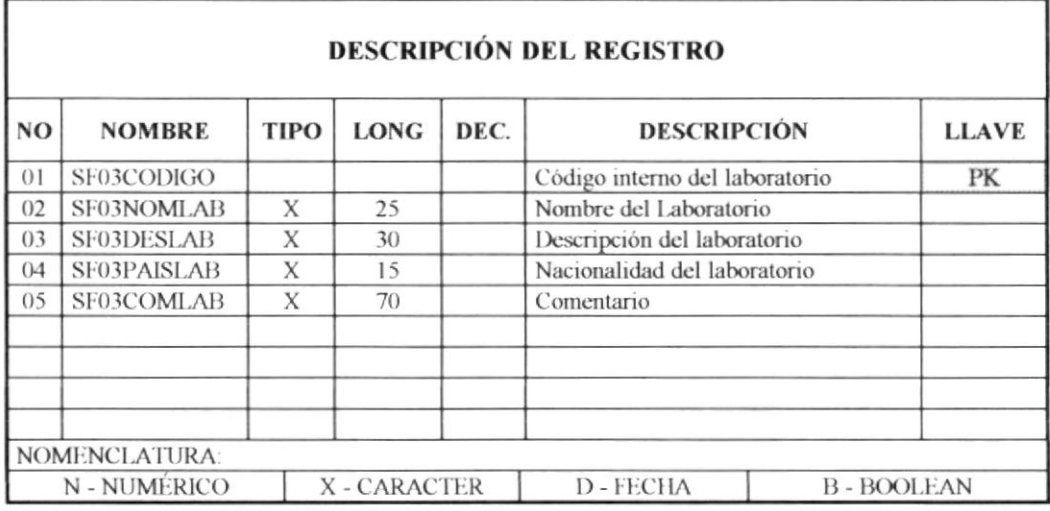

OBSERVACIONES :

## **6.4 Tabla SFTBMP04**

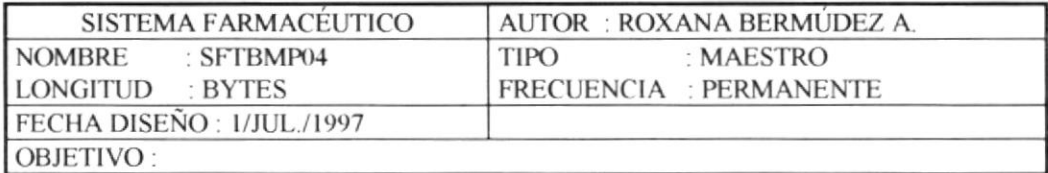

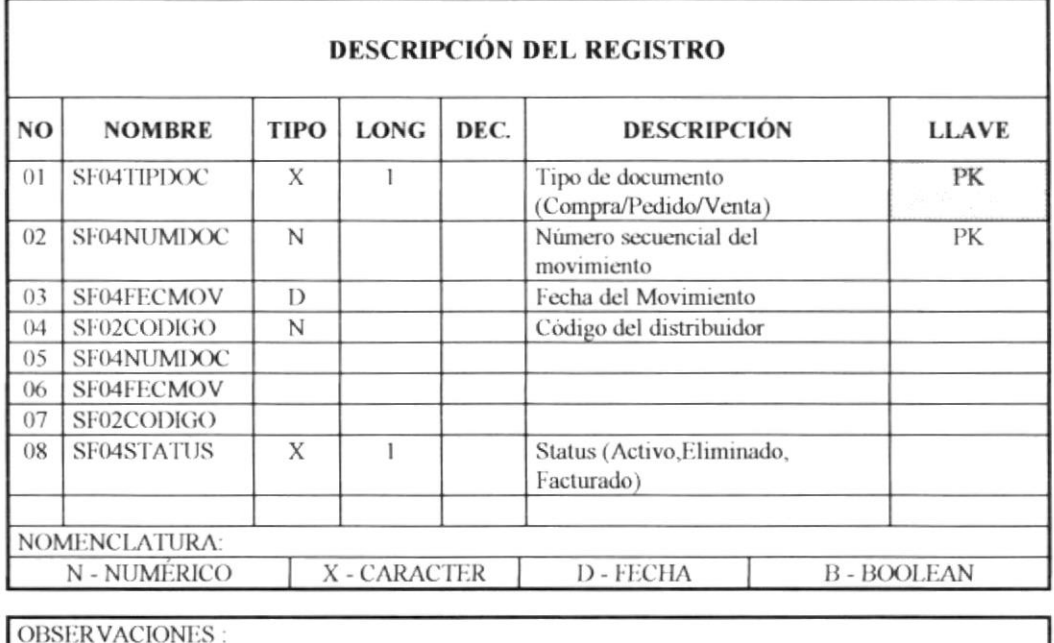

ă

## **6.5 Tabla SFTBMP05**

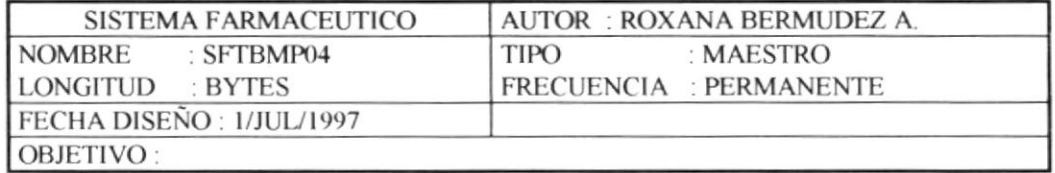

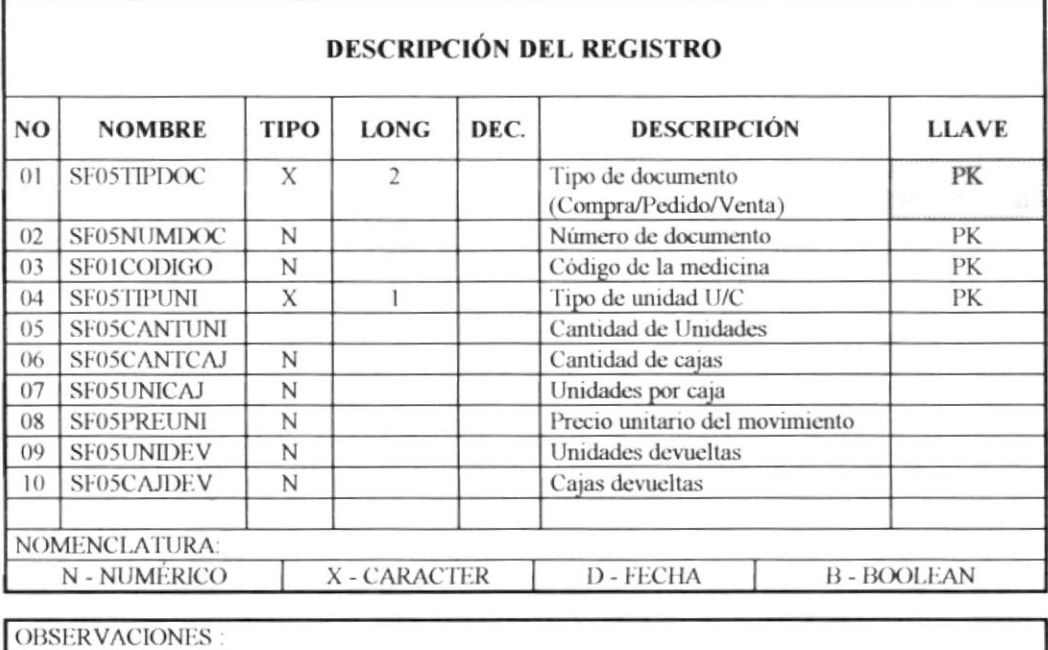

**PROTCOM** 

Capítulo 7. Modelo Entidad - Relación

## 7.1. Diagrama Entidad - Relación

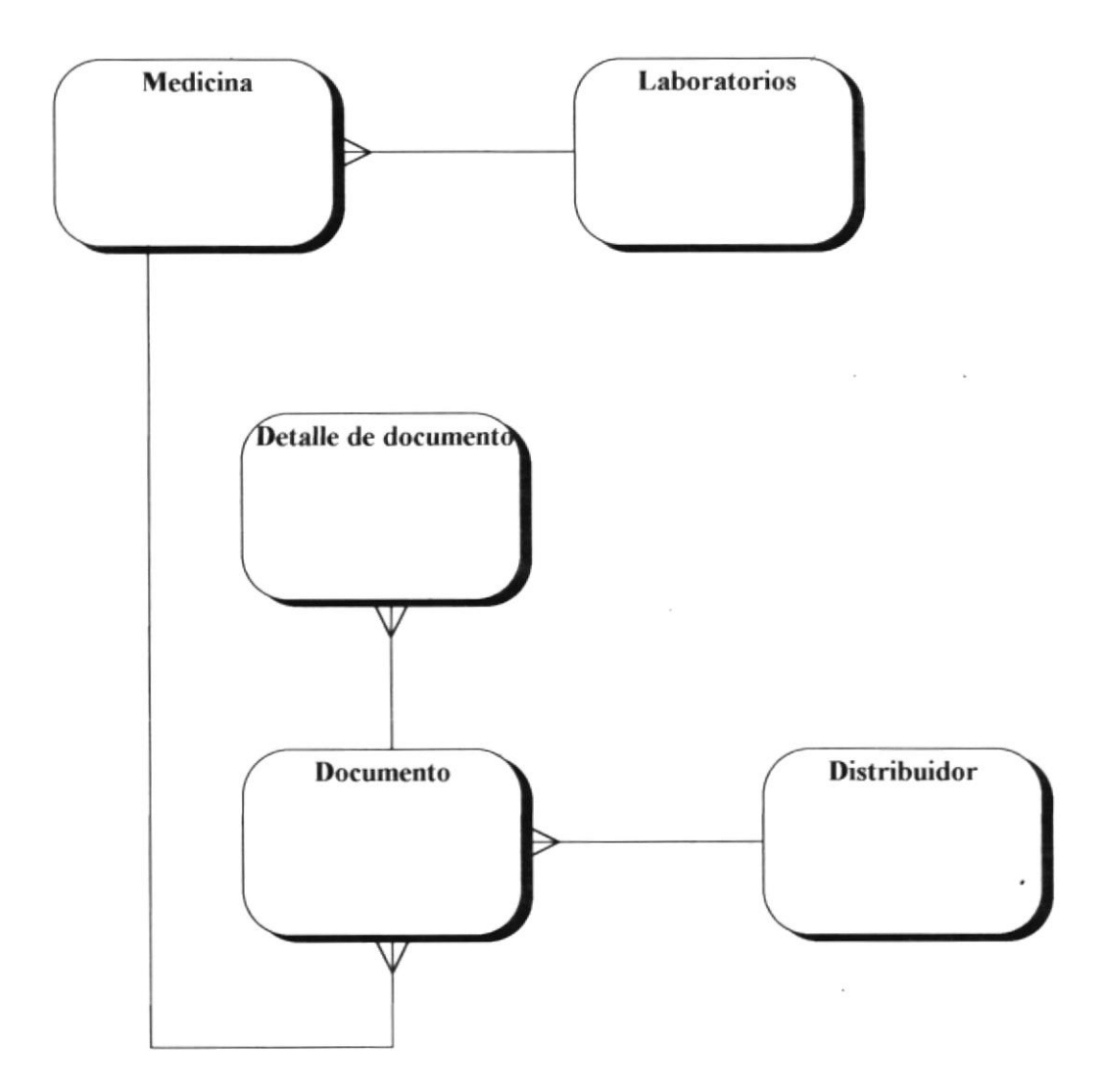

# Capítulo 8. Descripción de Programas

#### 8.1 **Ingreso de Medicinas**

# **DESCRIPCIÓN DE PROGRAMAS**

## SISTEMA FARMACÉUTICO (SISFAR)

#### **DESCRIPCIÓN DEL PROGRAMA** Ingreso de medicinas

MÓDULO Mantenimientos

#### **FUNCIÓN DEL PROGRAMA**

Ingresar los datos de una medicina, validando que la medicina no hava sido ingresada.

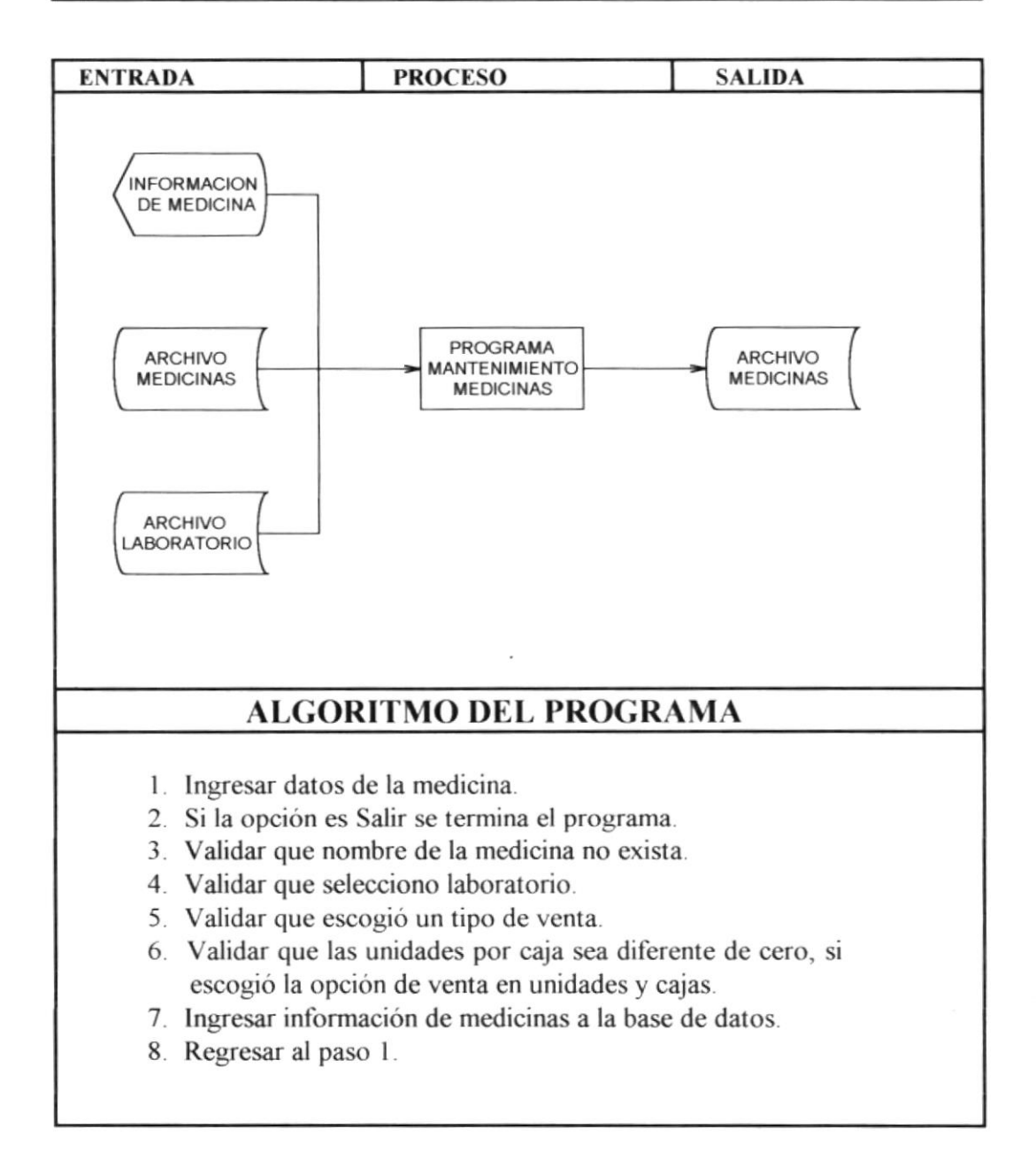
#### 8.2 Modificación de Medicinas

## **DESCRIPCIÓN DE PROGRAMAS**

## SISTEMA FARMACÉUTICO (SISFAR)

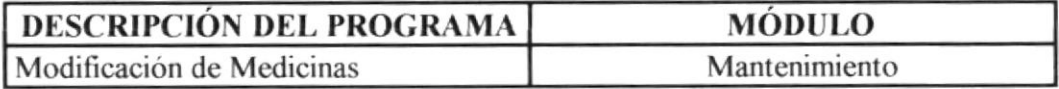

#### **FUNCIÓN DEL PROGRAMA**

Permite modificar los datos de una medicina, validando el nombre de la medicina a modificar.

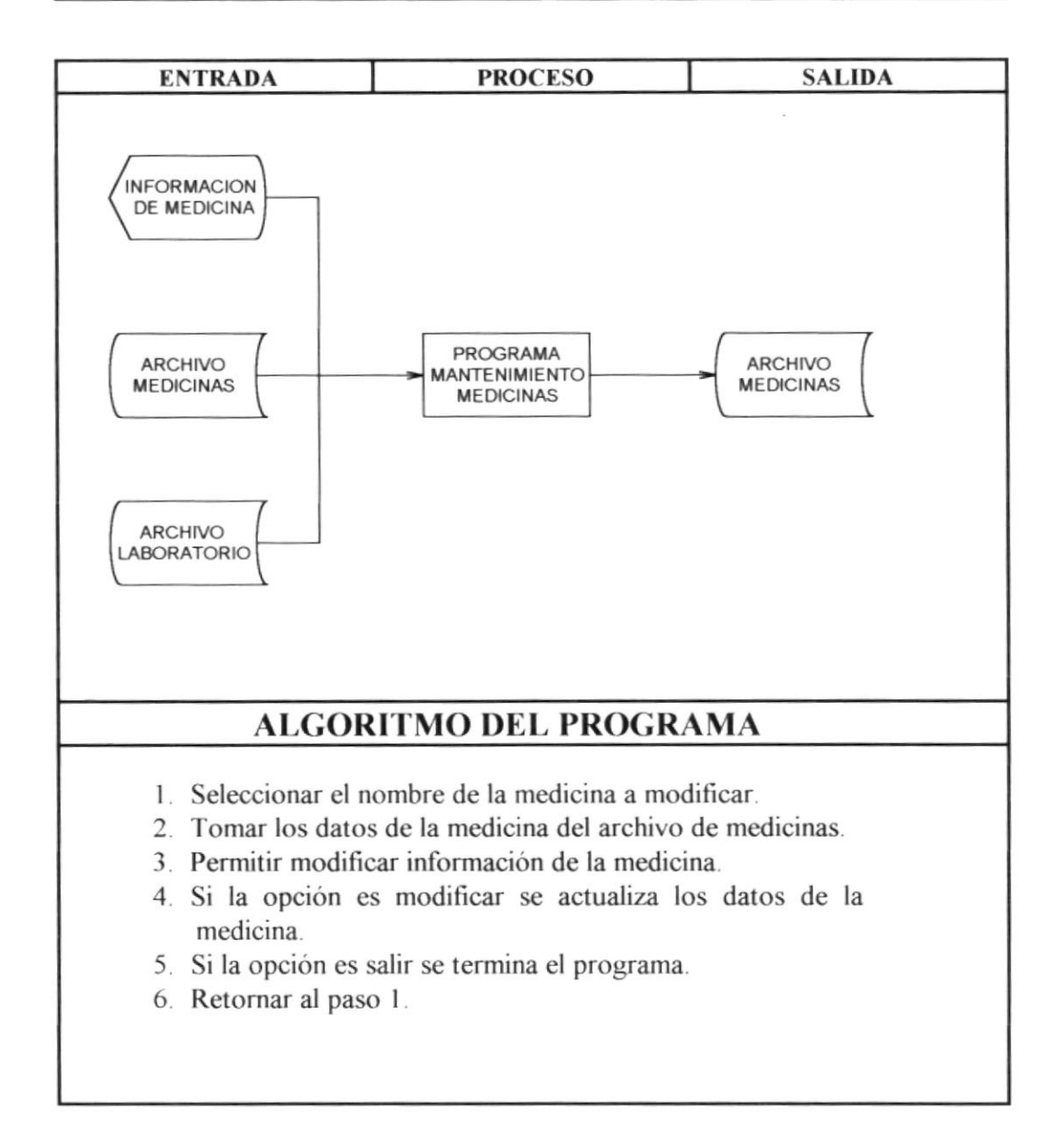

#### 8.3 Eliminación de Medicinas

## **DESCRIPCIÓN DE PROGRAMAS**

### SISTEMA FARMACÉUTICO (SISFAR)

# **DESCRIPCIÓN DEL PROGRAMA**

Eliminación de Medicina

Mantenimiento

**MÓDULO** 

#### **FUNCIÓN DEL PROGRAMA**

Permite eliminar medicinas validando que no tengan movimiento en inventario ni existencia.

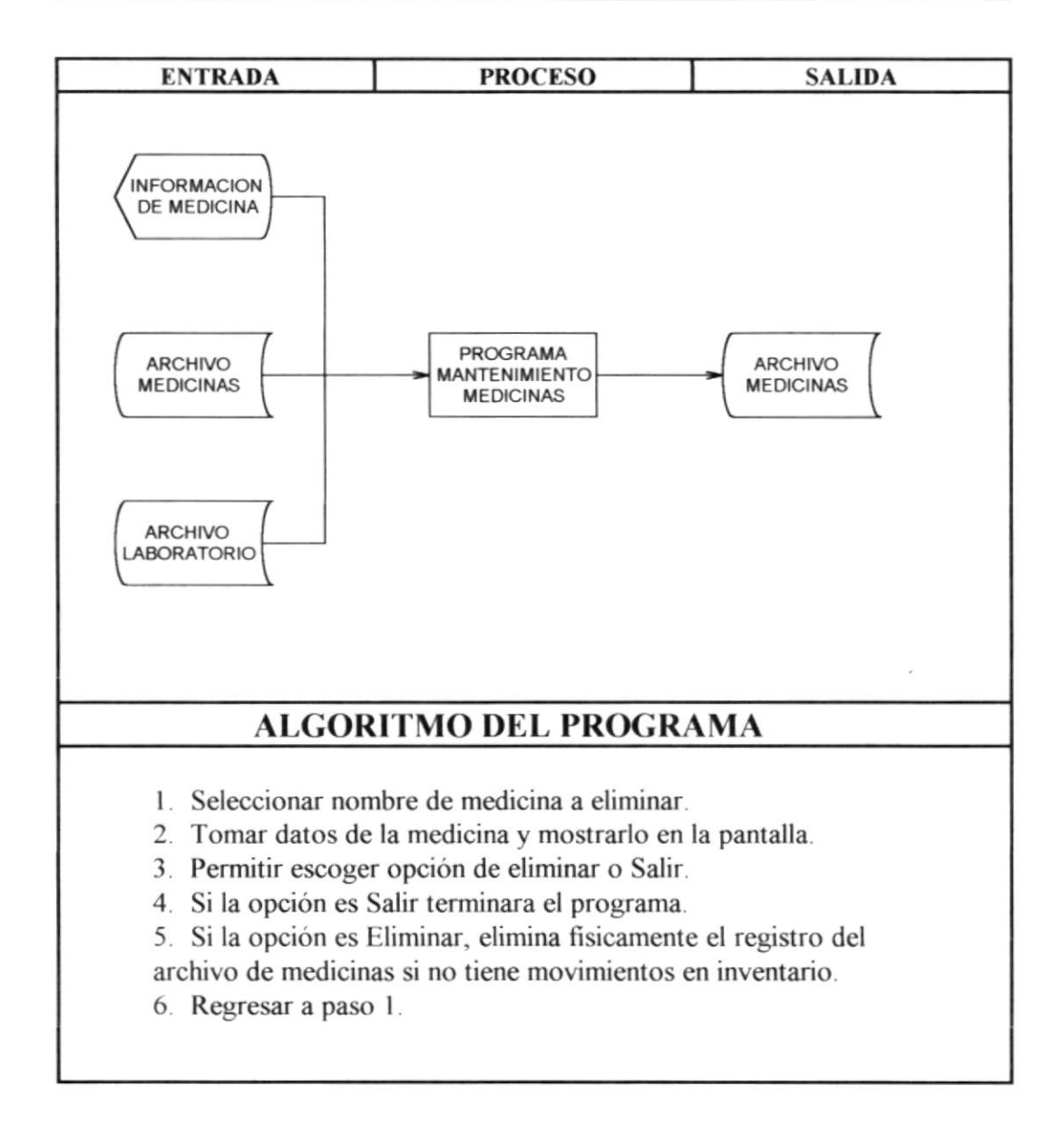

#### 8.4 **Ingreso de Distribuidores**

#### **DESCRIPCIÓN DE PROGRAMAS**

### SISTEMA FARMACÉUTICO (SISFAR)

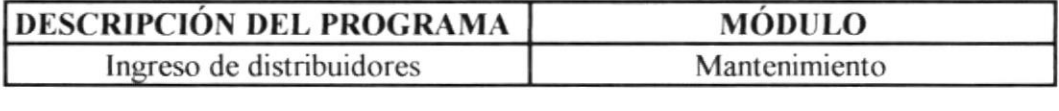

#### **FUNCIÓN DEL PROGRAMA**

Ingresar los datos de un distribuidor, validando que el distribuidor no haya sido ingresado.

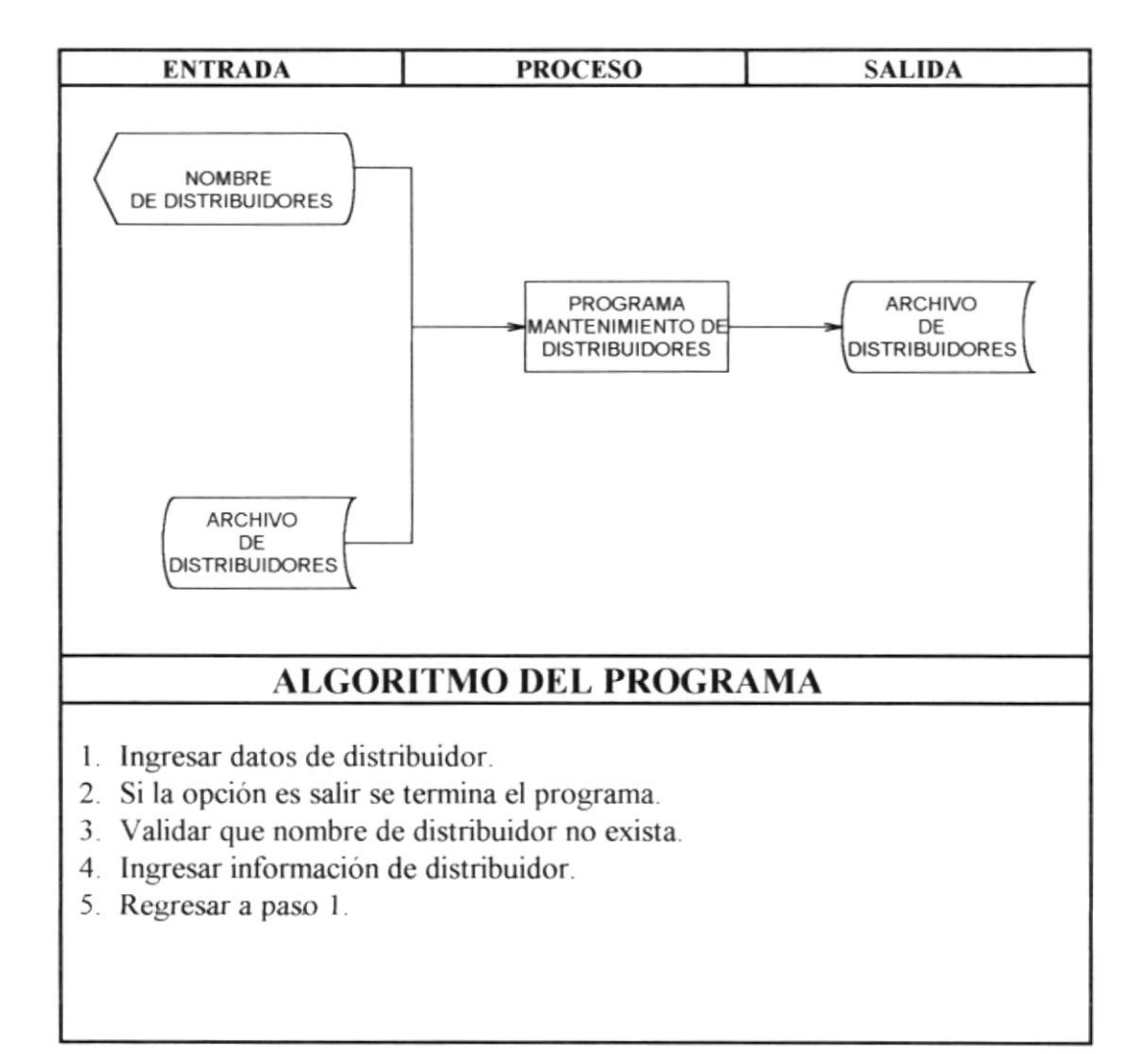

#### **Modificación de Distribuidores** 8.5

#### **DESCRIPCIÓN DE PROGRAMAS**

### SISTEMA FARMACÉUTICO (SISFAR)

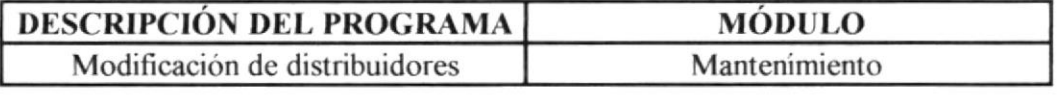

#### **FUNCIÓN DEL PROGRAMA**

Permite modificar los datos de un distribuidor, validando el nombre del distribuido a modificar.

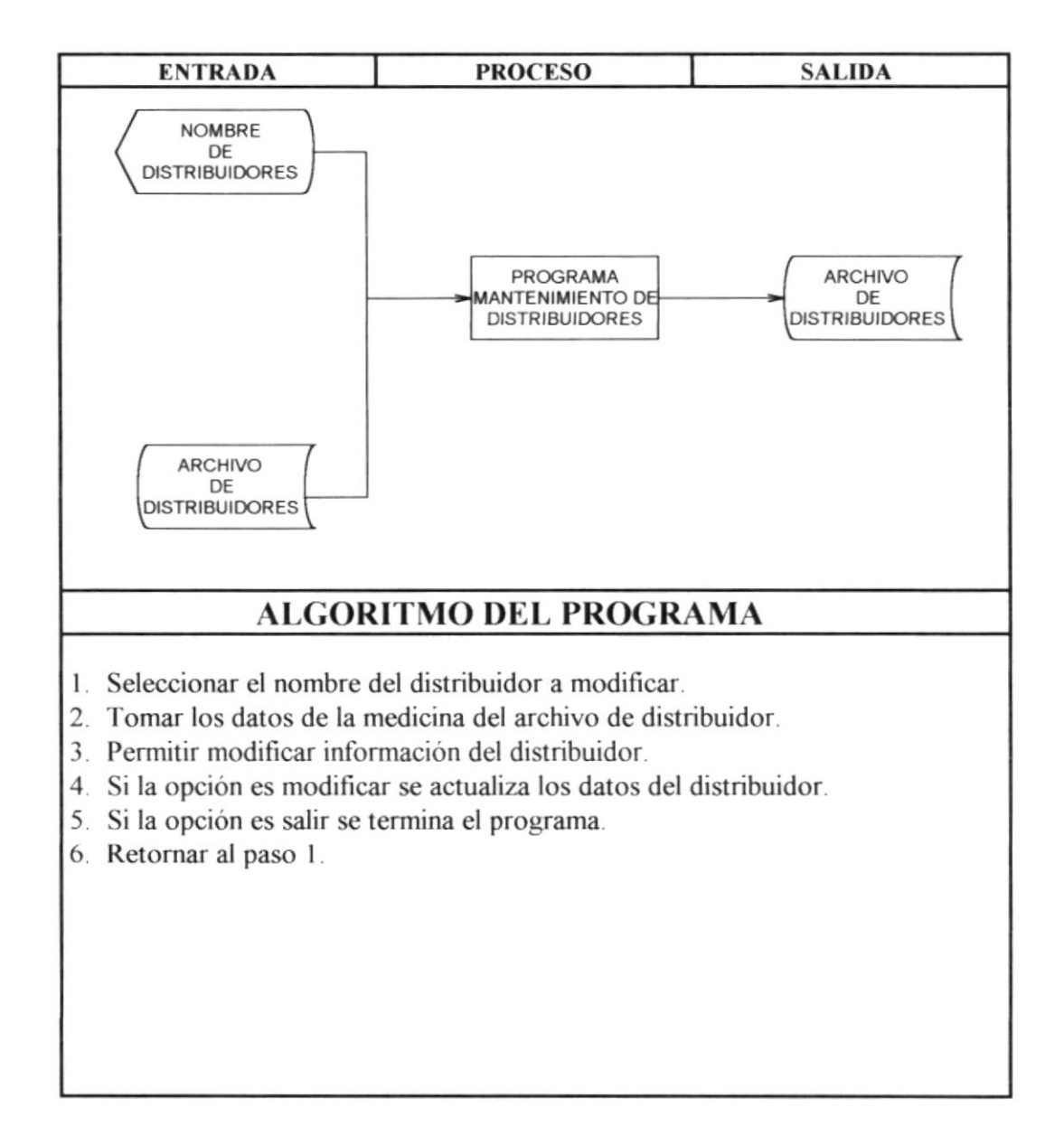

#### Eliminación de Distribuidores 8.6

#### **DESCRIPCIÓN DE PROGRAMAS**

#### SISTEMA FARMACÉUTICO (SISFAR)

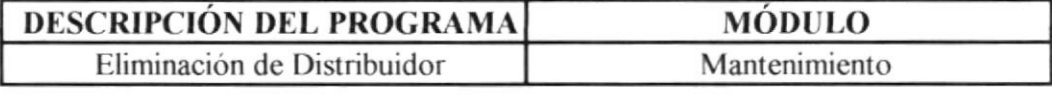

#### **FUNCIÓN DEL PROGRAMA**

Permite eliminar distribuidores validando que no tengan movimiento en inventario ni existencia.

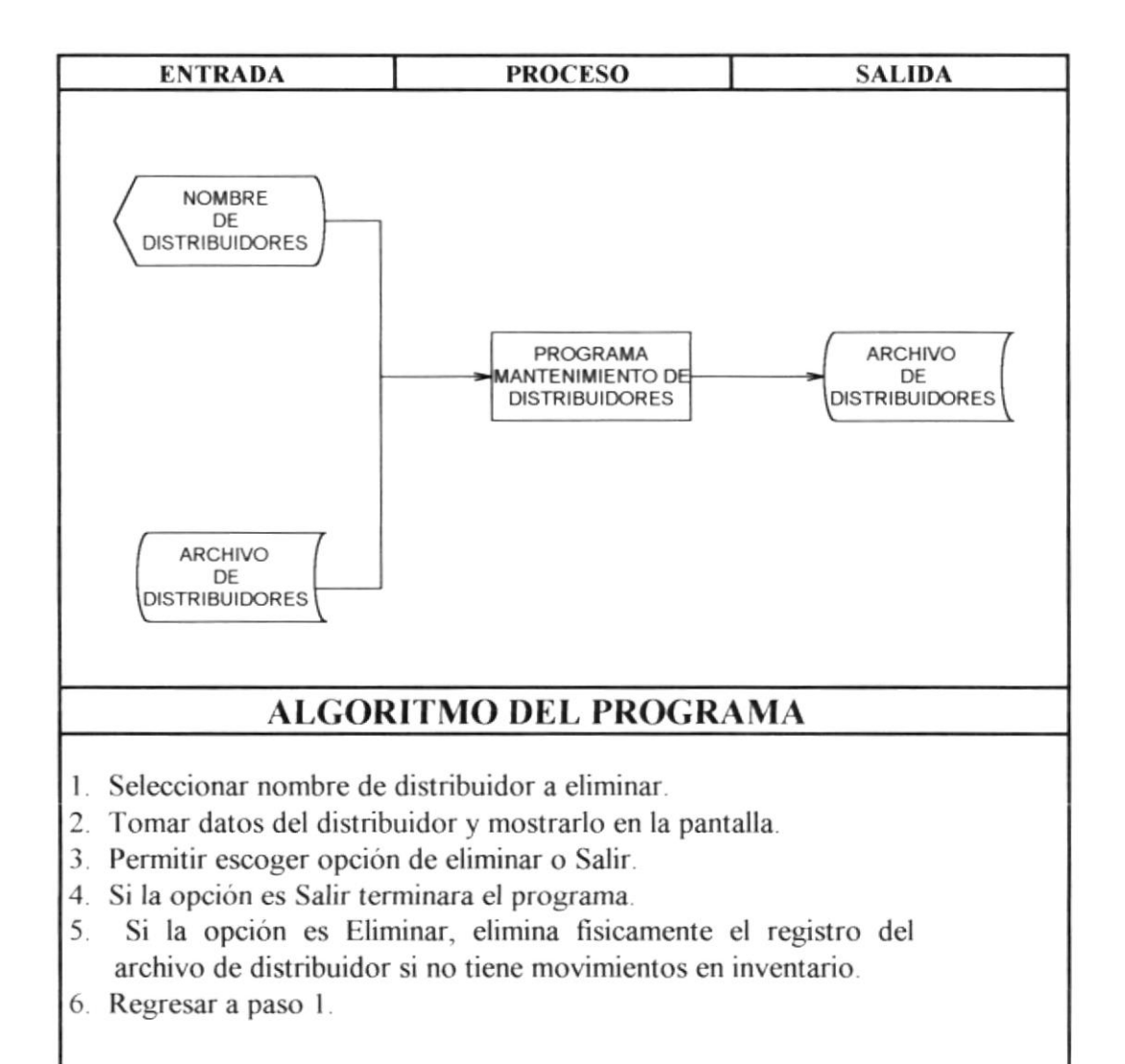

#### 8.7 **Ingreso de Laboratorios**

### DESCRIPCIÓN DE PROGRAMAS

## SISTEMA FARMACÉUTICO (SISFAR)

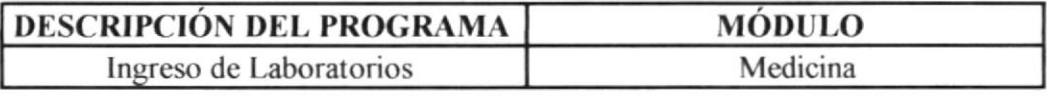

#### **FUNCIÓN DEL PROGRAMA**

Ingresar los datos de un laboratorio, validando que el laboratorio no haya sido ngresado.

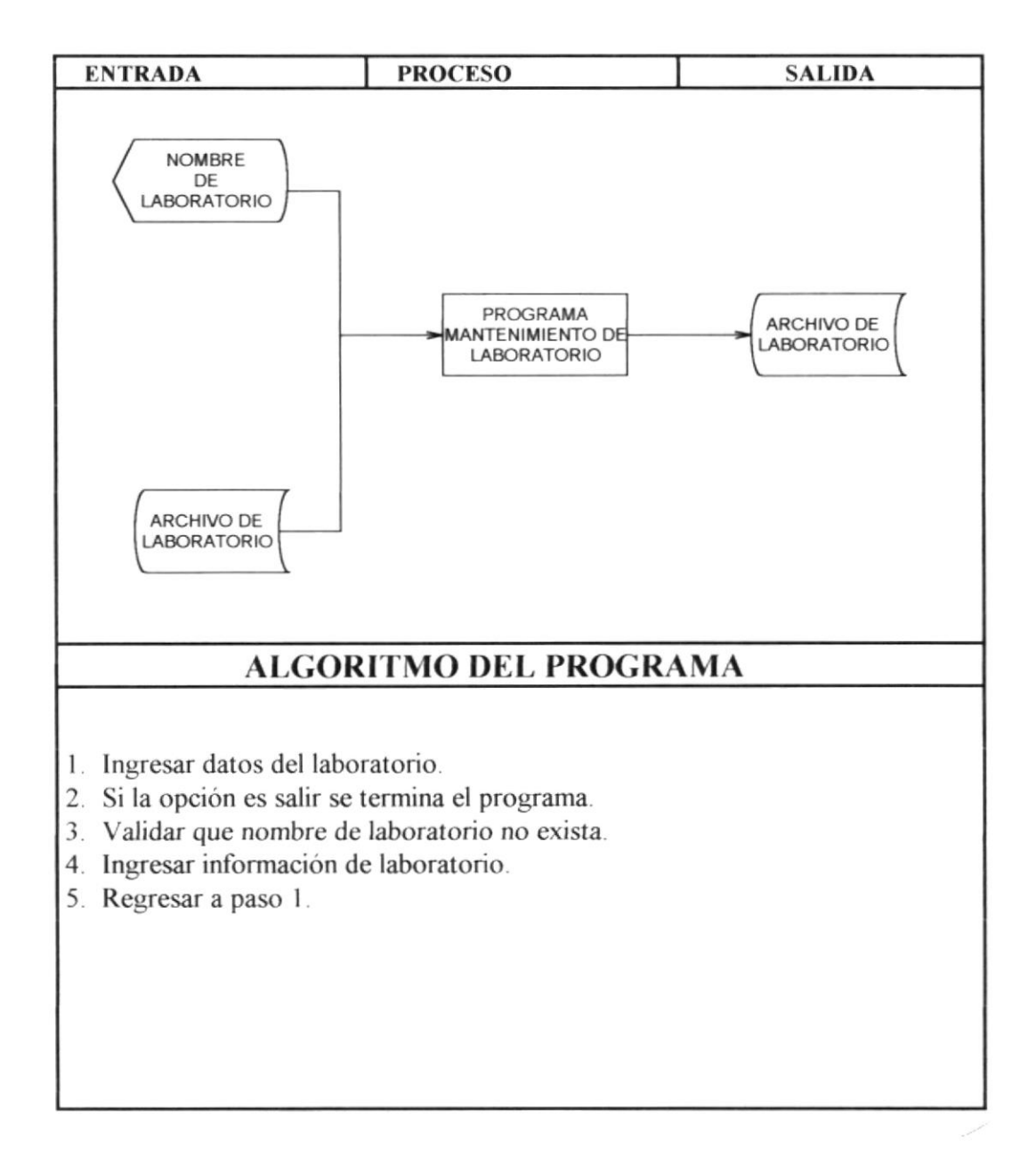

#### 8.8 Modificación de Laboratorios

### **DESCRIPCIÓN DE PROGRAMAS**

### SISTEMA FARMACÉUTICO (SISFAR)

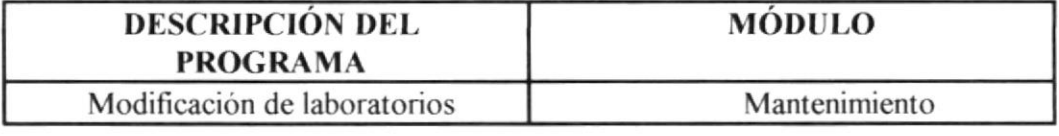

#### **FUNCIÓN DEL PROGRAMA**

Permite modificar los datos de un laboratorio, validando el nombre del laboratorio a modificar.

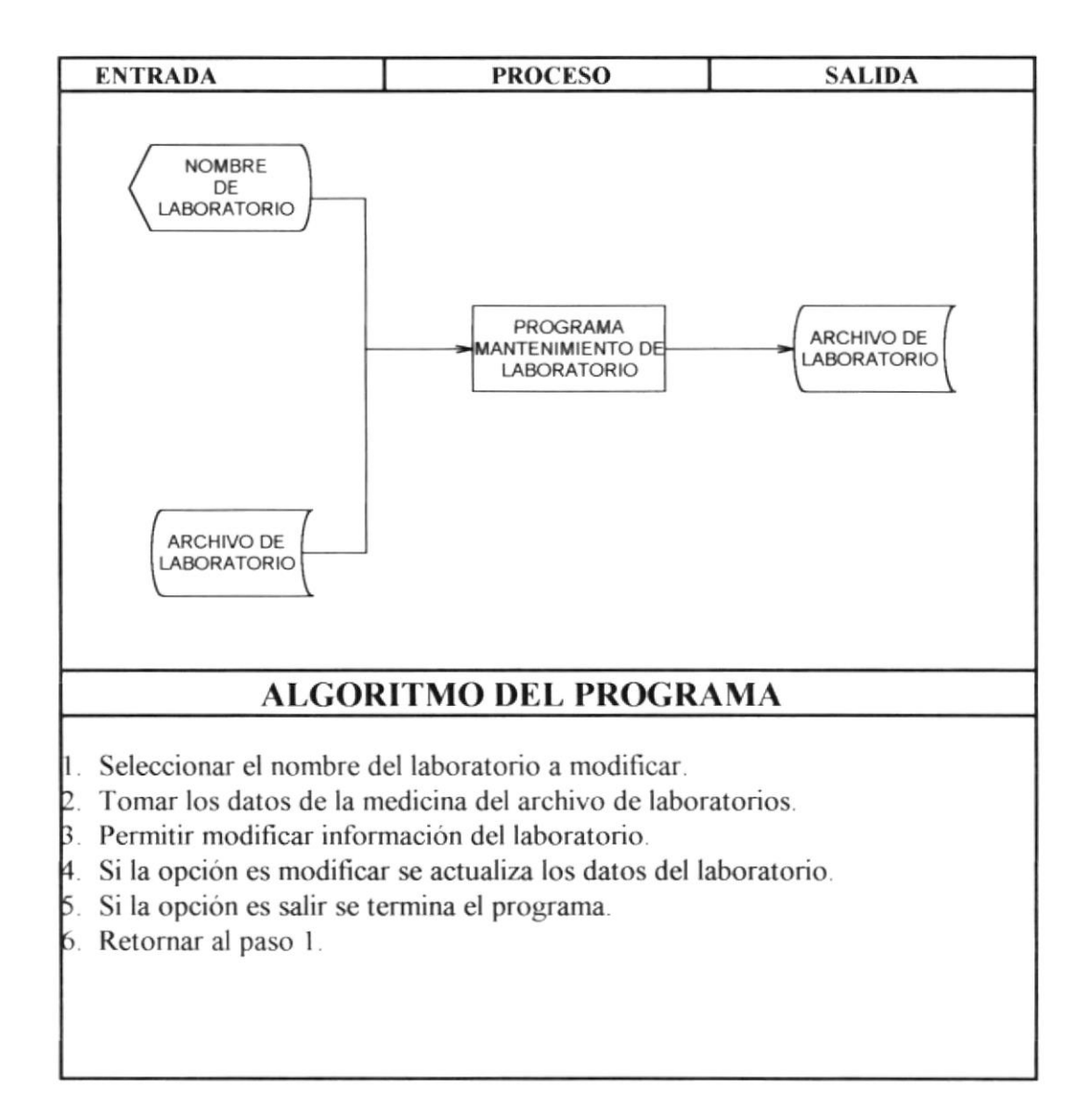

#### 8.9 Eliminación de Laboratorios

#### **DESCRIPCIÓN DE PROGRAMAS**

#### **SISTEMA FARMACÉUTICO (SISFAR)**

#### **DESCRIPCIÓN DEL PROGRAMA** Eliminación de laboratorios

**MÓDULO** Mantenimiento

#### **FUNCIÓN DEL PROGRAMA**

Permite eliminar laboratorios validando que no tengan movimiento en inventario ni existencia

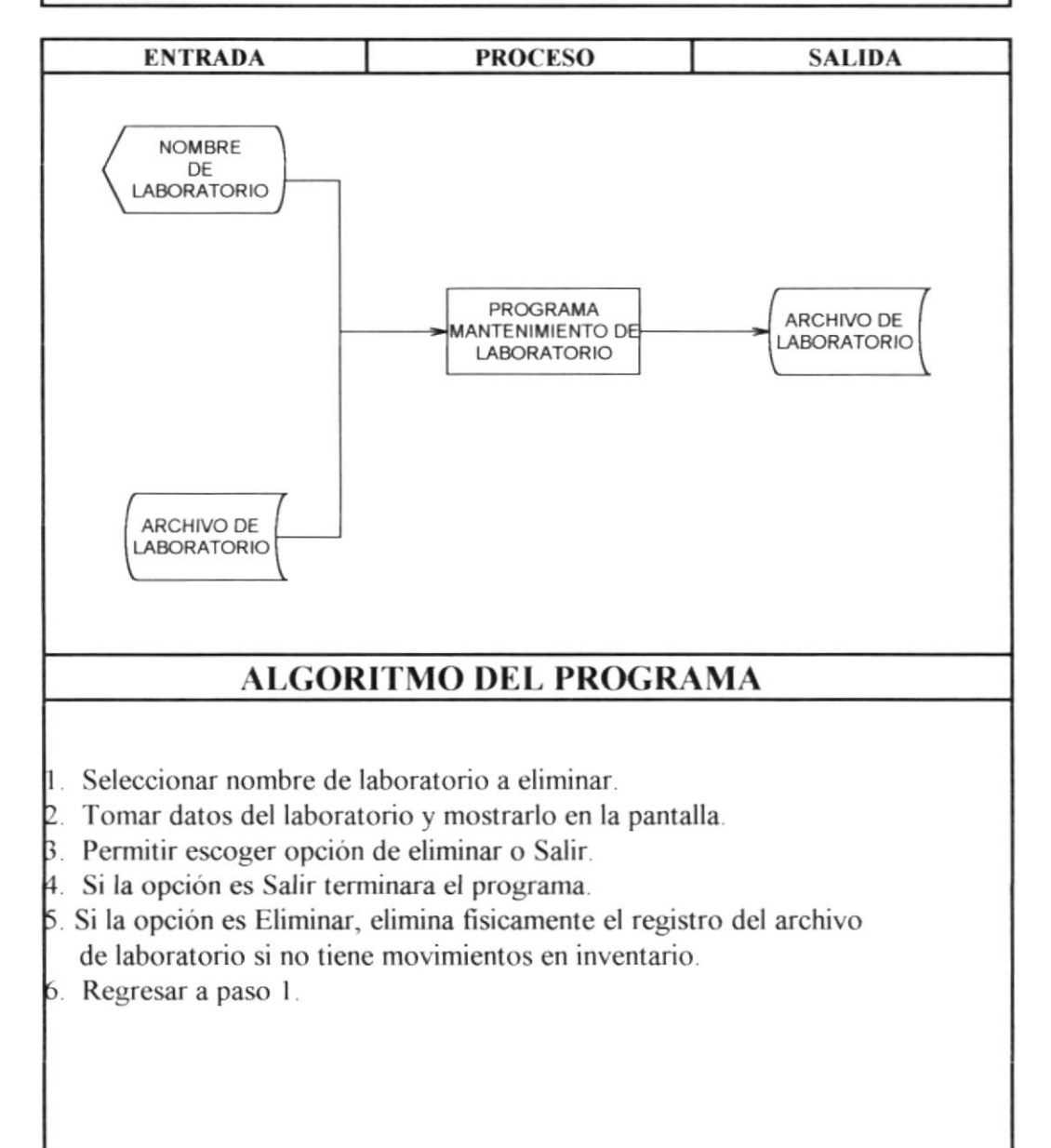

## 8.10 Ingreso de Compras

# **DESCRIPCIÓN DE PROGRAMAS**

### SISTEMA FARMACÉUTICO (SISFAR)

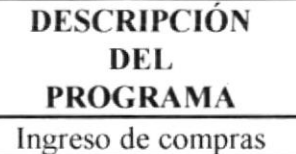

**MÓDULO** 

Movimientos

#### **FUNCIÓN DEL PROGRAMA**

Ingresar existencias de medicinas

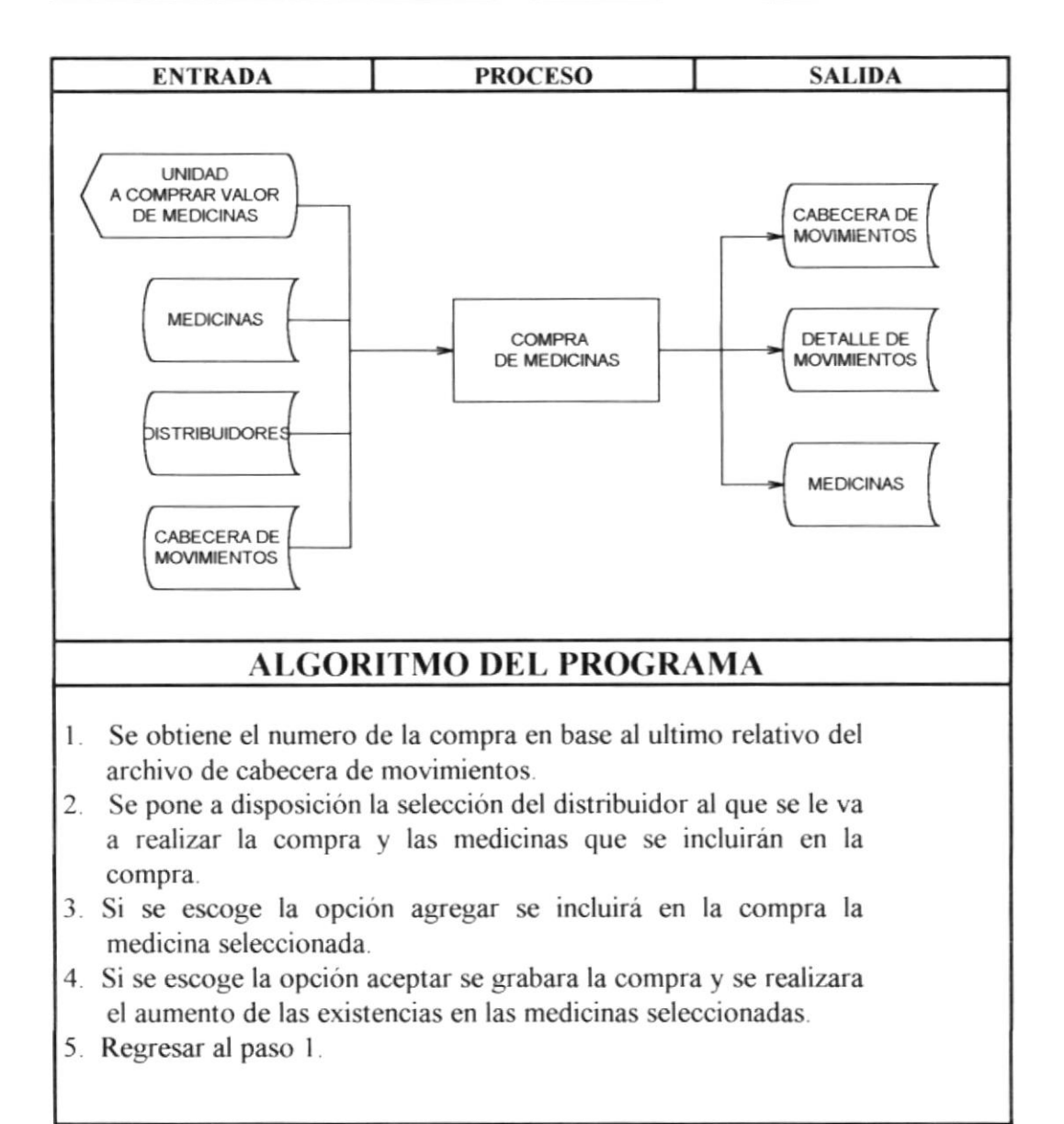

# 8.11 Compra de Medicinas

## **DESCRIPCIÓN DE PROGRAMAS**

### SISTEMA FARMACÉUTICO (SISFAR)

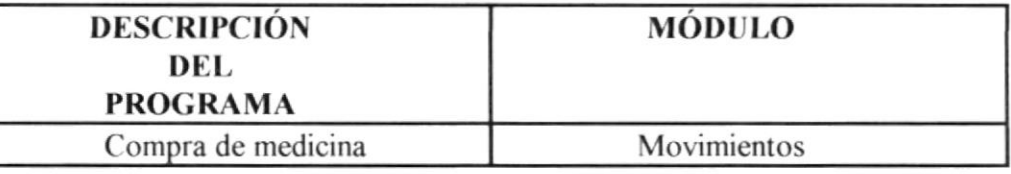

#### **FUNCIÓN DEL PROGRAMA**

Realiza el ingreso de existencias al inventario de medicinas, compra a proveedores (distribuidores).

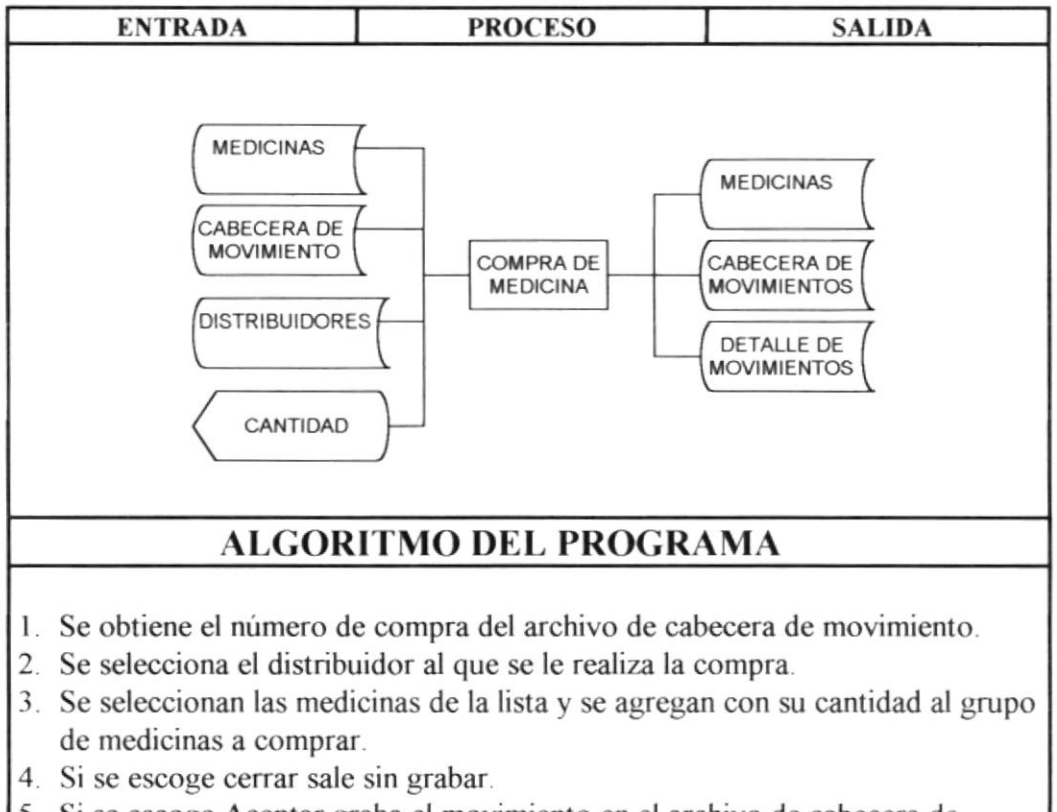

5. Si se escoge Aceptar graba el movimiento en el archivo de cabecera de movimiento y el detalle de la compra en el archivo de detalle de movimiento.

# 8.12 Elaboración de Pedidos

### DESCRIPCIÓN DE PROGRAMAS

### SISTEMA FARMACÉUTICO (SISFAR)

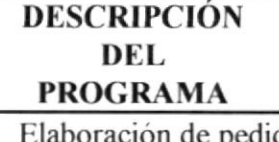

módulo

dos Movimientos

#### FUNCIÓN DEL PROGRAMA

Realiza el registro de pedidos de venta para luego facturarlo.

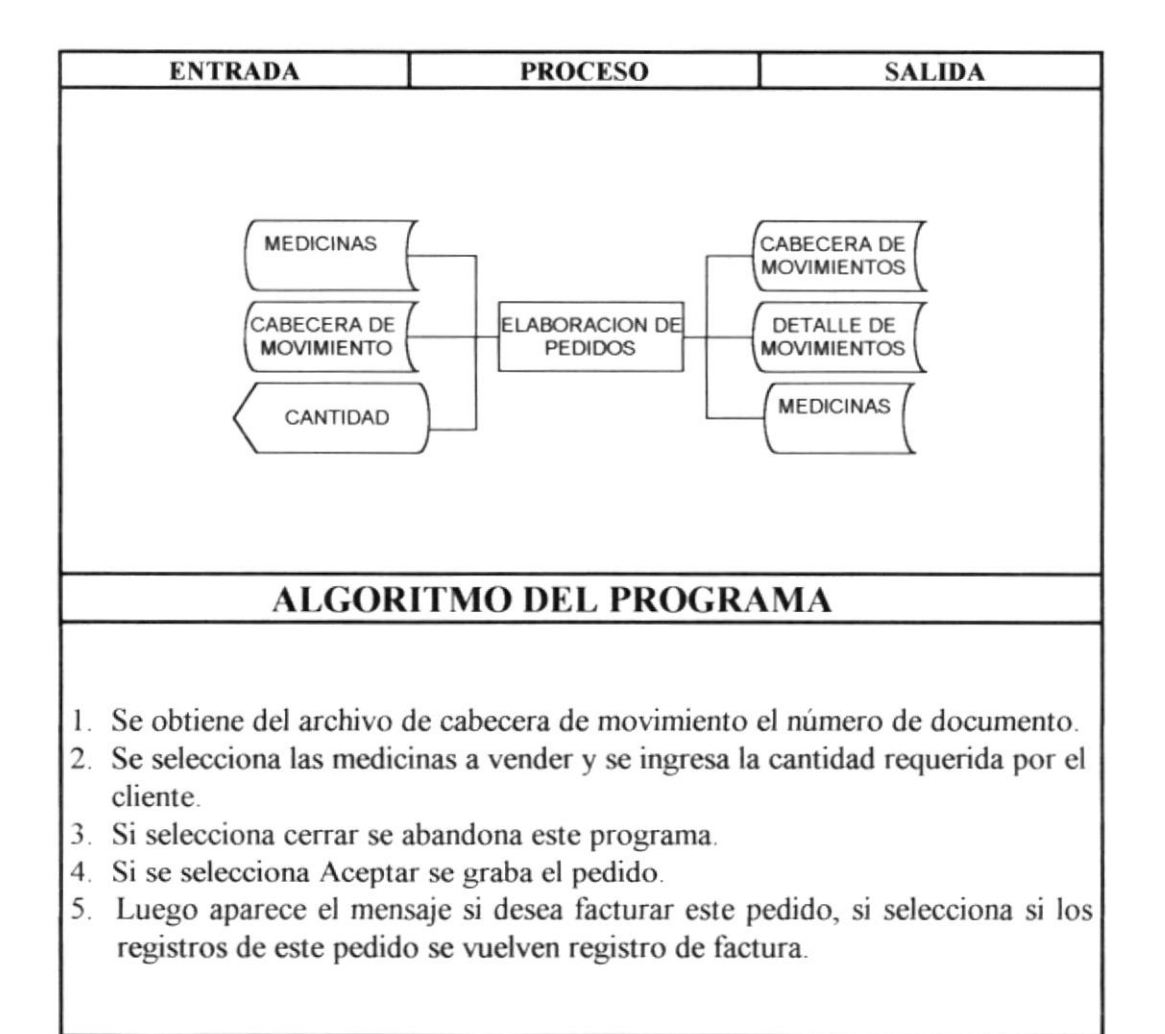

# 8.13 Facturación de Pedidos

# **DESCRIPCIÓN DE PROGRAMAS**

## SISTEMA FARMACÉUTICO (SISFAR)

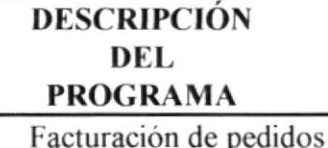

#### **MÓDULO**

Movimientos

#### **FUNCIÓN DEL PROGRAMA**

Factura un pedido anteriormente solicitado, disminuyendo el inventario de las medicinas.

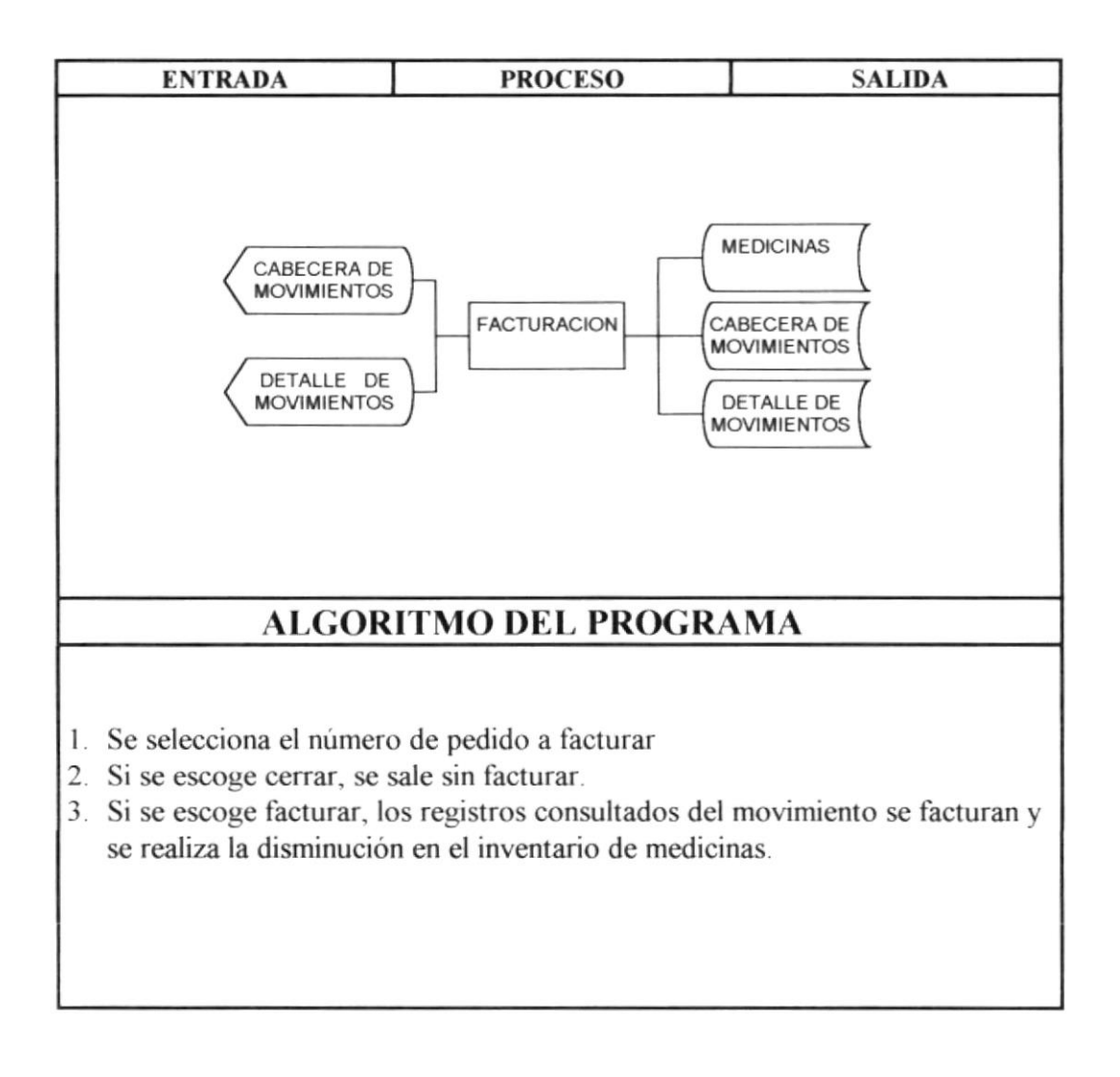

## 8.14 Devoluciones en Compras

# **DESCRIPCIÓN DE PROGRAMAS**

### SISTEMA FARMACÉUTICO (SISFAR)

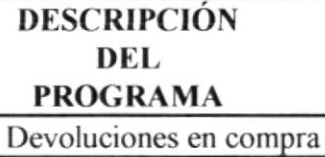

**MÓDULO** 

Movimientos

#### **FUNCIÓN DEL PROGRAMA**

Permite devolver medicinas compradas a un distribuidor específico.

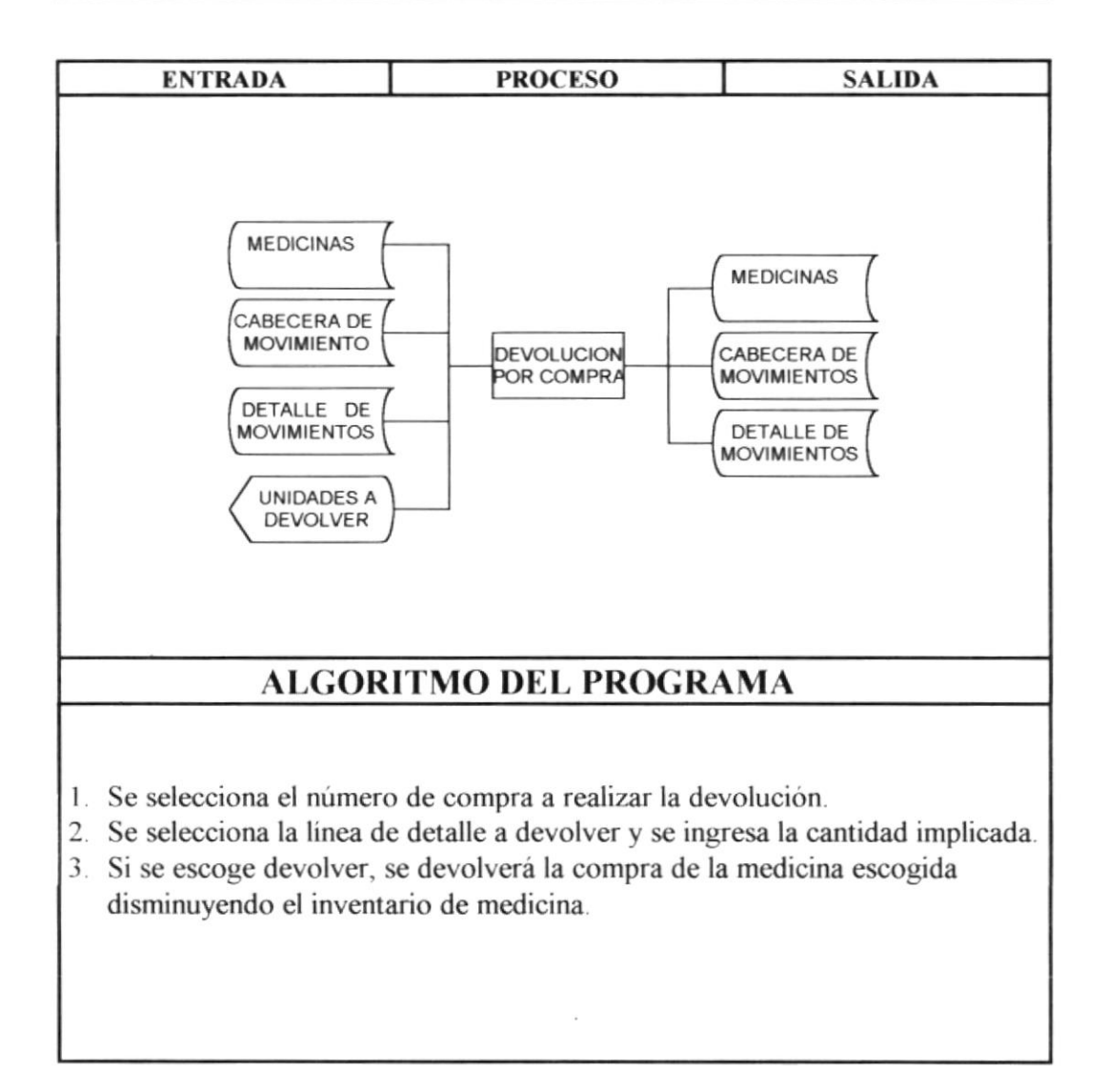

## 8.15 Devoluciones en Ventas

# DESCRIPCIÓN DE PROGRAMAS

## SISTEMA FARMACÉUTICO (SISFAR)

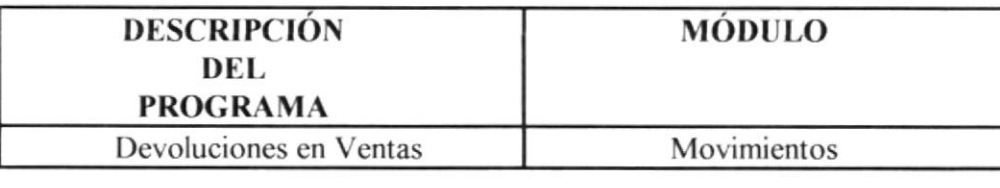

#### **FUNCIÓN DEL PROGRAMA**

Permite devolver medicinas vendidas a un cliente específico.

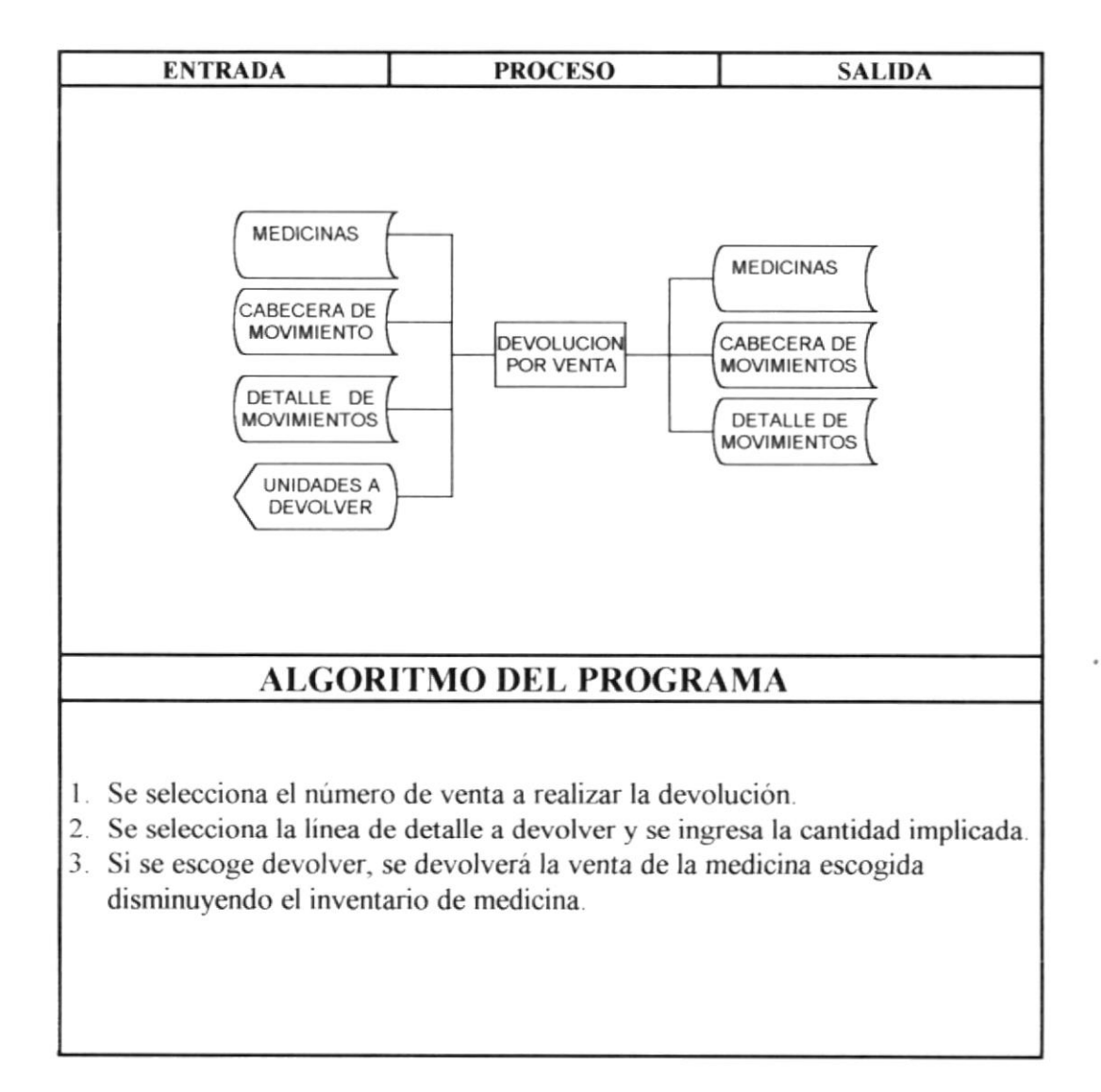

# 8.16 Consulta de Distribuidores

## **DESCRIPCIÓN DE PROGRAMAS**

## SISTEMA FARMACÉUTICO (SISFAR)

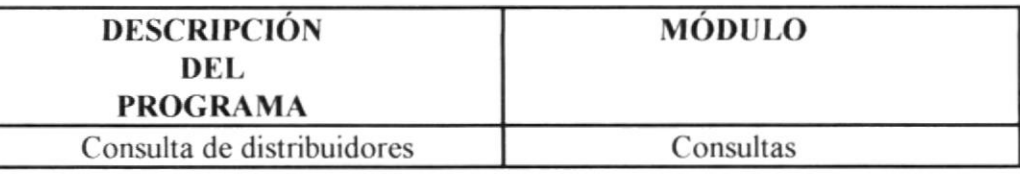

#### **FUNCIÓN DEL PROGRAMA**

Permite consultar información de distribuidores

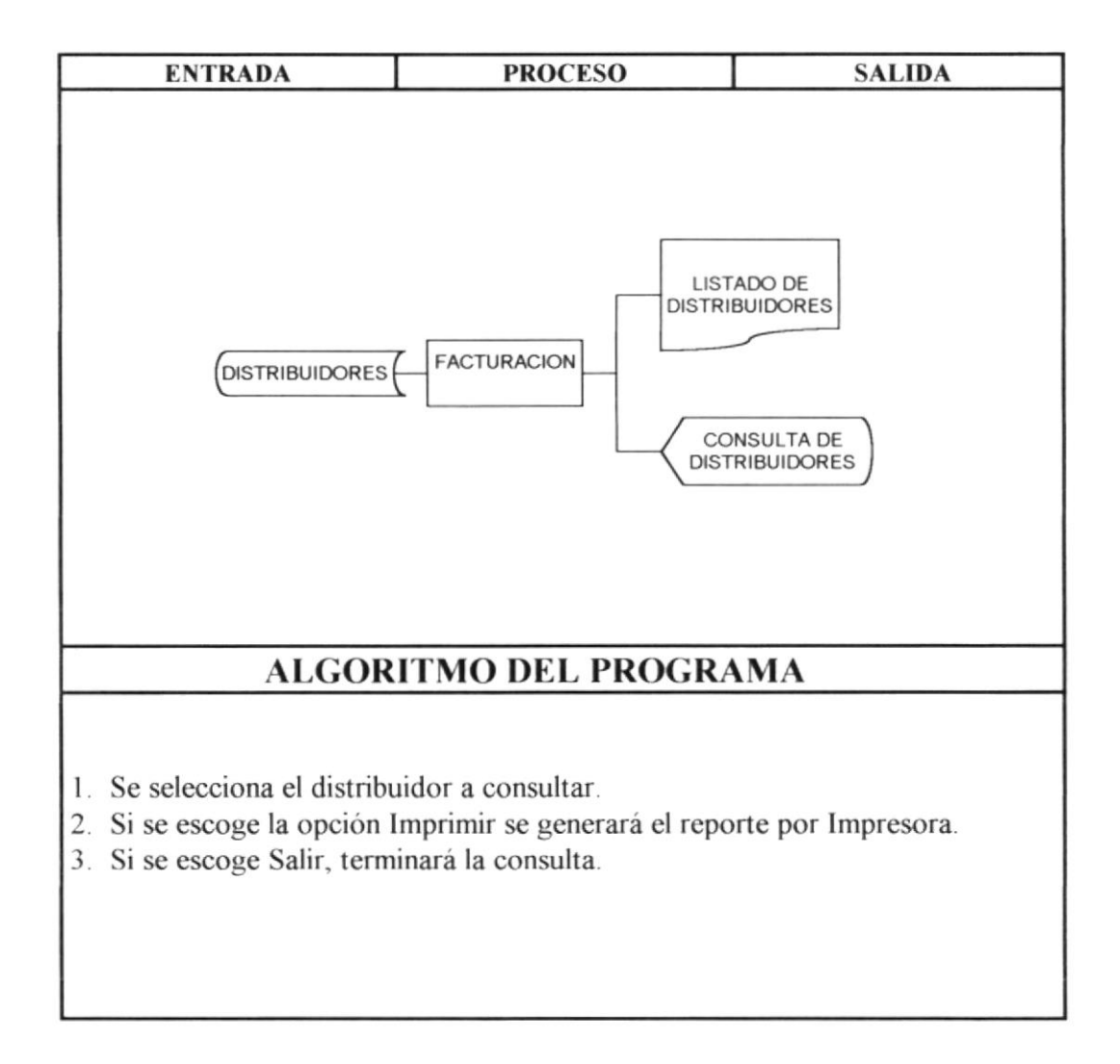

# 8.17 Consulta de Laboratorios

## **DESCRIPCIÓN DE PROGRAMAS**

## SISTEMA FARMACÉUTICO (SISFAR)

**DESCRIPCIÓN DEL PROGRAMA** Consulta de laboratorios

Consultas

MÓDULO

#### **FUNCIÓN DEL PROGRAMA**

Permite consultar información de laboratorios.

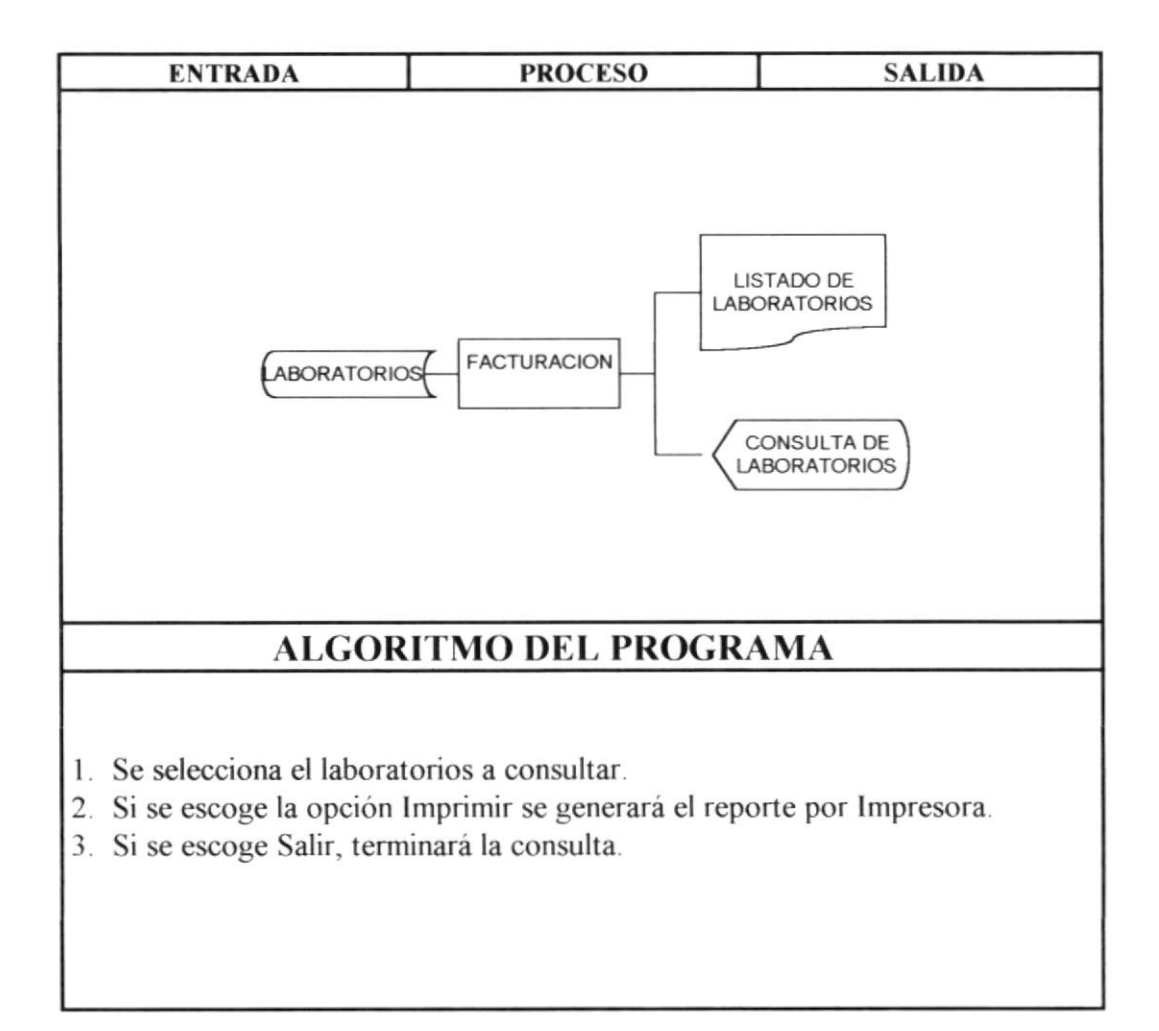

Capítulo 9. Formato de Pantallas, Menúes y Reportes

## 9.1. Formato de Pantallas de "SISFAR"

A continuación se especifican pantallas de entradas como salidas correspondientes al Sistema Farmacéutico.

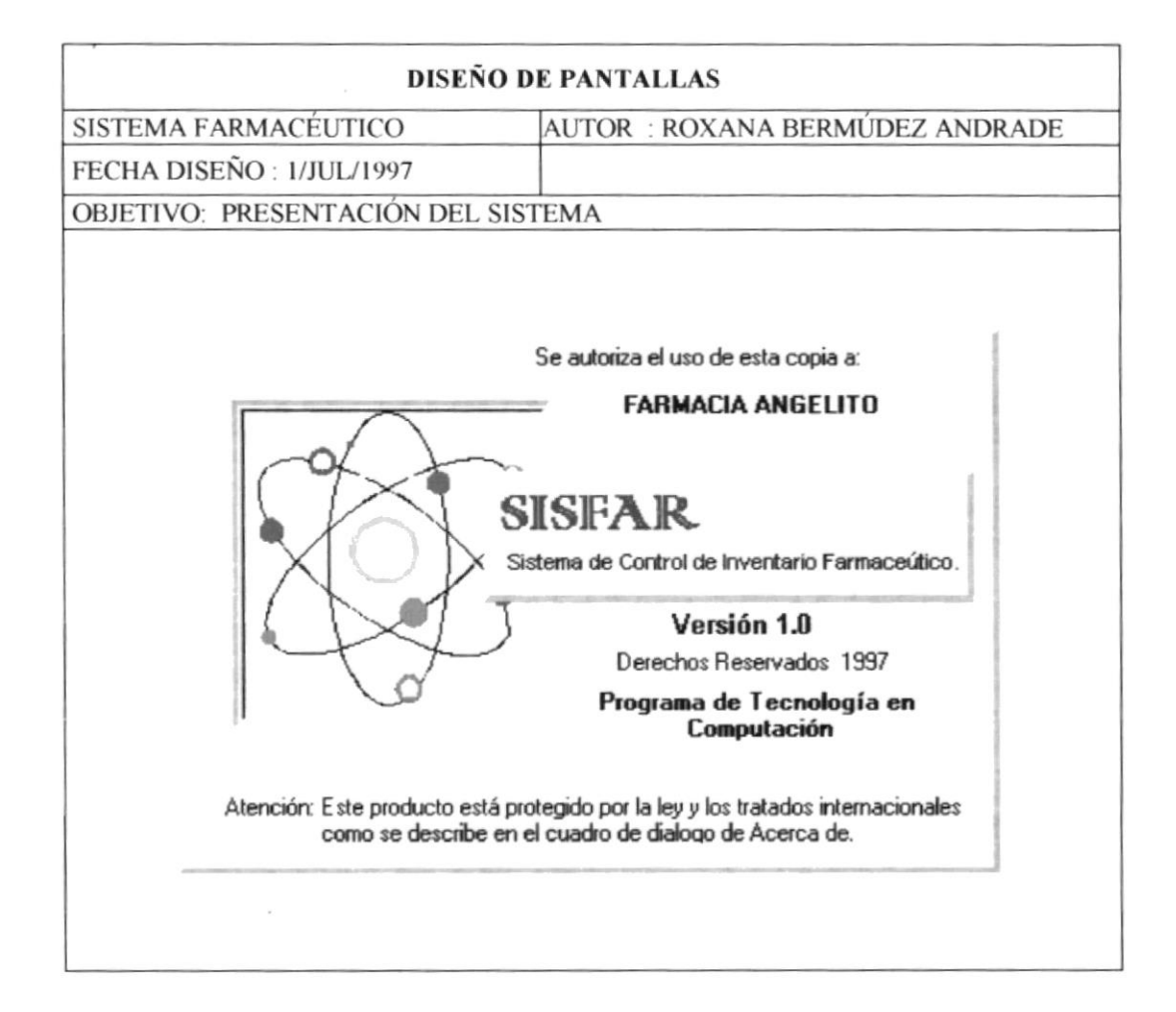

 $\overline{a}$ 

# 9.1.1. Formato de Pantallas de Seguridad

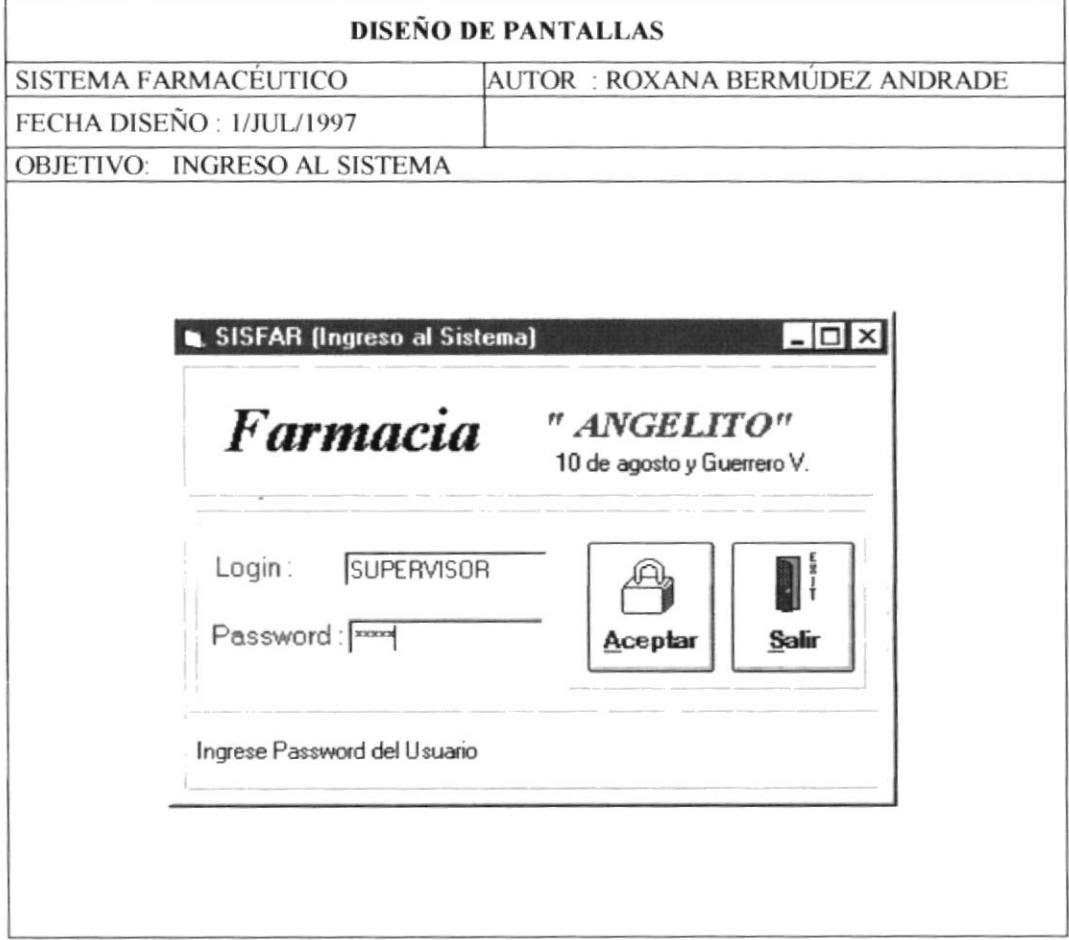

 $\bar{p}$ 

# 9.2. Formato de Menúes de "SISFAR"

## 9.2.1. Menú Principal

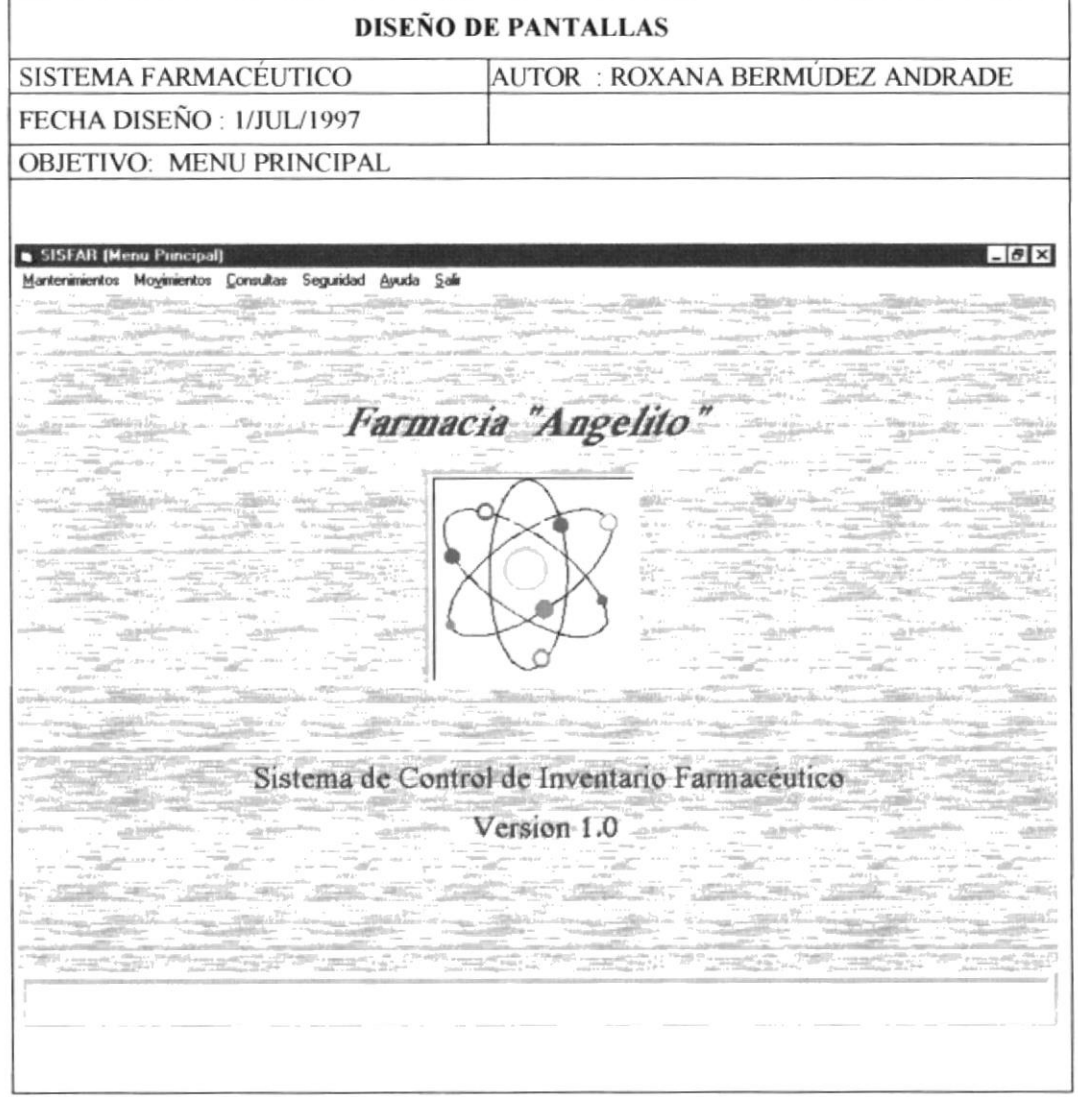

 $\overline{\phantom{a}}$ 

## 9.2.2. Módulo de Mantenimientos

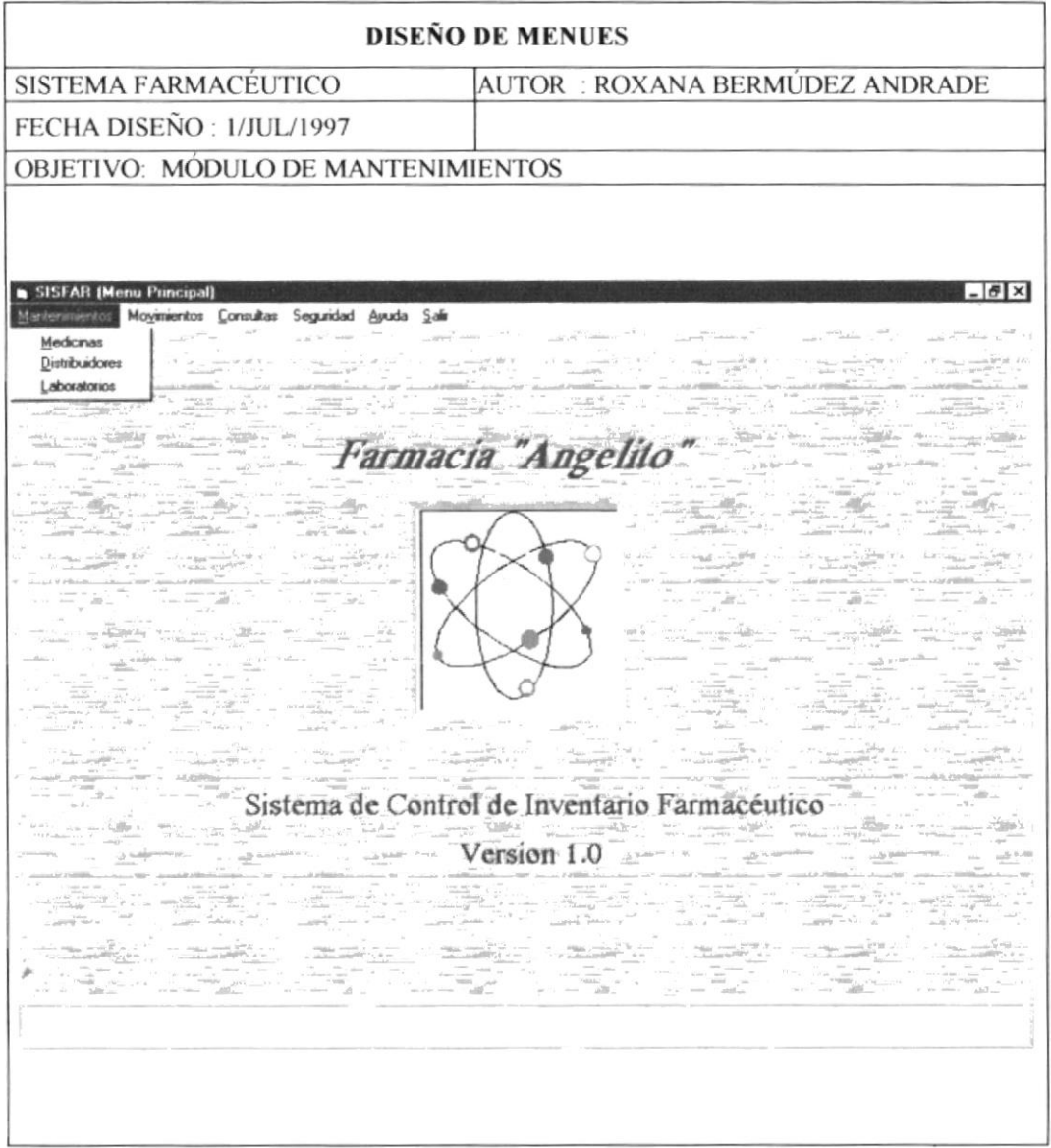

i.

## 9.2.3. Módulo de Movimientos

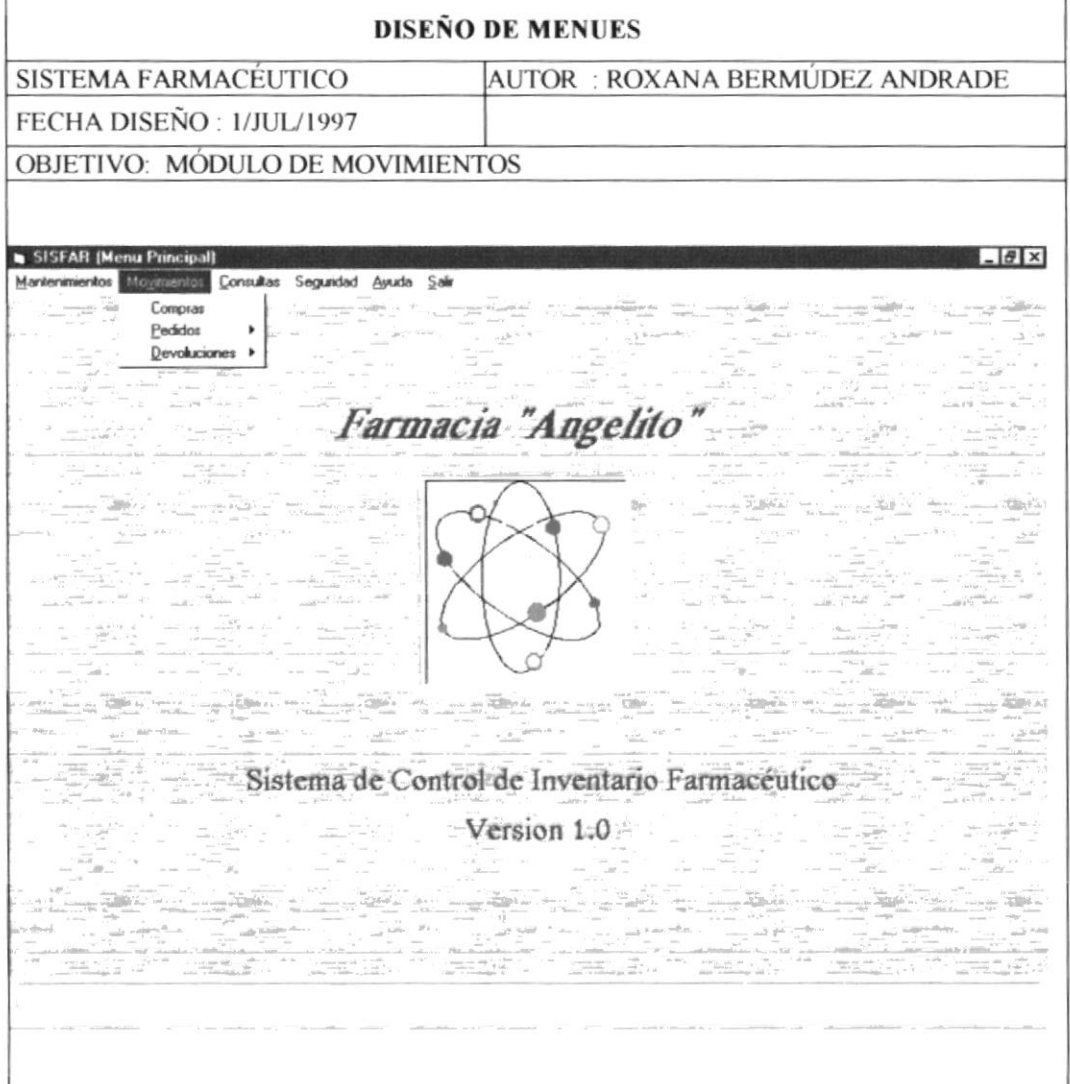

# 9.2.3.1 Opción de Pedidos en el Módulo de Movimientos

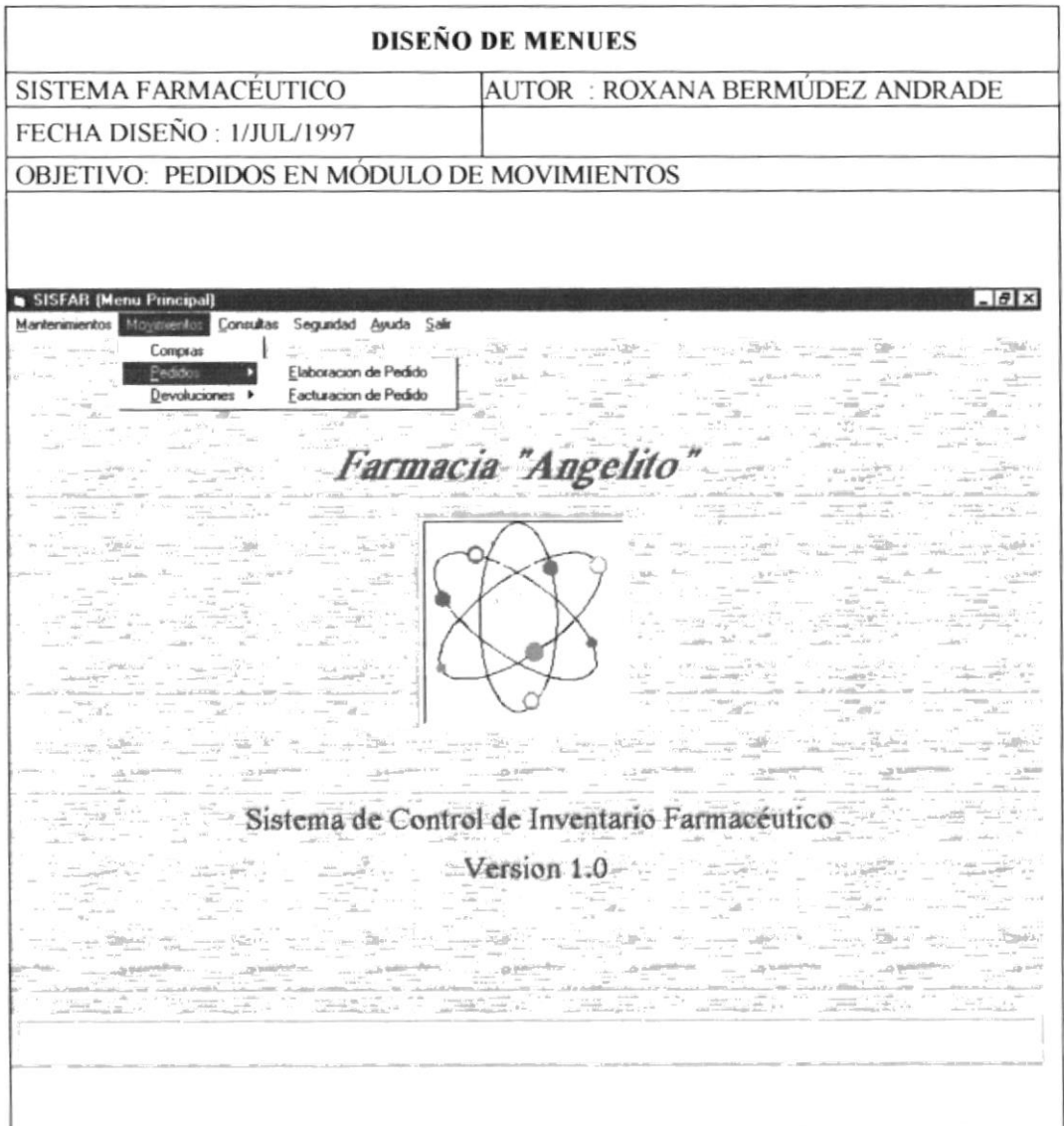

# 9.2.3.2 Opción de Devoluciones en el Módulo de Movimientos

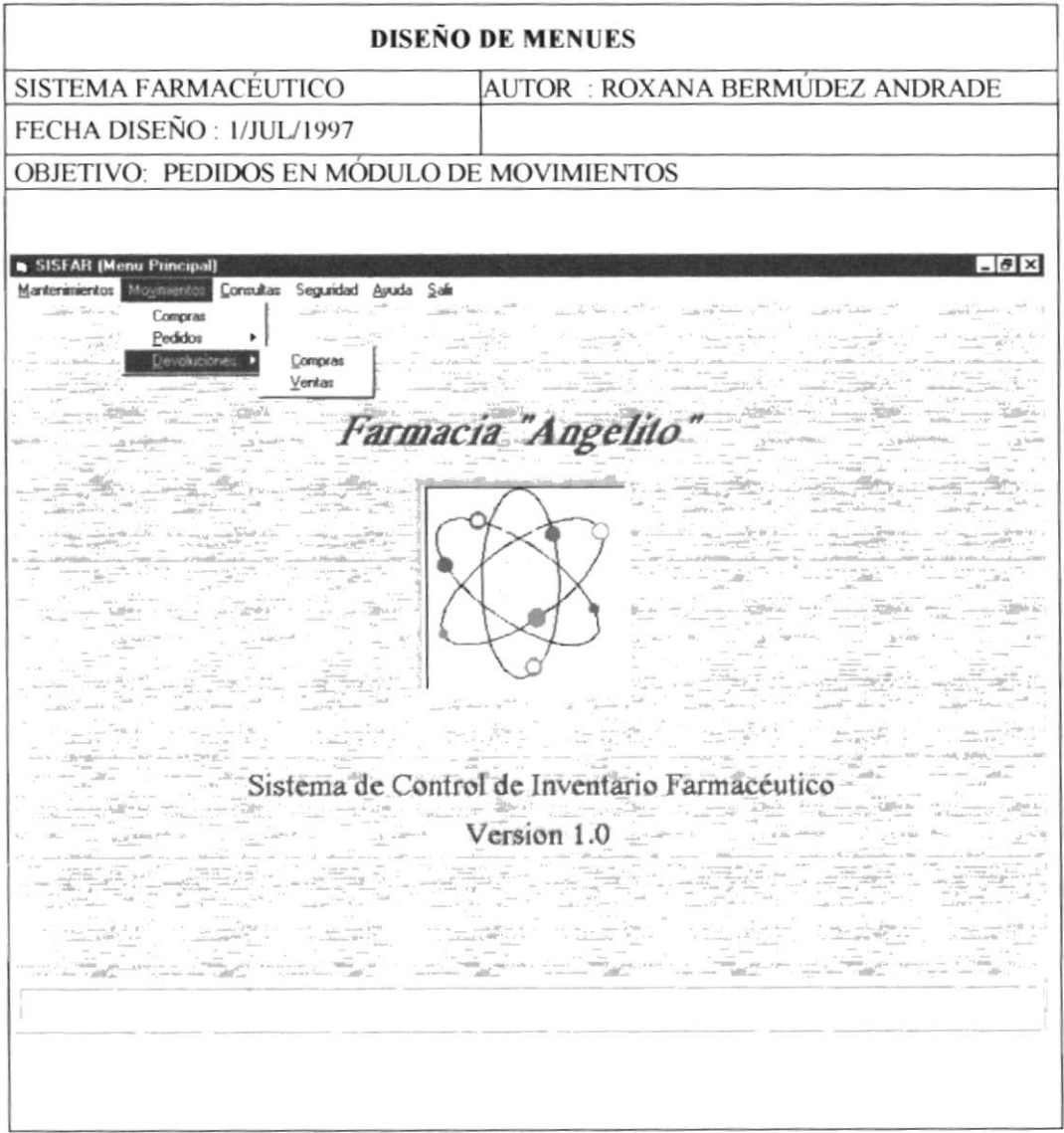

## 9.2.4 Módulo de Consultas

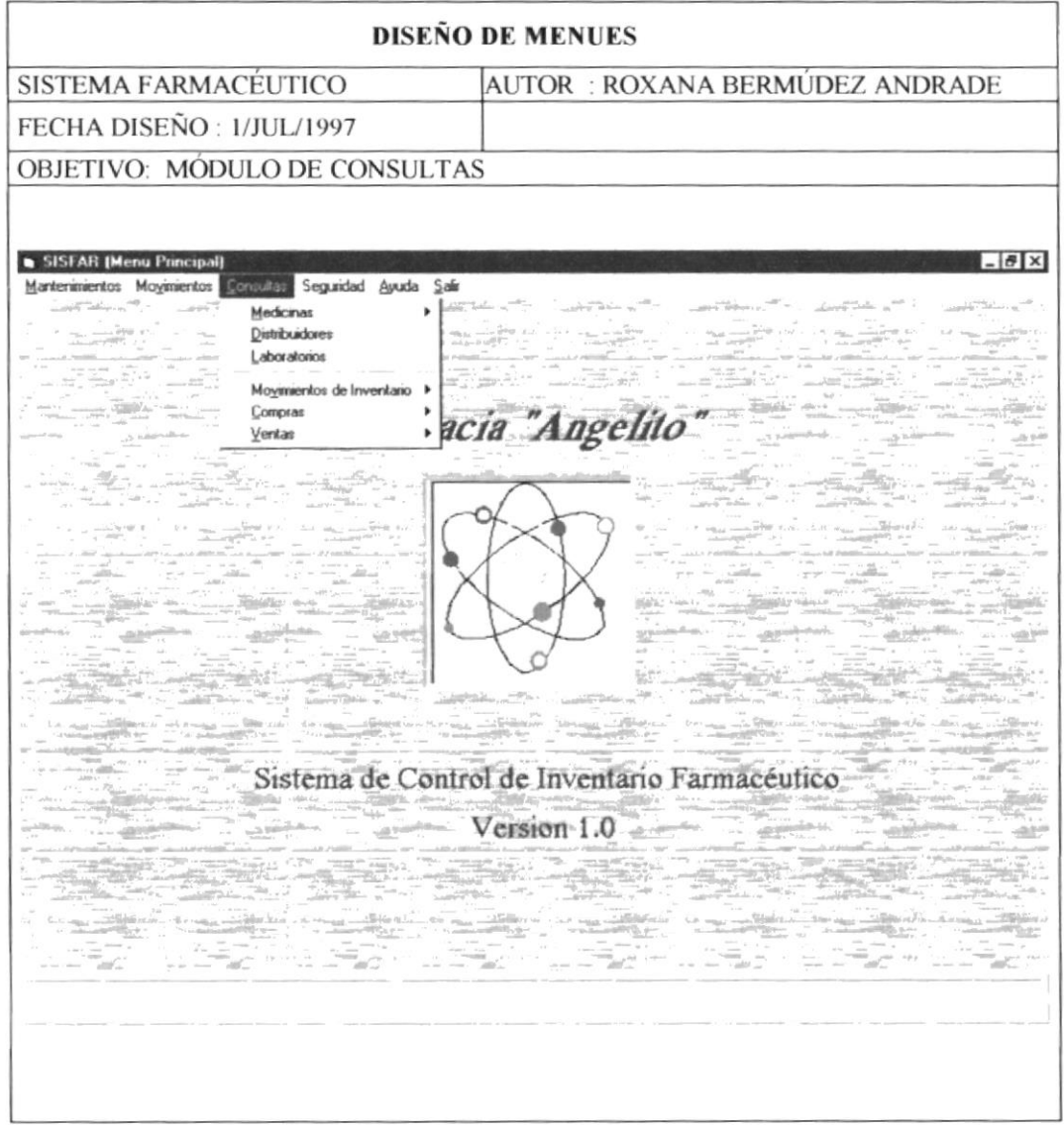

## 9.2.4.1 Opción de Consultas por medicinas en el Módulo de Consultas

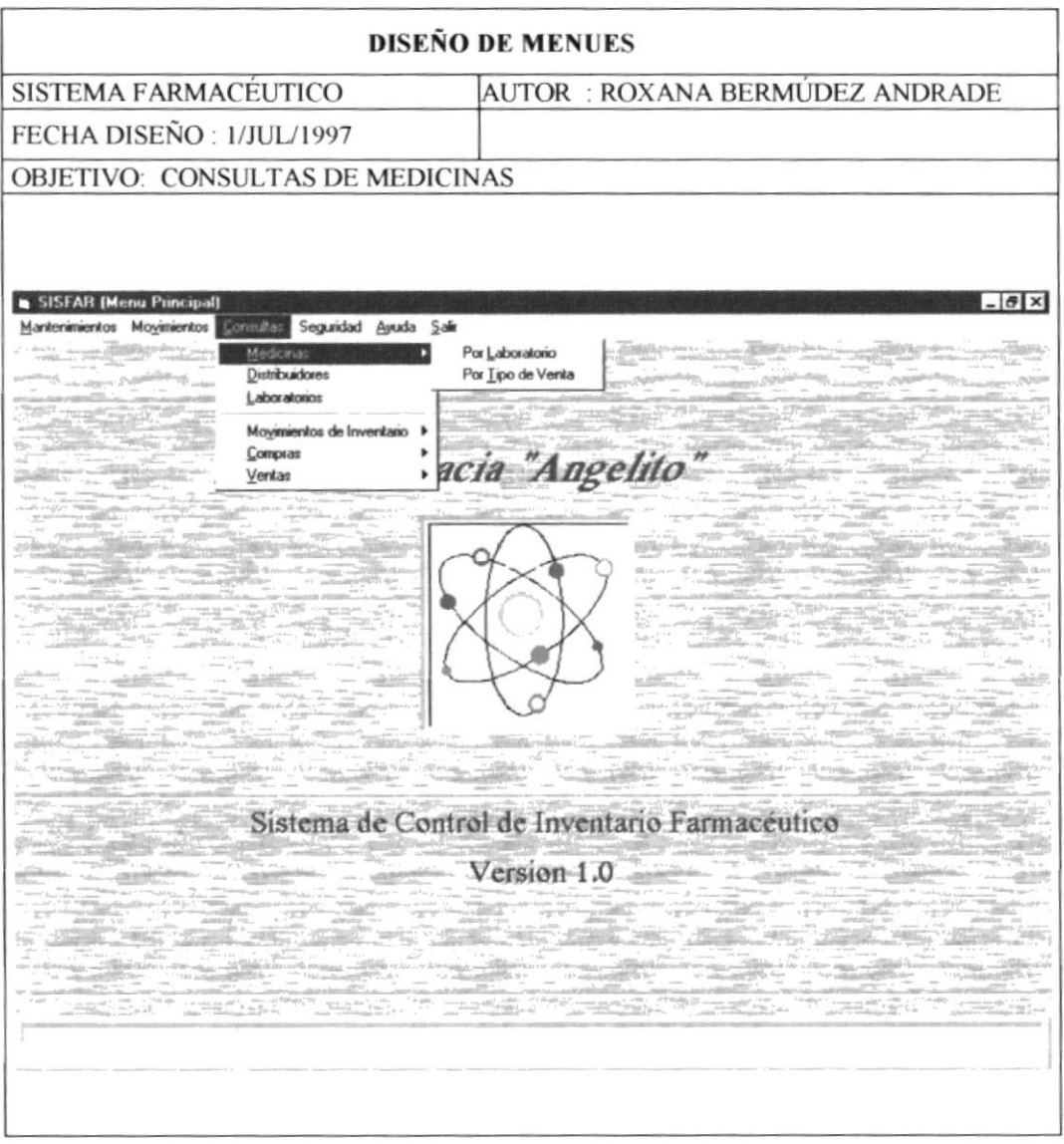

## 9.2.4.2 Opción de Consultas de movimientos de Inventario en el Módulo de Consultas

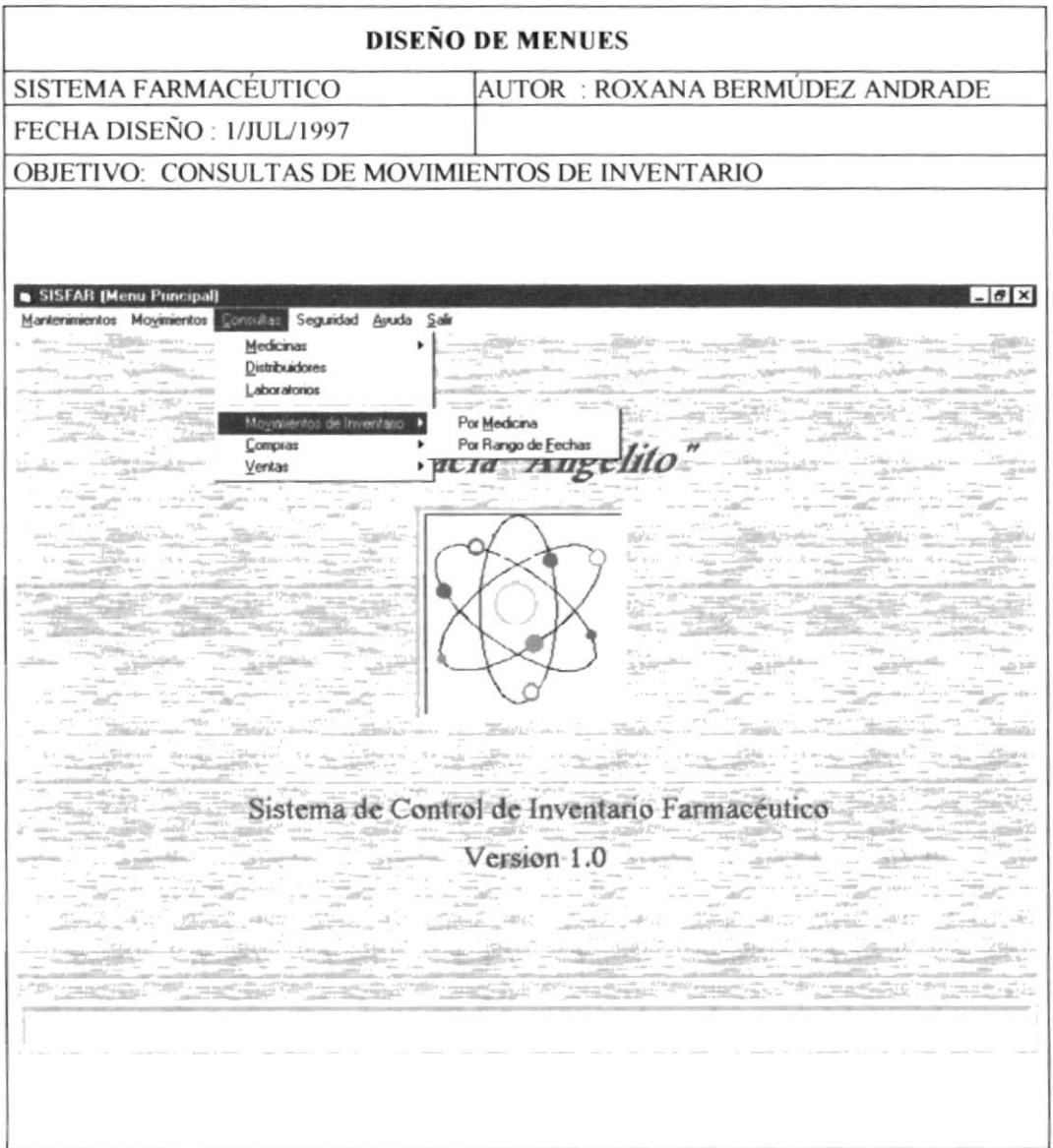

## 9.2.4.3 Opción de Consultas de Compras en el Módulo de Consultas

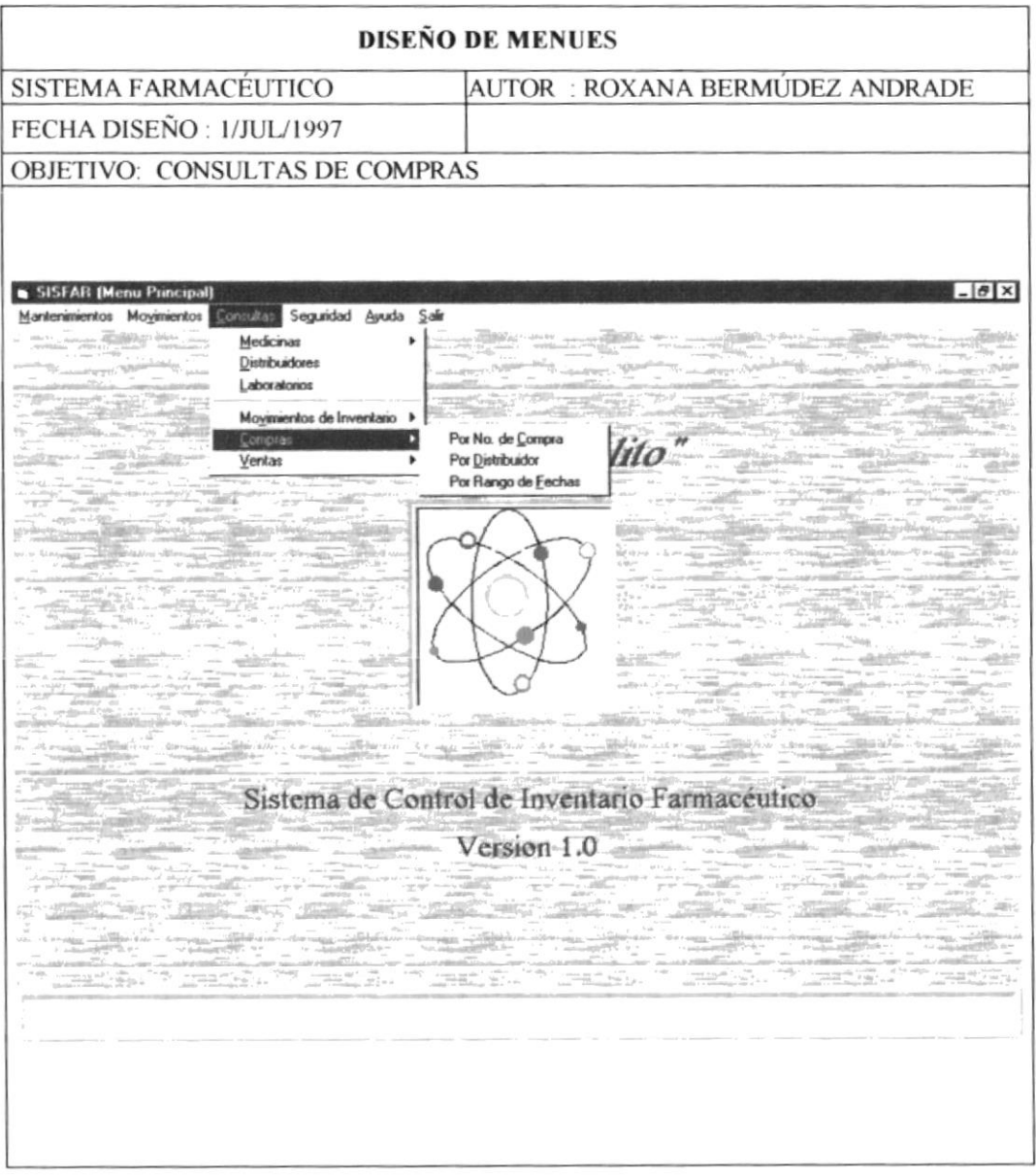

# 9.2.4.4 Opción de Consultas de Ventas en el Módulo de Consultas

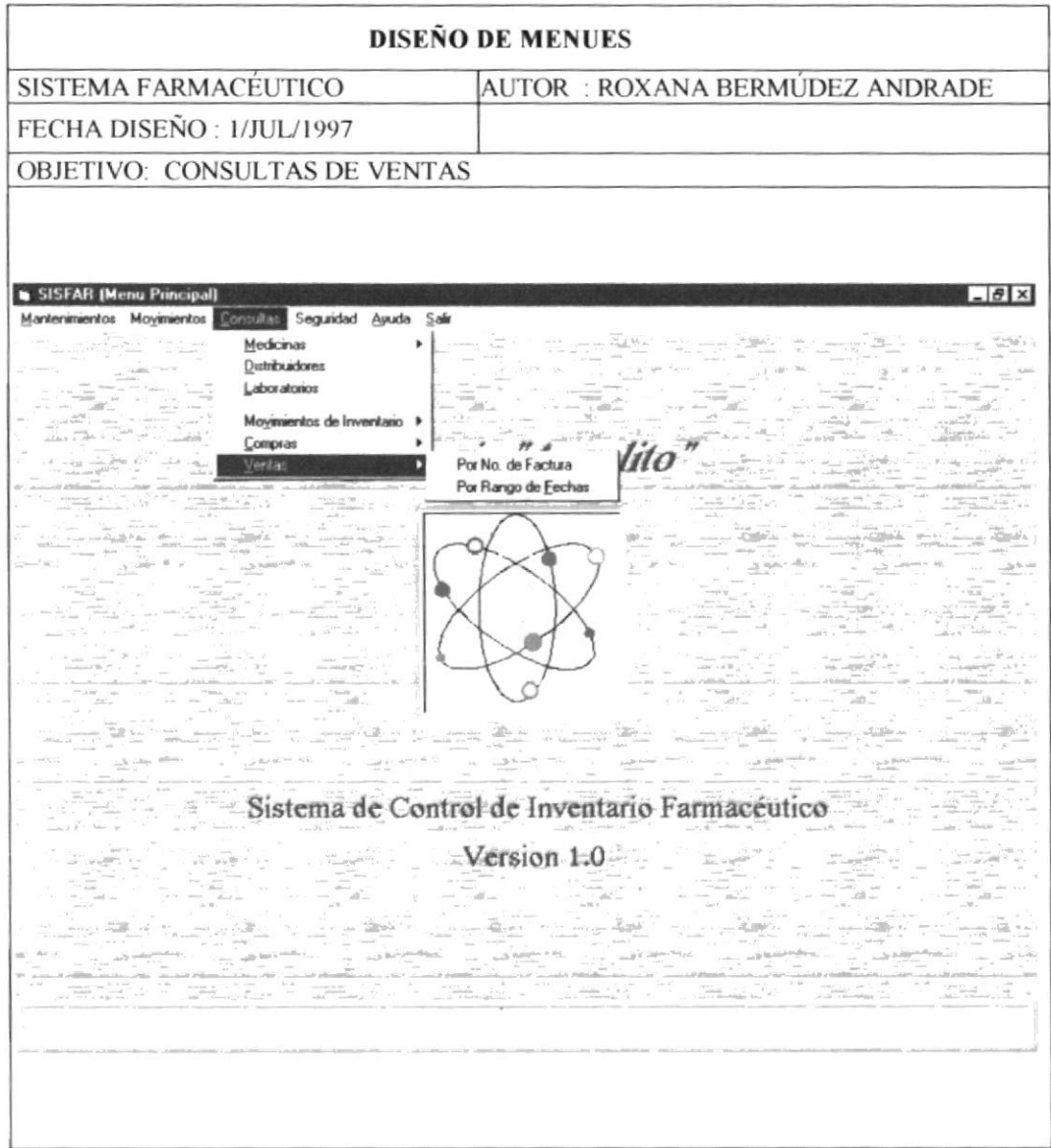

# 9.2.5 Módulo de Seguridad

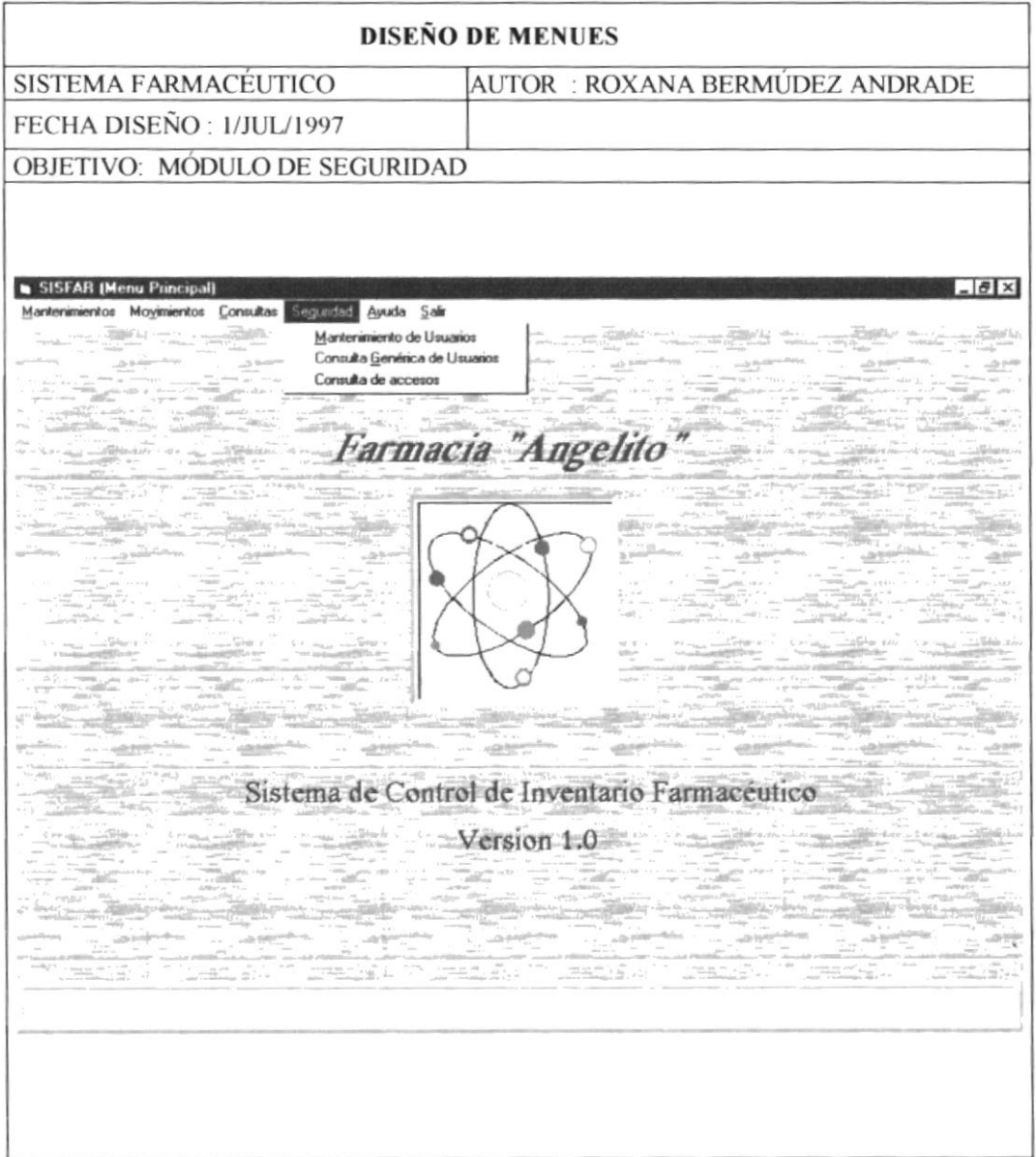

# 9.2.6 Módulo de Ayuda

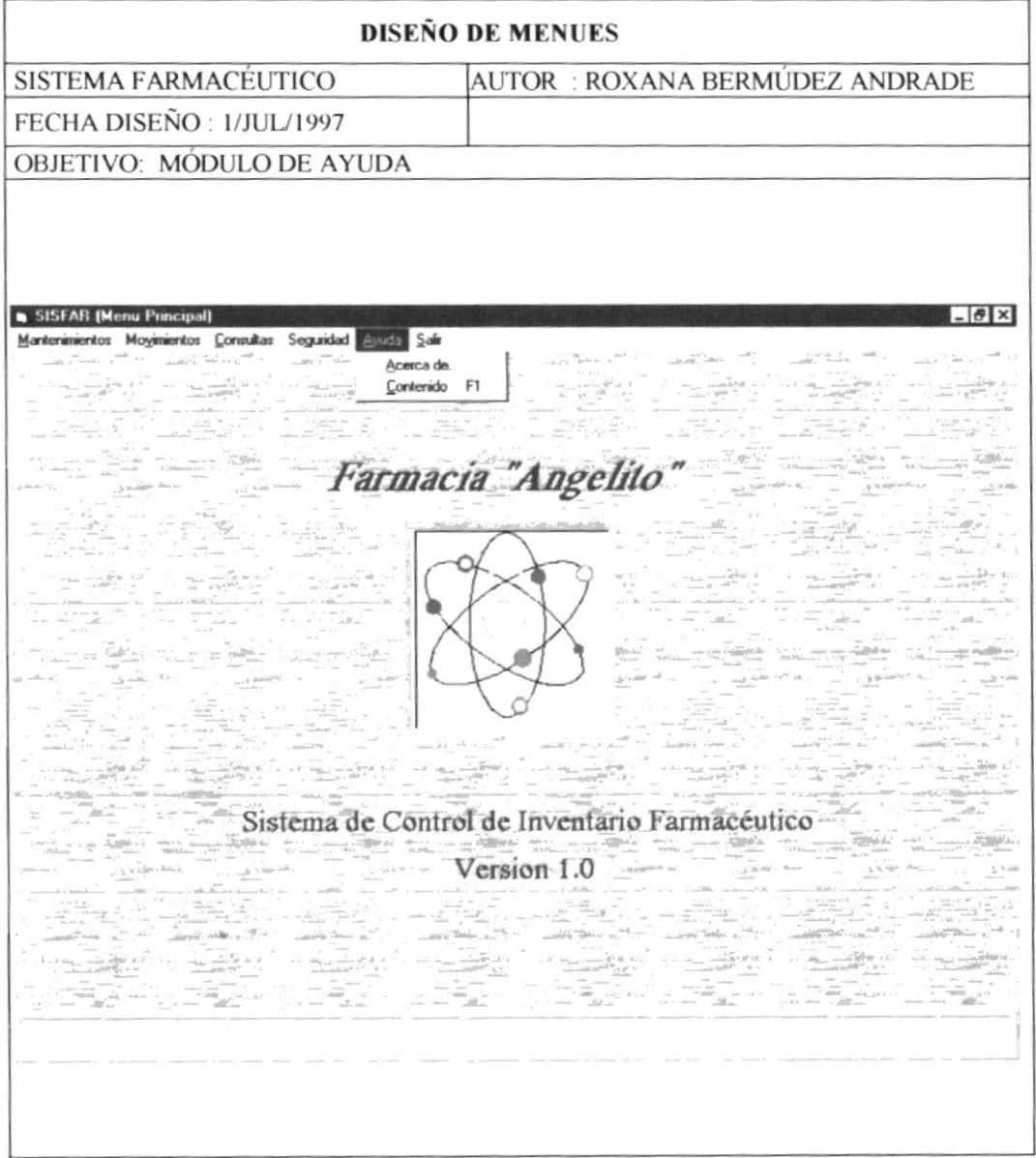

# 9.3. Formato de Pantallas

## 9.3.1 Mantenimiento de Medicinas

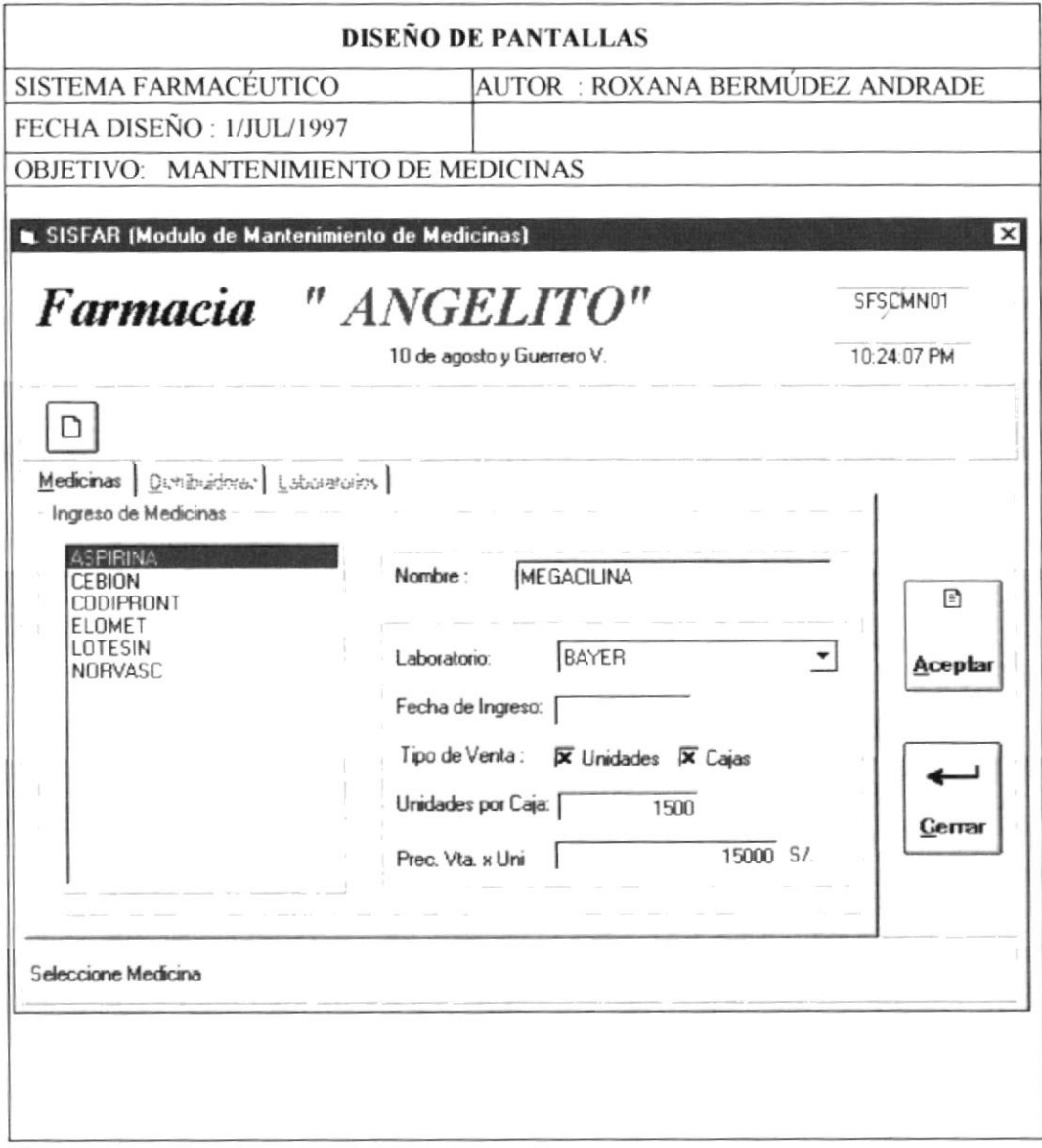

# 9.3.2 Ingreso de Compras de Medicinas

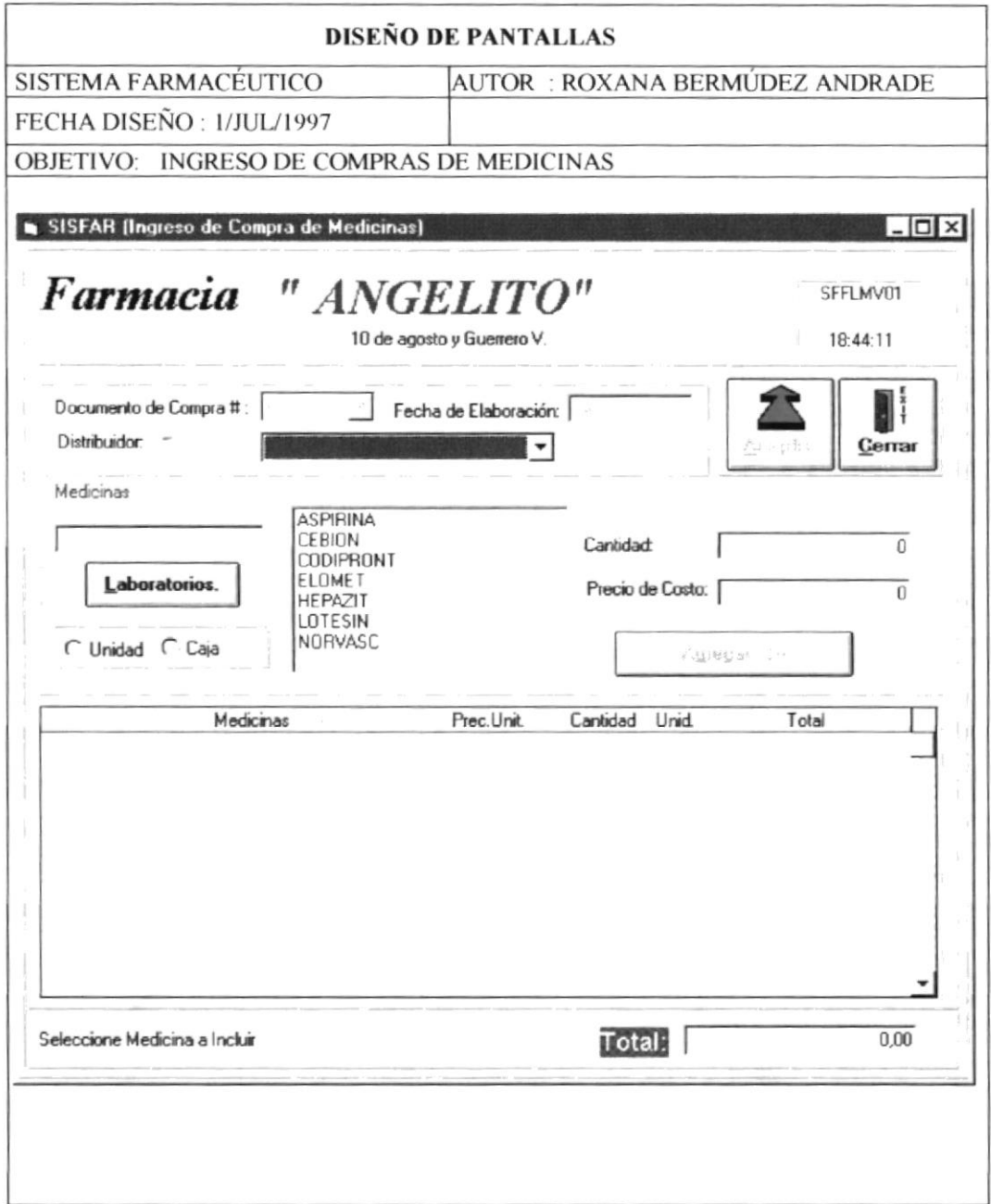

# 9.3.3 Ingreso de Pedido de Medicinas

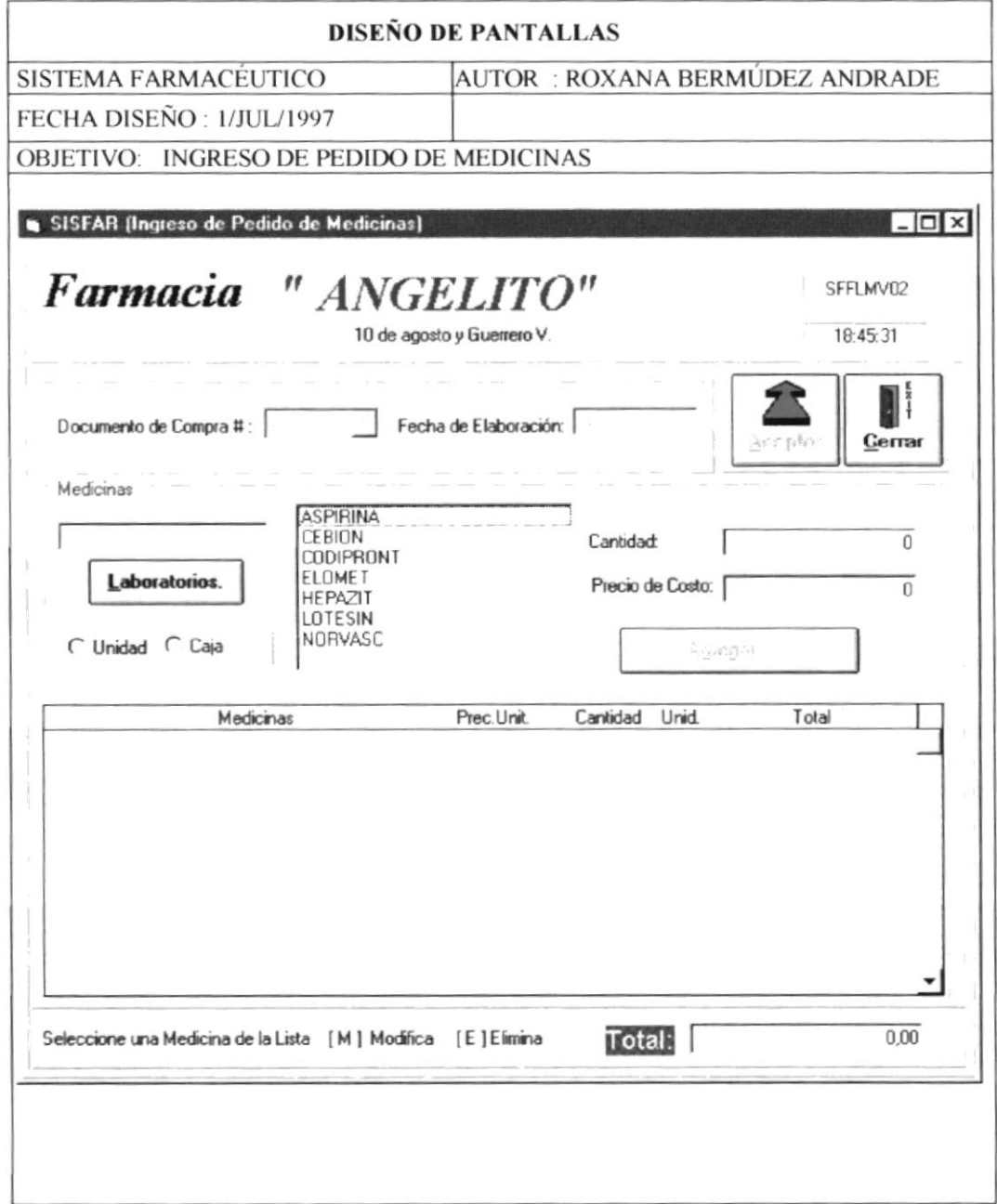

# 9.3.4 Movimientos por Pedidos de Venta

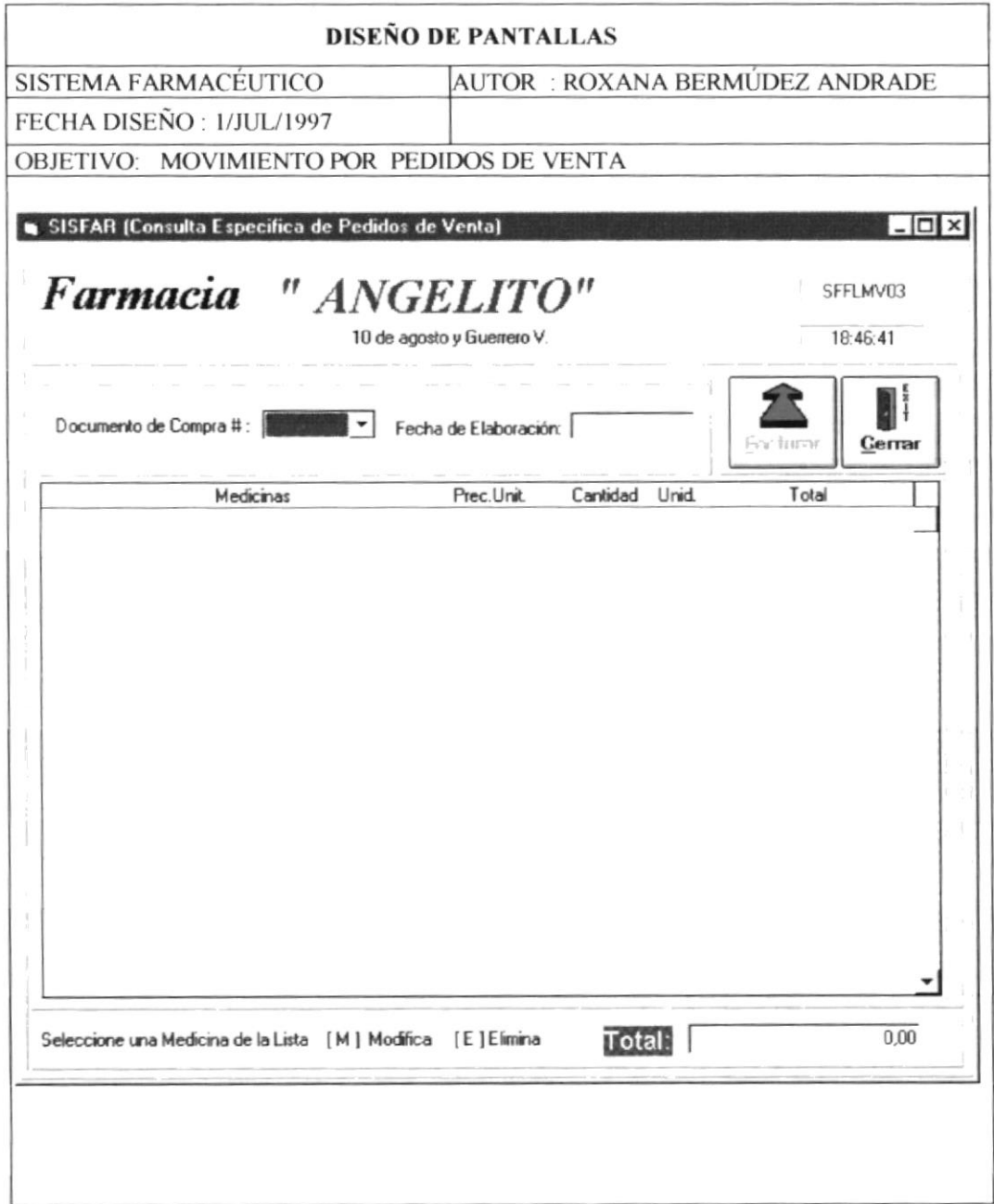

# 9.3.5 Devoluciones en Compras

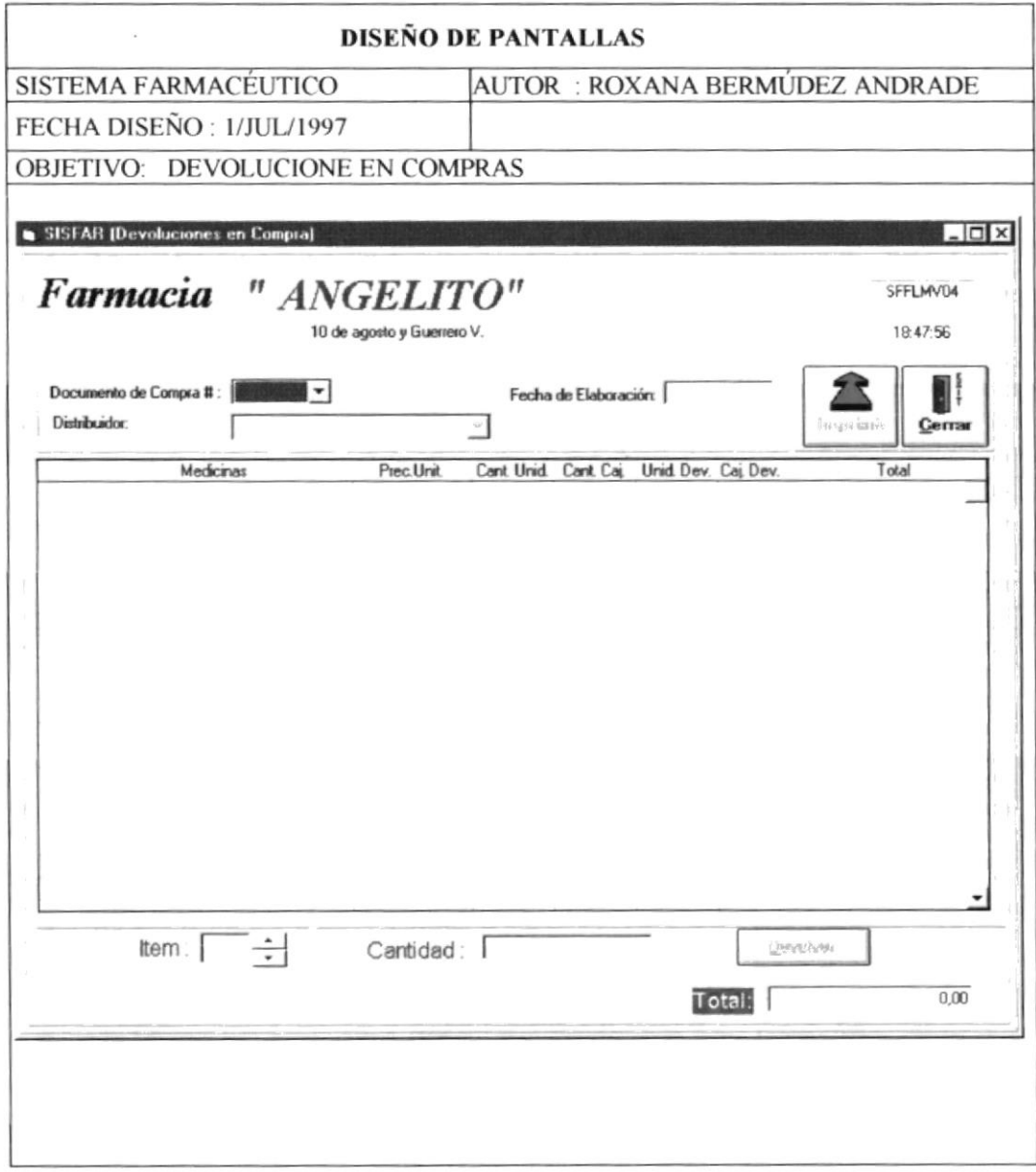
#### 9.3.6 Devoluciones en Ventas

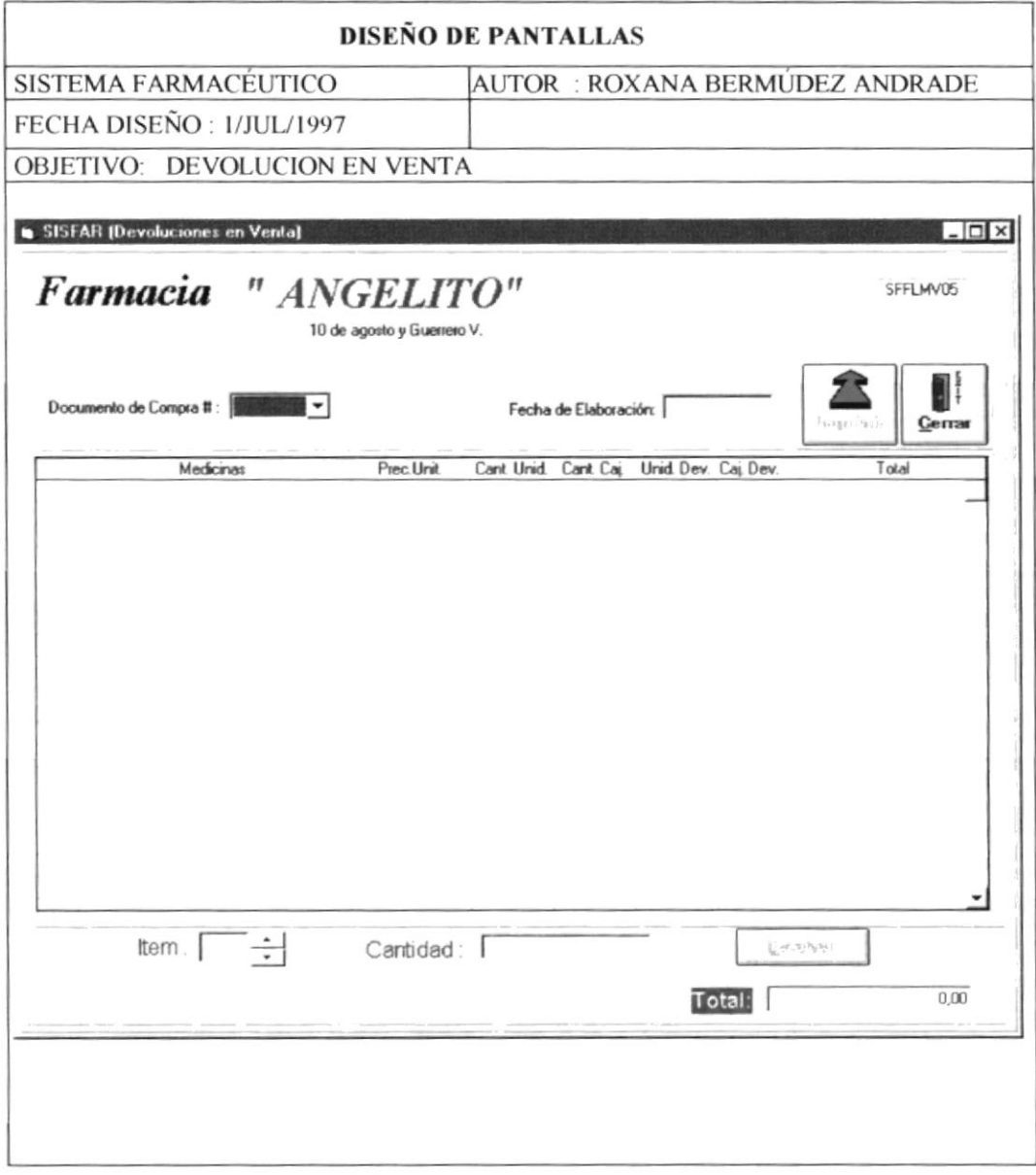

## 9.3.7 Mantenimiento de Usuarios

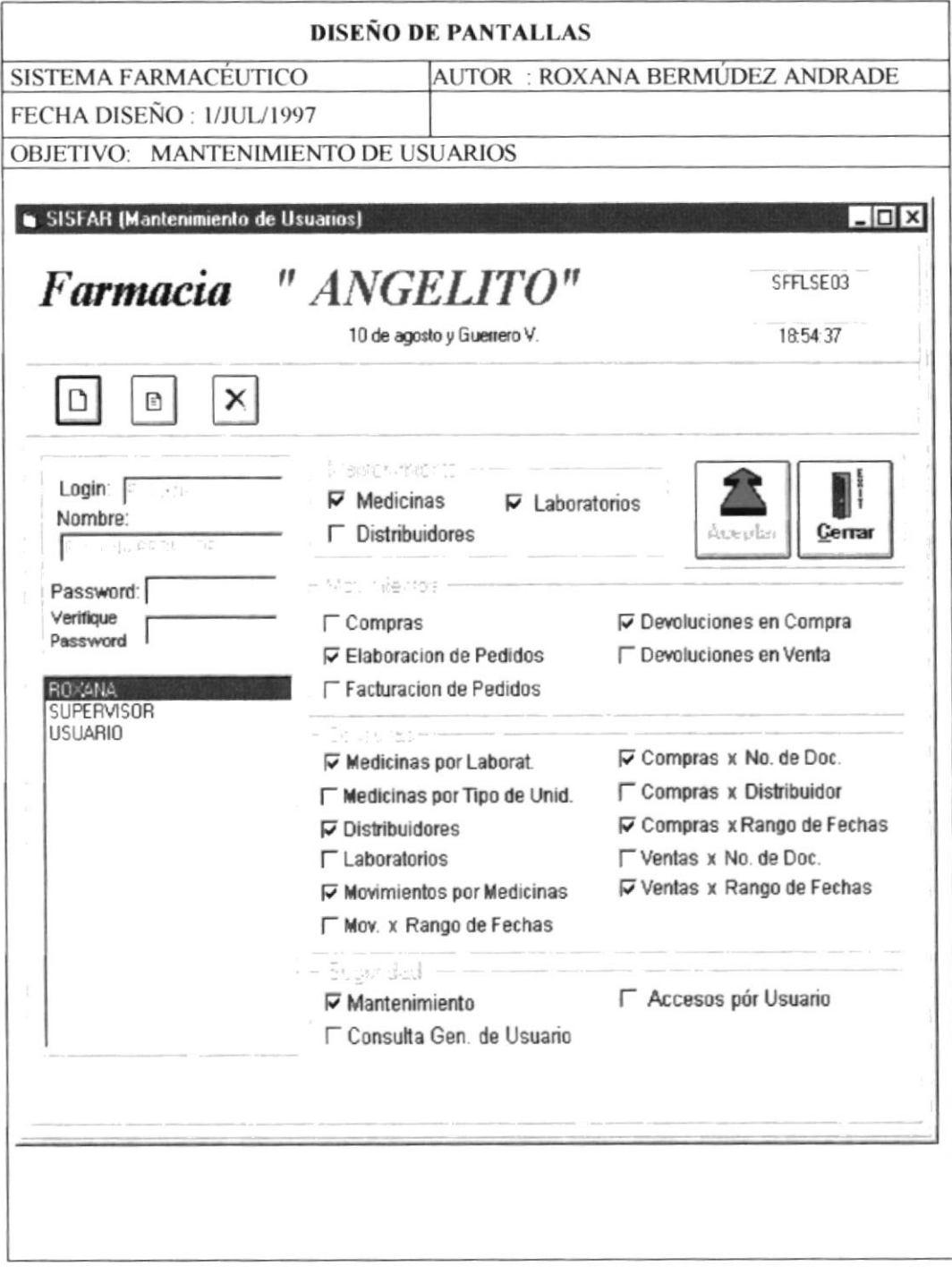

## 9.3.8 Consulta Genérica de Usuarios

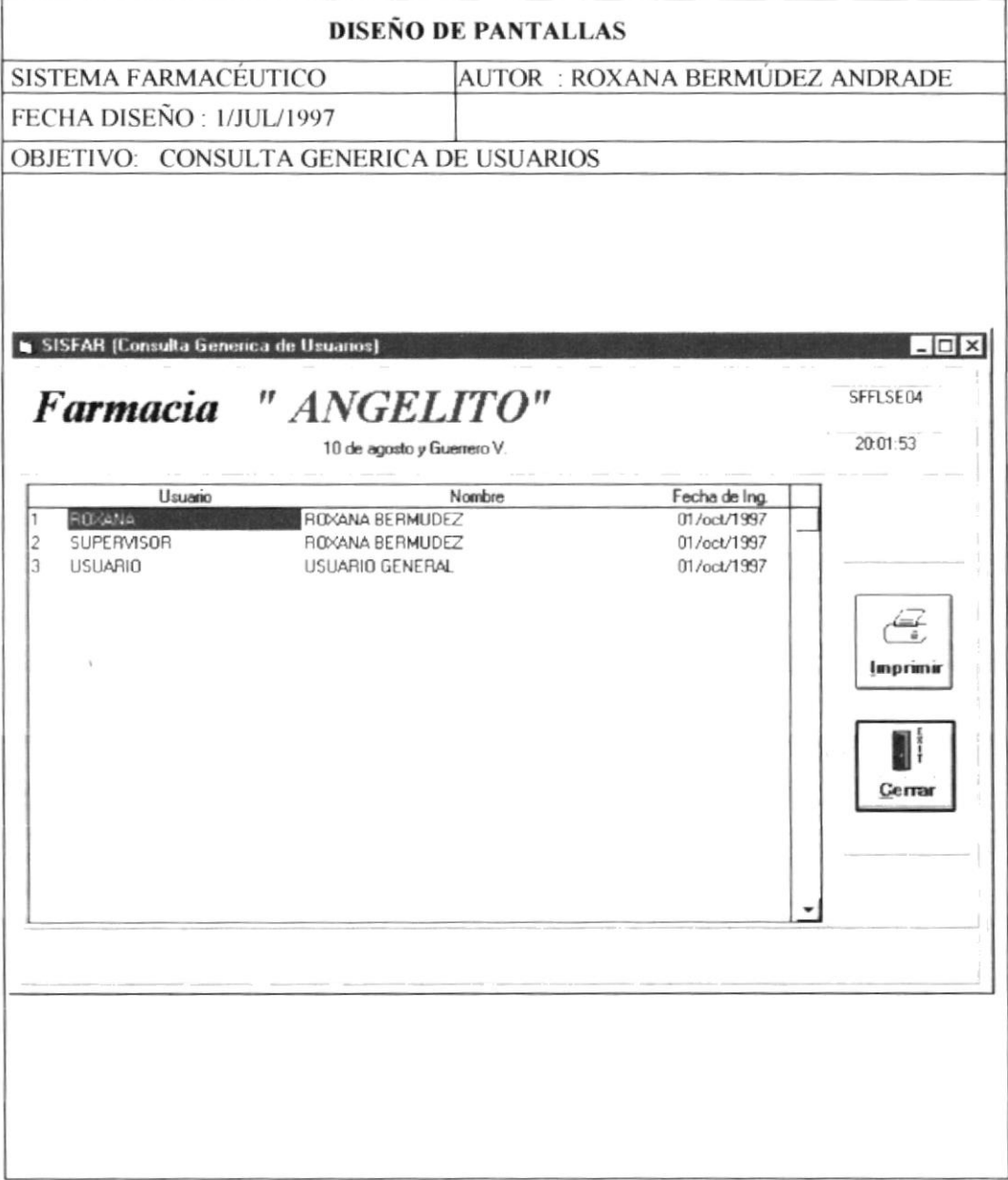

## 9.3.9 Consulta de Accesos por Usuario

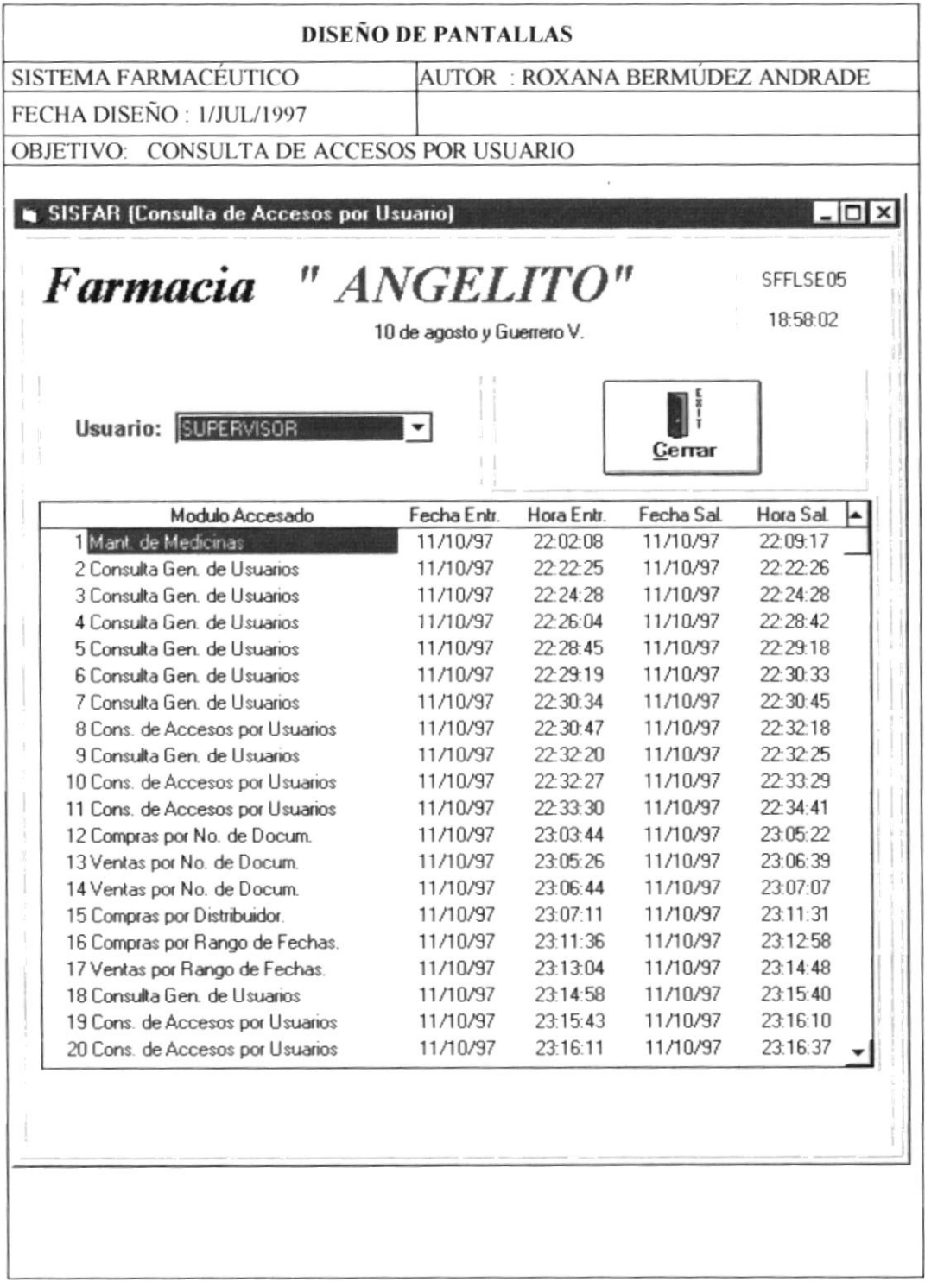

## 9.4. Formato de Reporte

#### 9.4.1 Medicinas por Laboratorio

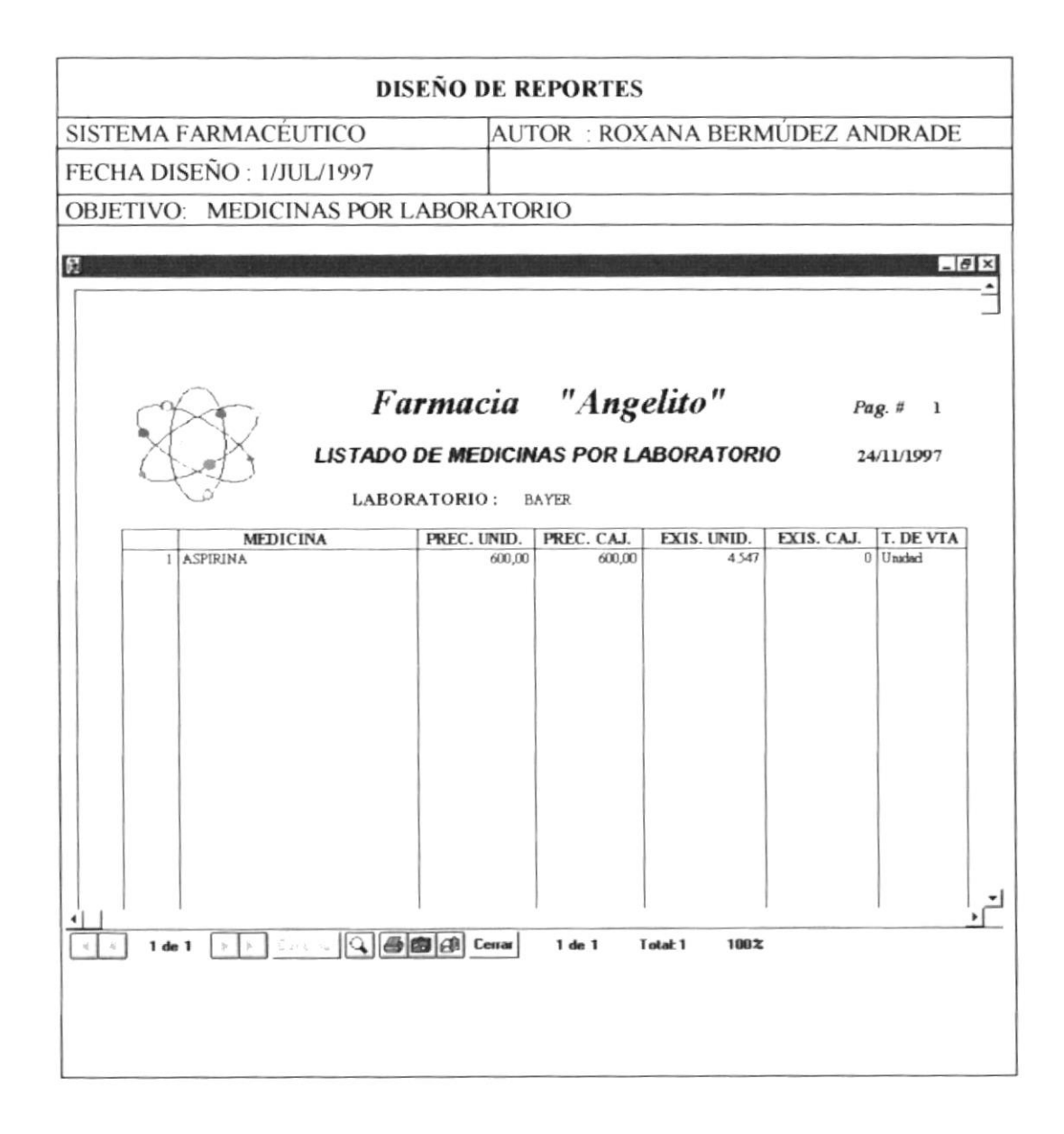

# 9.4.2 Medicinas por Tipo de Vemta

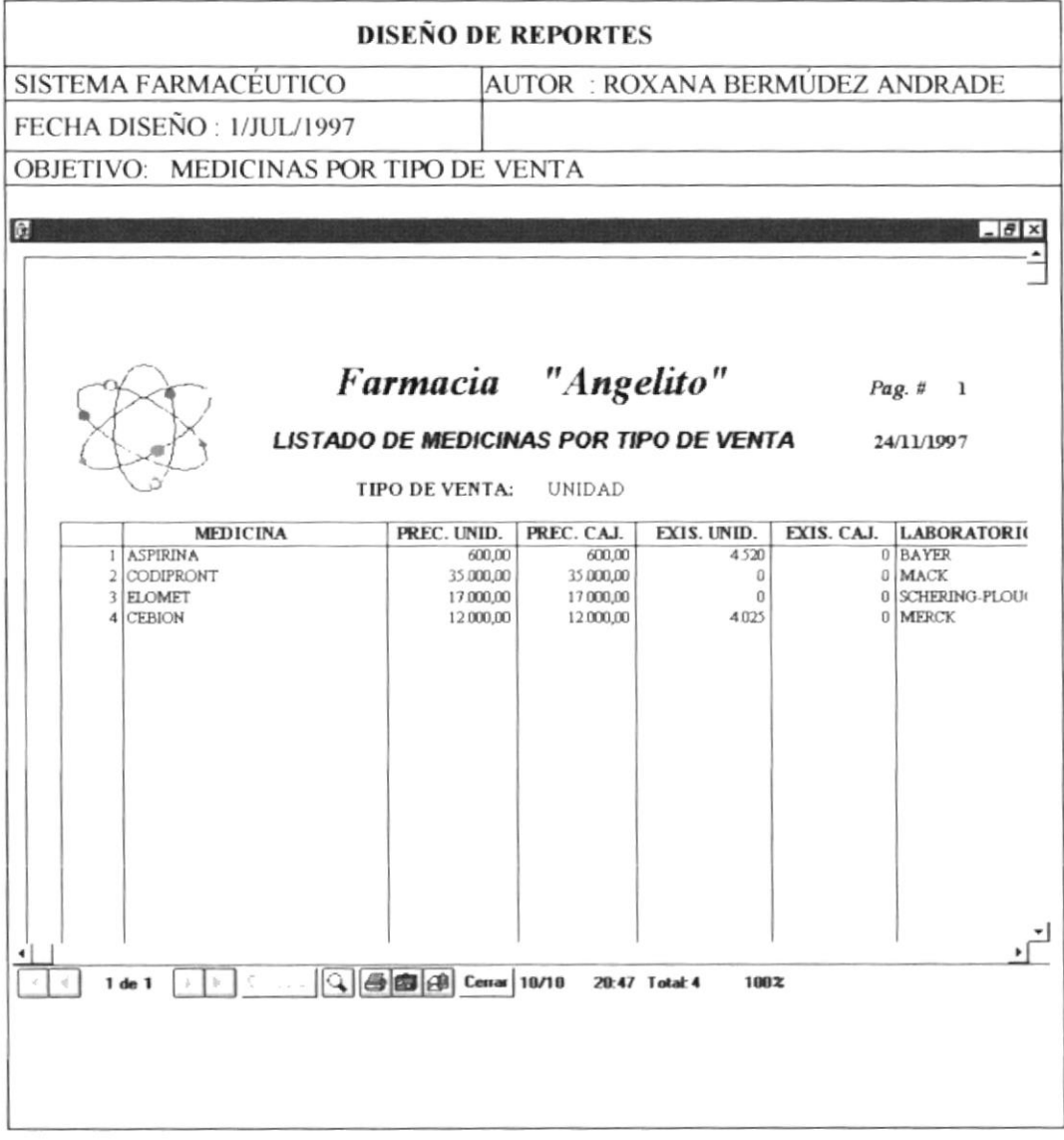

#### 9.4.3 Listado de Distribuidores

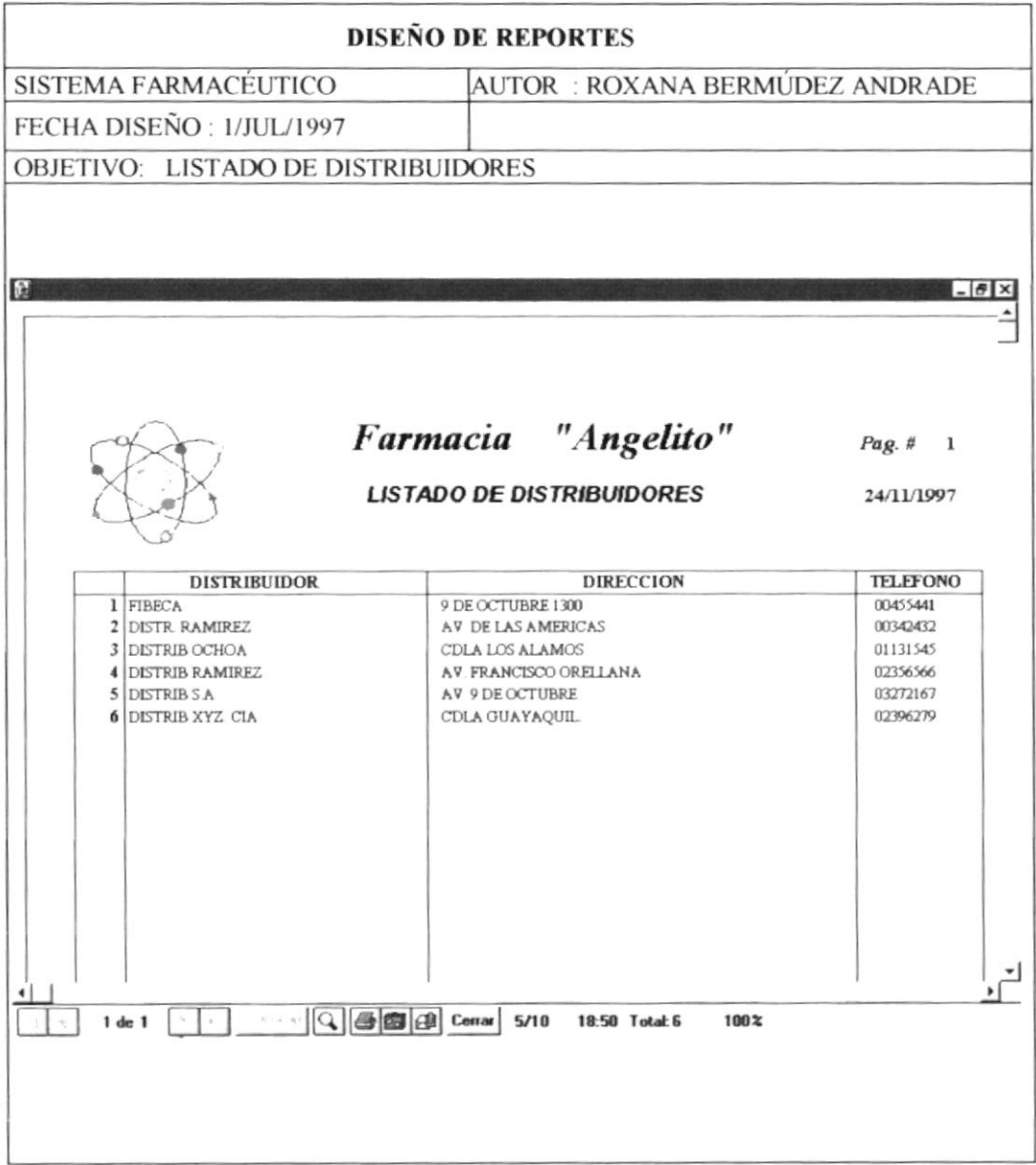

# 9.4.4 Listado de Movimientos por Medicina

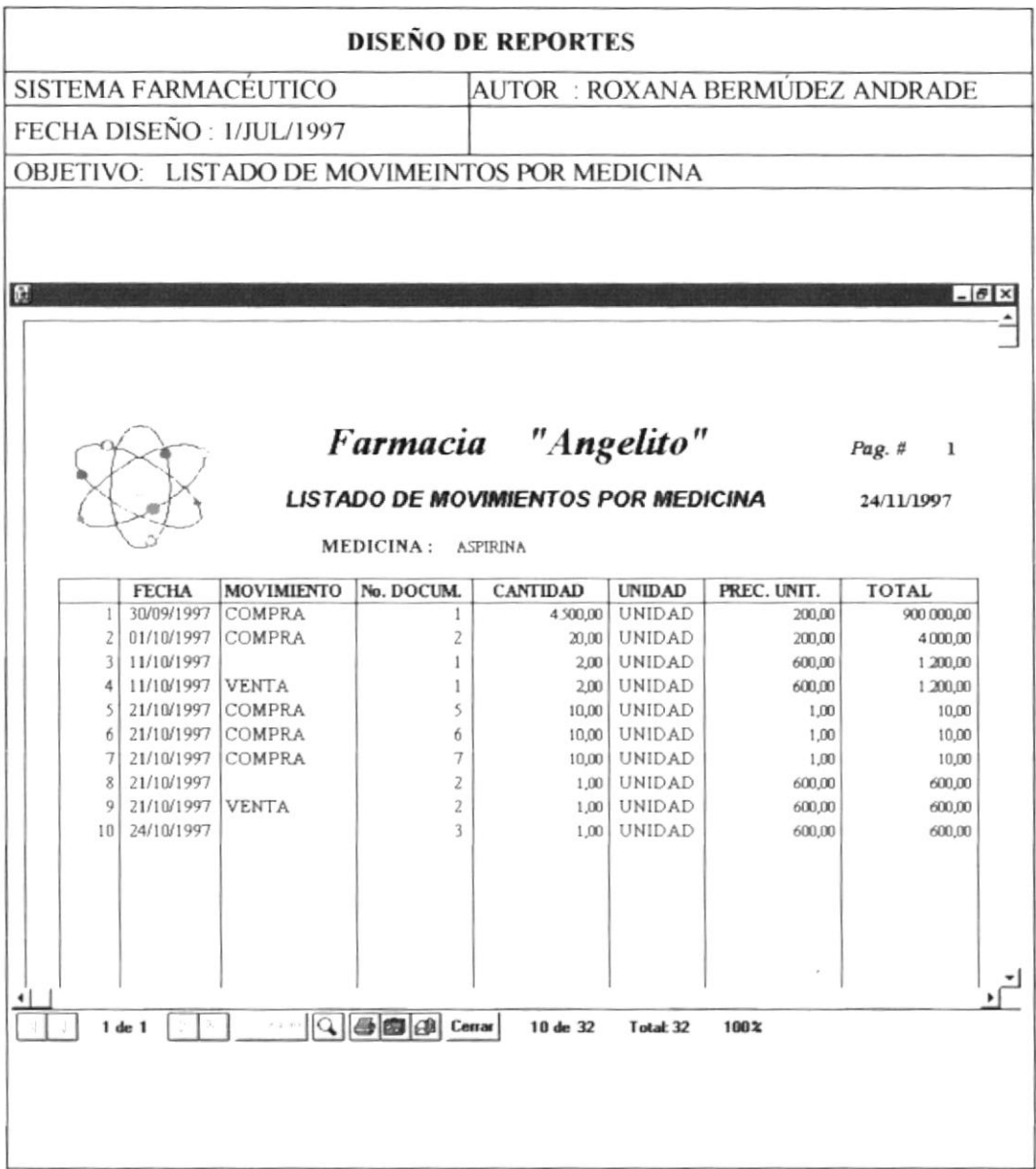

# 9.4.5 Listado de Movimientos por Rango de Fechas

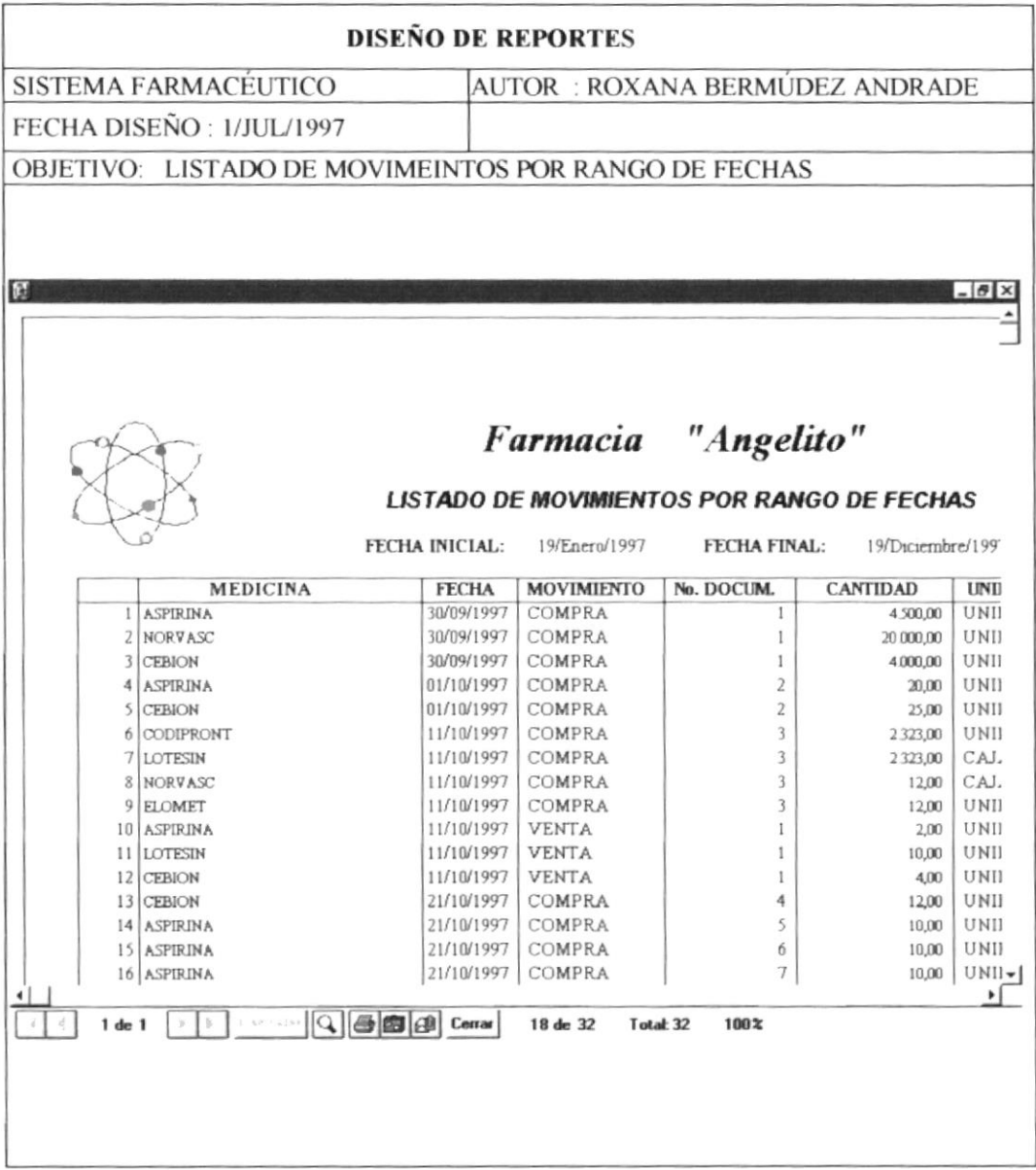

## 9.4.6 Listado de Movimientos de Compra por Medicina

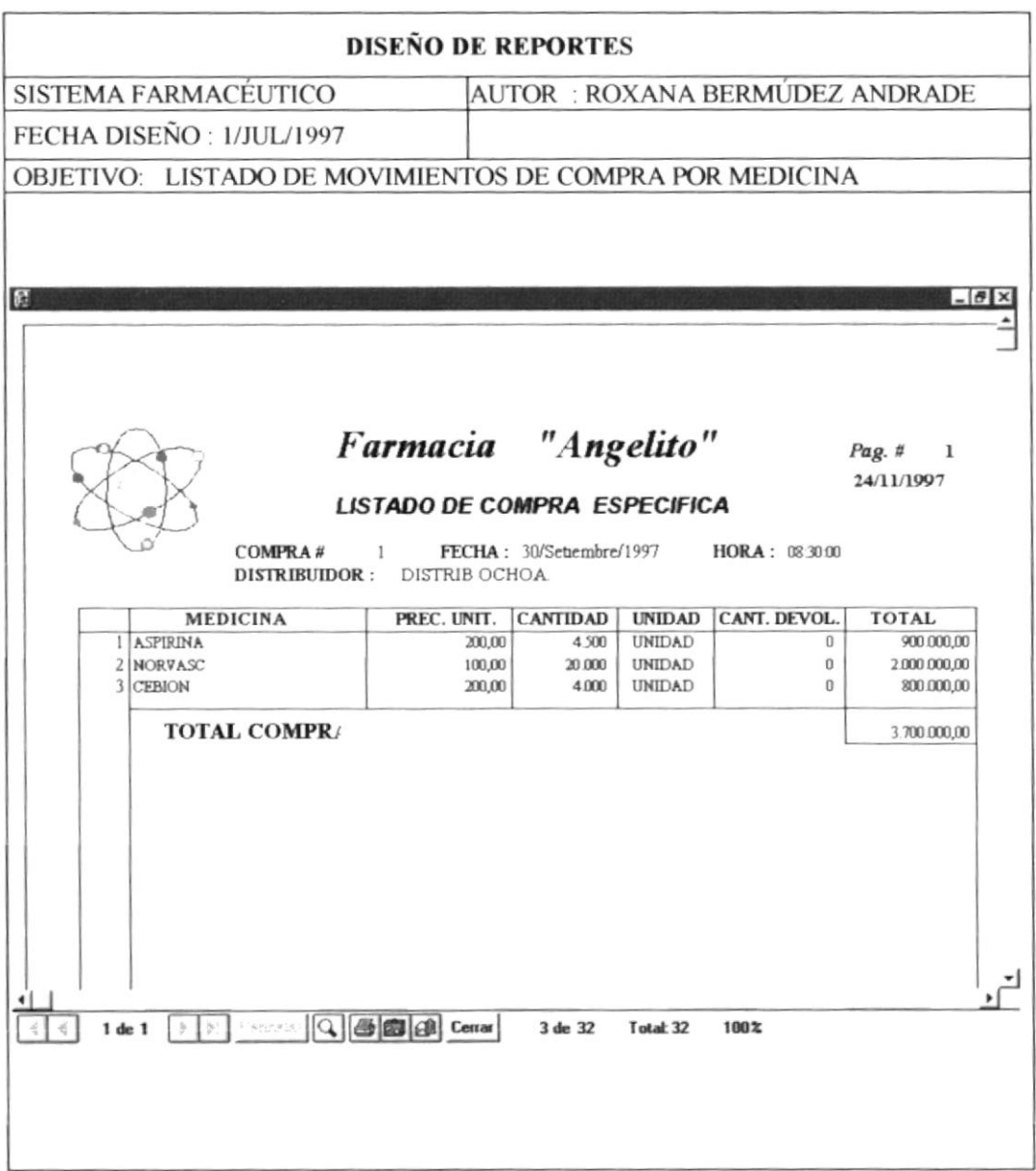

## 9.4.7 Listado de Movimientos por Rango de Fechas

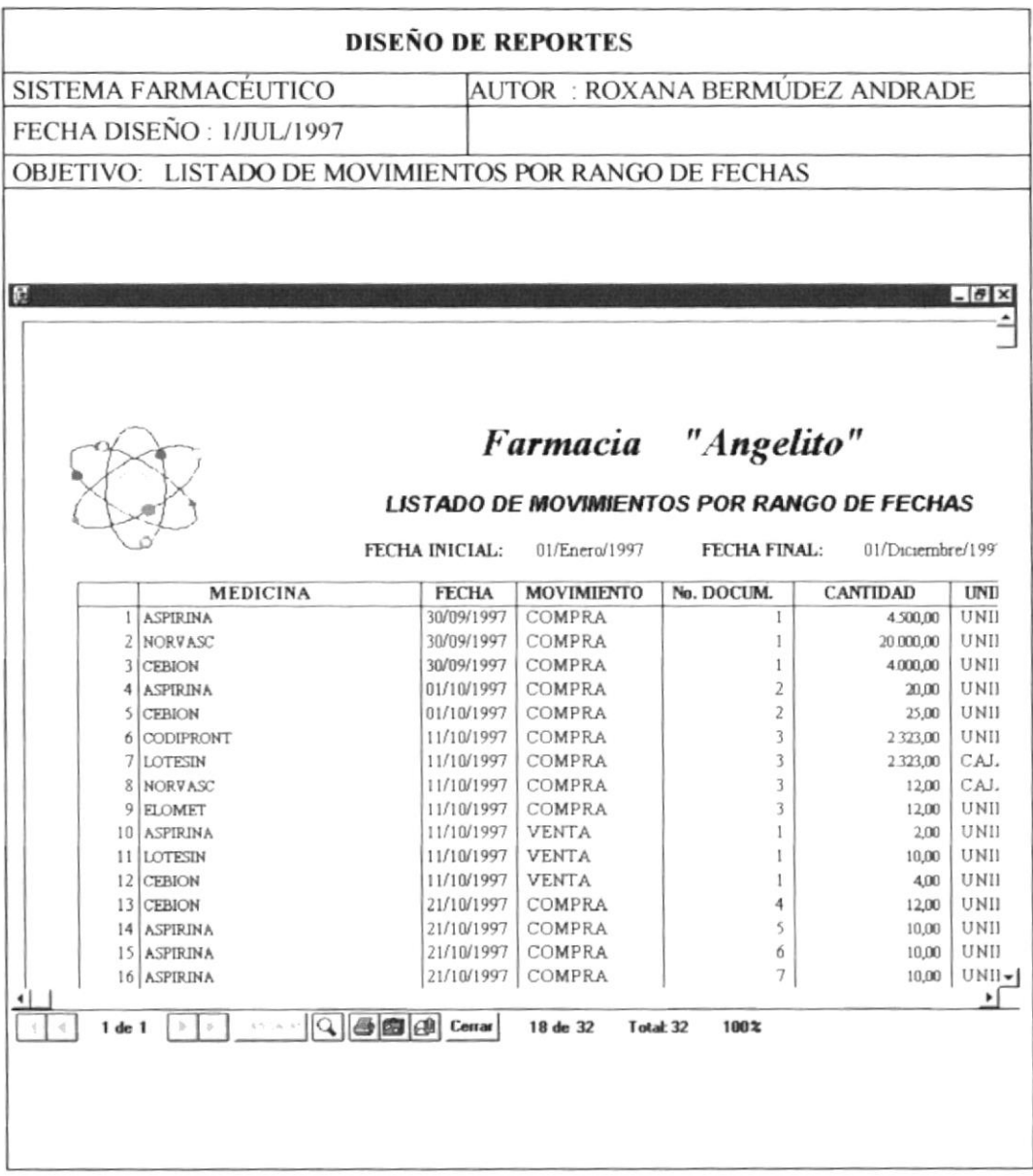